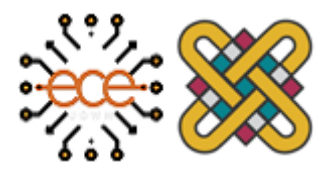

**Πανεπιστήμιο Δυτικής Μακεδονίας Τμήμα Ηλεκτρολόγων Μηχανικών & Μηχανικών Υπολογιστών**

## **Διπλωματική Εργασία**

Σχεδιασμός και ανάπτυξη ιστοχώρου αναφορικά με την **ανακάλυψη και την εξοικείωση του κοινού με ορόσημα τοπικής κουλτούρας ή παράδοσης.**

**Design and development of a website focused on affiliation and discovery of local hotspots hosting or organizing cultural events.**

## **Λάμπρος Βαρνάβας**

**Επιβλέπων Καθηγητής: Δρ. Μηνάς Δασυγένης Εργαστήριο Ψηϕιακών Συστημάτων και Αρχιτεκτονικής Υπολογιστών**

**4 Μαρτίου 2020**

## **Περίληψη**

**Τις τελευταίες δεκαετίες, ιδιαίτερα όμως στην σύγχρονη εποχή, το Διαδίκτυο είναι απαραίτητο και αναπόσπαστο κομμάτι της καθημερινότητας μας. Η χρήση του, αδιαμϕισβήτητα, προσϕέρει ποικίλα οϕέλη σε οποιονδήποτε είναι πρόθυμος να το χρησιμοποιήσει με κατάλληλο τρόπο. Είναι κοινώς αποδεκτό, το γεγονός ότι το Διαδίκτυο αποτελεί την ισχυρότερη πηγή πληροϕορίας και ένα από τα χρησιμότερα και πολυτιμότερα εργαλεία του είναι η άμεση και συνεχής δυνατότητα ενημέρωσης για όλους τους τομείς της ζωής μας.**

**Αντικείμενο της συγκεκριμένης διπλωματικής εργασίας είναι ακριβώς η προαναϕερθείσα διαπίστωση. Συγκεκριμένα, ο κύριος σκοπός της είναι η ενημέρωση των πολιτών, μέσω του διαδικτύου, για τις κοινωνικές και πολιτιστικές εκδηλώσεις που πραγματοποιούνται σε συγκεκριμένες τοποθεσίες μιας περιοχής, καθώς και η δυνατότητα να δημιουργούν οι ίδιοι εκδηλώσεις.**

**Η παρούσα διπλωματική εργασία αϕορά τον σχεδιασμό και την υλοποίηση ενός πληροϕοριακού συστήματος διαχείρισης εκδηλώσεων. Το πληροϕοριακό σύστημα αποτελείται από μια διαδικτυακή εϕαρμογή, η οποία σχεδιάστηκε με κατάλληλο τρόπο, ώστε να καλύψει εξίσου την πιθανότητα χρήσης της από συσκευές με μικρότερα μεγέθη οθόνης από αυτές ενός Η/Υ. Ειδικότερα, ο εκάστοτε επισκέπτης έχει τη δυνατότητα να ενημερωθεί για τις εκδηλώσεις που έχουν καταχωρηθεί στην ιστοσελίδα, και κάνοντας εγγραϕή στο σύστημα μπορεί να δημιουργήσει ο ίδιος μια εκδήλωση -να την επεξεργαστεί αϕού την προσθέσει- αλλά και να μάθει περισσότερες πληροϕορίες σχετικά με τις ήδη υπάρχουσες εκδηλώσεις. Στην κάθε εκδήλωση εμπεριέχονται όλες οι απαραίτητες πληροϕορίες που χρειάζονται ώστε να προωθείται η σωστή ενημέρωση, όπως είναι η τοποθεσία (δηλαδή η συγκεκριμένη διεύθυνση), δίνοντας την δυνατότητα στον χρήστη μέσω ενός διαδικτυακού χάρτη να γνωρίζει το ακριβές σημείο της εκδήλωσης, την ημερομηνία έναρξης όπως και λήξης της, την ώρα έναρξης, την κατηγορία στην οποία κατατάσσεται, την πόλη και τον νομό που**

**πραγματοποιείται, ϕωτογραϕίες και τίτλο που την αντιπροσωπεύουν, καθώς και επαρκή στοιχεία για το περιεχόμενο της. Επίσης, για τη διευκόλυνση του χρήστη προσϕέρεται η δυνατότητα εύρεσης μιας εκδήλωσης. Συγκεκριμένα στην ιστοσελίδα δίνεται η επιλογή αναζήτησης της, με διάϕορα ϕίλτρα όπως είναι η κατηγορία, η πόλη, ο νομός ή η ημερομηνία. Τέλος, ο χρήστης μπορεί να καταγγέλλει κάποια εκδήλωση που θεωρεί πως εμπεριέχει κακόβουλο περιεχόμενο στον δημιουργό της,** να προσθέτει και να αφαιρεί σχόλια, όπως και να διαγράφει από το σύστημα και **την ιστοσελίδα τις εκδηλώσεις που ο ίδιος δημιούργησε.**

**Περιβάλλον Ανάπτυξης Διαδικτυακής Εφαρμογής: Η διαδικτυακή εϕαρμογή υλοποιήθηκε με τη χρήση σύγχρονων τεχνολογιών λογισμικού και προγραμματισμού διαδικτύου ανοιχτού κώδικα. Συγκεκριμένα έγινε χρήση των HTML5, CSS3, JavaScript (ES6, ES7, ES8, ES9, ES10, ES11), NPM, ReactJS, React Router (DOM), NodeJS, ExpressJS, Body Parser, MySQL, Sequelize, Nodemon, Webpack, Babel. Η ανάπτυξη της πραγματοποιήθηκε μέσω του Visual Studio Code μεταγλωττιστή.**

**Λέξεις κλειδιά: Πληροϕοριακό Σύστημα, Διαδικτυακή Εϕαρμογή, Προγραμματισμός Διαδικτύου, Διεπαϕή Προγραμματισμού Εϕαρμογών (API), Εκδηλώσεις.**

## **Abstract**

**Over the last few decades, especially in the recent contemporary age, the internet has become a necessity and an integral part of our everyday lives. Anyone willing to make an effort to use it properly, will without a doubt, enjoy it's various benefits. It's commonly acceptable, the fact that the internet constitutes the most powerful source of information, and one of its most useful and valuable tools is it's ability to stay constantly updated.**

**Object of the particular thesis project is the ascertainment made above. More specifically, the thesis' main purpose is to keep people up to date about the social and cultural events that take place at a certain location/area, while also giving them the opportunity to create an event like that themselves.**

**The present thesis relates to the design and implementation of an information system for event management. The information system will consist of an online application, properly designed, to work both on a PC screen and on devices with smaller size screens. In detail, every visitor gets the chance to be informed about any event that has been registered on the website. By signing in to the system the user can get even more information on an event he may be interested in, and he is also able to create an event himself and edit/process it once he's done adding it to the events' list. Every event is consisted of all the necessary information needed in order to promote it and accurately inform the user about it, such as the area/region of the event, providing the user the ability to see through an online map the exact location of the event, the date and time the event starts and ends, the category it's classified in, the town and the prefecture it's taking place in, photos, a title, and a description that represents it. There also is a "search event" function. This means that into the website, the user takes the opportunity to search for events while filtering the options he gets, like the town, the prefecture, the category and the date it takes place in. Lastly, the user is able to, report any event that might include malicious content, add**

**and delete comments and also completely erase from the system and the website an event that he created.**

**Web Application Development Environment: The Web Application was implemented using the latest open source software technologies for Web development. In particular, the techologies that were used are HTML5, CSS3, JavaScript (ES6, ES7, ES8, ES9, ES10, ES11), NPM, ReactJS, React Router (DOM), NodeJS, ExpressJS, Body Parser, MySQL, Sequelize, Nodemon, Webpack, Babel. The development was accomplished through the Visual Studio Code compiler.**

**Keywords: Information System, Website Application, Web Development, Application Programming Interface (API), Events.**

## **Δήλωση Πνευματικών Δικαιωμάτων**

**Δηλώνω ρητά ότι, σύμϕωνα με το άρθρο 8 του Ν. 1599/1986 και τα άρθρα 2,4,6παρ. 3 του Ν. 1256/1982, η παρούσα Διπλωματική Εργασία με τίτλο**

"Σχεδιασμός και ανάπτυξη ιστοχώρου αναφορικά με την ανακάλυψη και την **εξοικείωση του κοινού με ορόσημα τοπικής κουλτούρας ή παράδοσης."**

**καθώς και τα ηλεκτρονικά αρχεία και πηγαίοι κώδικες που αναπτύχθηκαν ή τροποποιήθηκαν στα πλαίσια αυτής της εργασίας και αναϕέρονται ρητώς μέσα στο κείμενο που συνοδεύουν, και η οποία έχει εκπονηθεί στο Τμήμα Ηλεκτρολόγων Μηχανικών και Μηχανικών Υπολογιστών του Πανεπιστημίου Δυτικής Μακεδονίας, υπό την επίβλεψη του μέλους του Τμήματος κ. Μηνά Δασυγένη αποτελεί αποκλειστικά προϊόν προσωπικής εργασίας και δεν προσβάλλει κάθε μορϕής πνευματικά δικαιώματα τρίτων και δεν είναι προϊόν μερικής ή ολικής αντιγραϕής, οι πηγές δε που χρησιμοποιήθηκαν περιορίζονται στις βιβλιογραϕικές αναϕορές και μόνον. Τα σημεία όπου έχω χρησιμοποιήσει ιδέες, κείμενο, αρχεία ή / και πηγές άλλων συγγραϕέων, αναϕέρονται ευδιάκριτα στο κείμενο με την κατάλληλη παραπομπή και η σχετική αναϕορά περιλαμβάνεται στο τμήμα των βιβλιογραϕικών αναϕορών με πλήρη περιγραϕή.**

**Απαγορεύεται η αντιγραϕή, αποθήκευση και διανομή της παρούσας εργασίας, εξ ολοκλήρου ή τμήματος αυτής, για εμπορικό σκοπό. Επιτρέπεται η ανατύπωση, αποθήκευση και διανομή για σκοπό μη κερδοσκοπικό, εκπαιδευτικής ή ερευνητικής ϕύσης, υπό την προϋπόθεση να αναϕέρεται η πηγή προέλευσης και να διατηρείται το παρόν μήνυμα. Ερωτήματα που αϕορούν τη χρήση της εργασίας για κερδοσκοπικό σκοπό πρέπει να απευθύνονται προς τον συγγραϕέα. Οι απόψεις καιτα συμπεράσματα που περιέχονται σε αυτό το έγγραϕο εκϕράζουν τον συγγραϕέα και μόνο.**

**Copyright (C) Λάμπρος Βαρνάβας & Μηνάς Δασυγένης, 2020, Κοζάνη**

## **Ευχαριστίες**

**Πρωτίστως, οϕείλω το μεγαλύτερο ευχαριστώ στην οικογένεια μου για την αμέριστη ηθική, ψυχολογική και υλική υποστήριξη που μου παρείχε καθ'όλη την διάρκεια των σπουδών μου.**

**Επιπλέον, θα ήθελα να ευχαριστήσω όλους μου τους ϕίλους και περισσότερο αυτούς που στάθηκαν δίπλα μου. Ιδιαίτερα όμως, εκείνους τους οποίους μου πρόσϕεραν ανιδιοτελώς την πολύτιμη βοήθεια τους.**

**Τέλος, εξίσου σημαντική και βαρύτιμη υπήρξε η συμβουλή, συμβολή και καθοδήγηση του επιβλέπων καθηγητή Δρ. Μηνά Δασυγένη στη διάρκεια εκπόνησης της παρούσας διπλωματικής εργασίας.**

# **Περιεχόμενα**

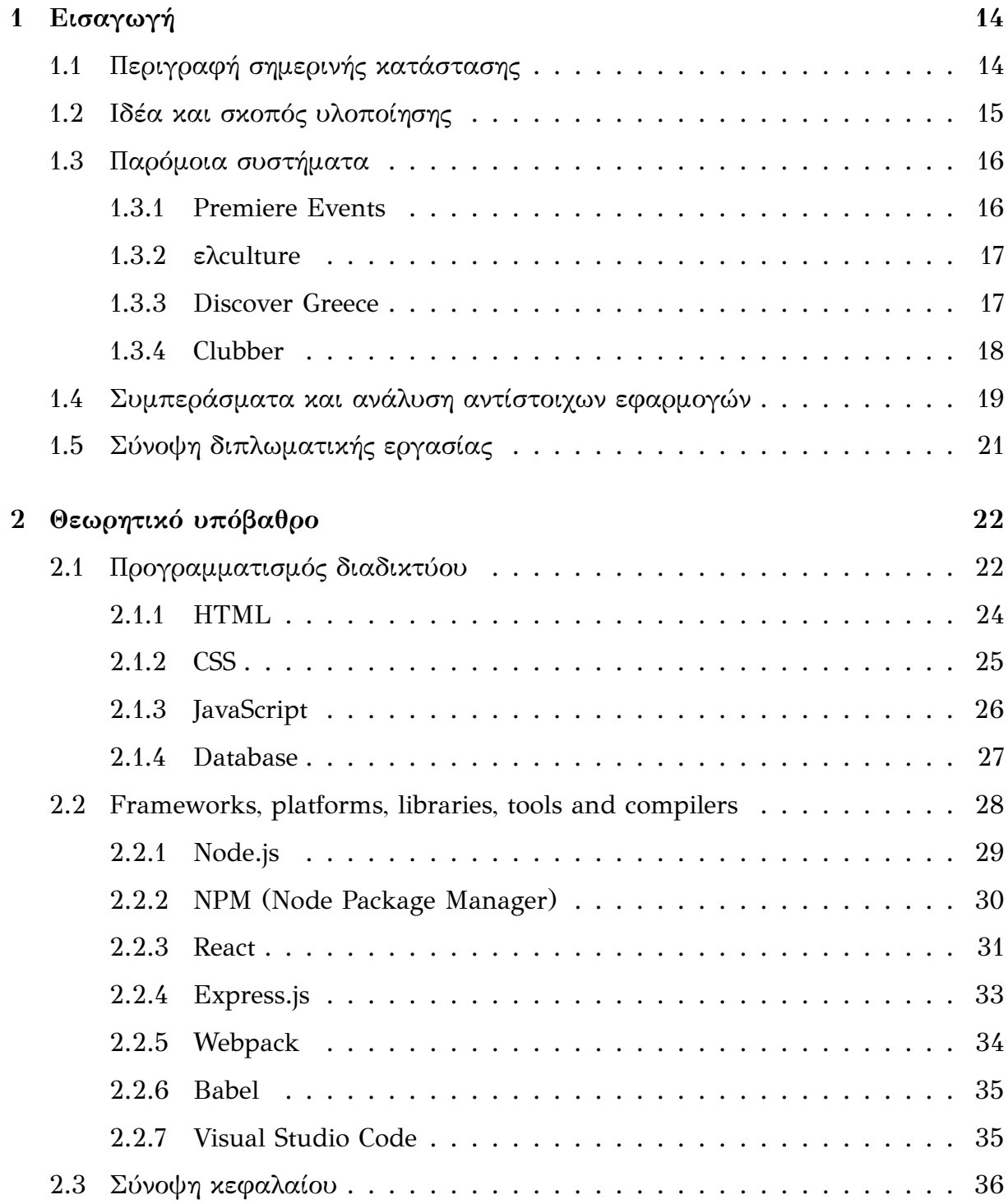

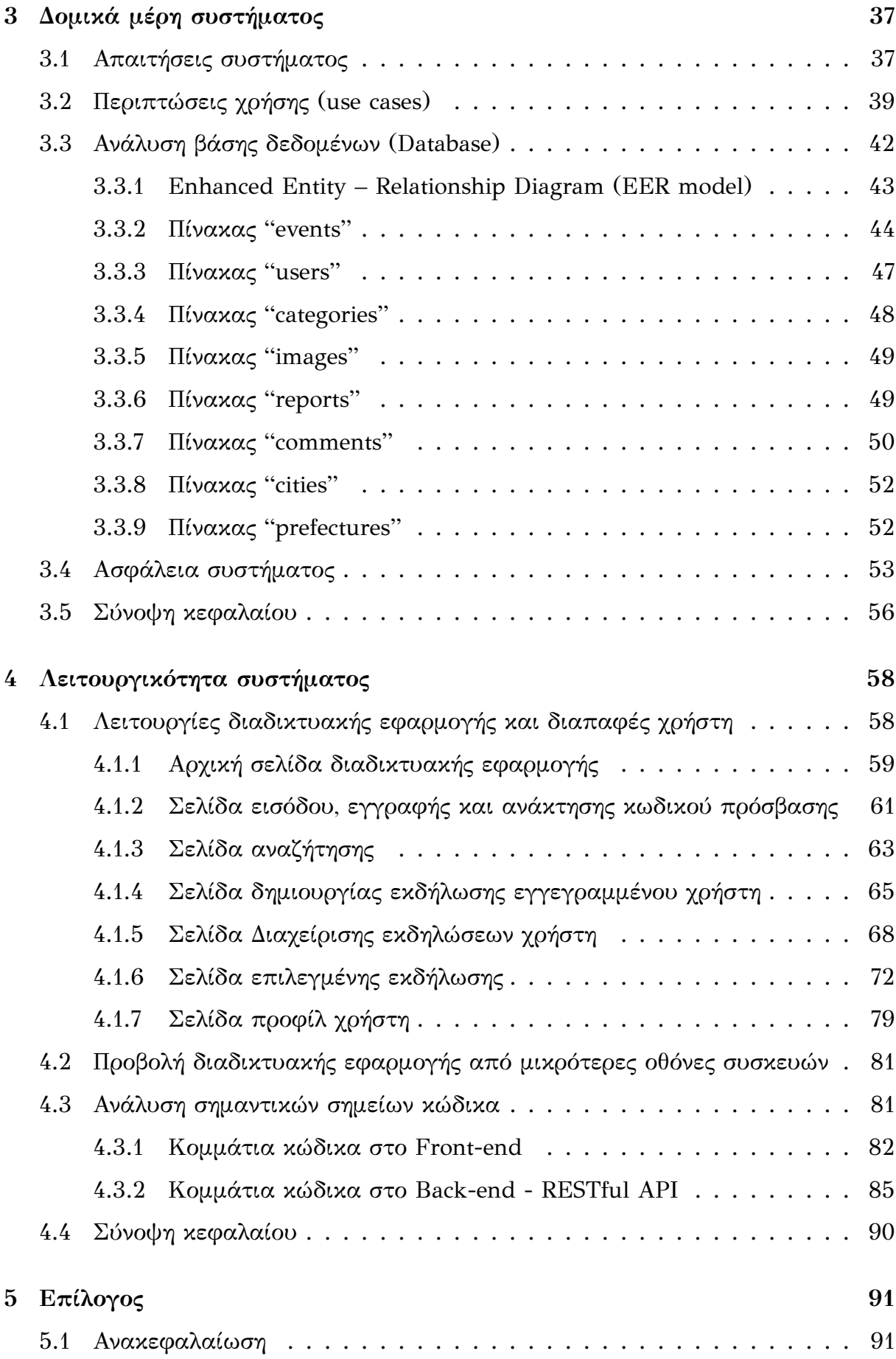

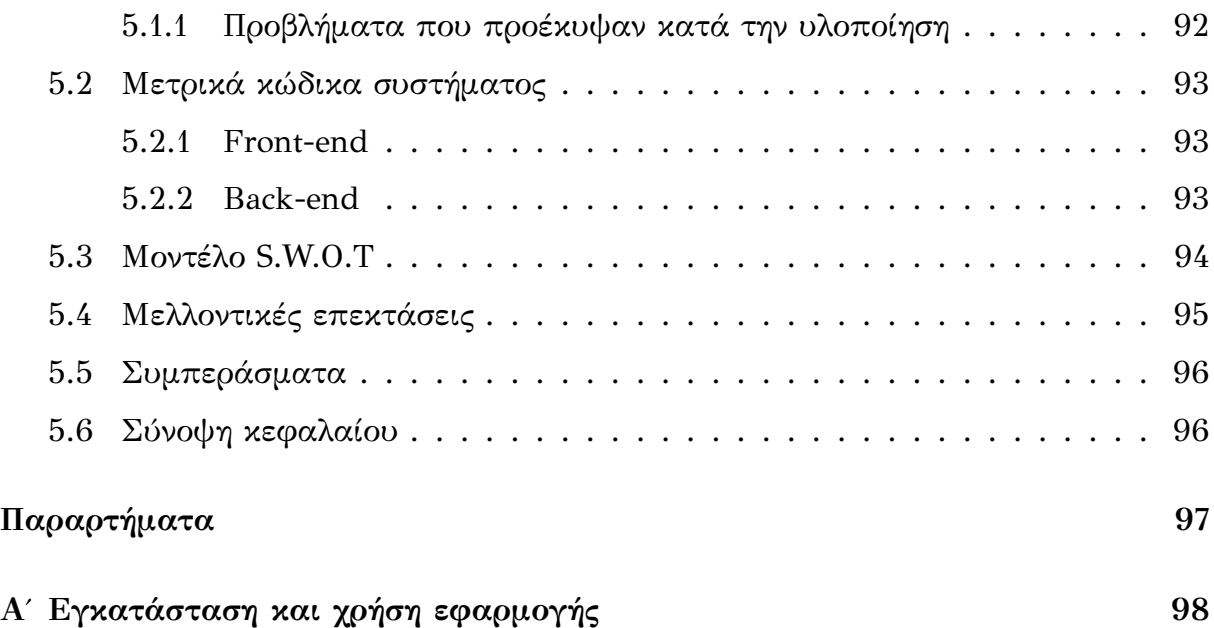

# **Κατάλογος σχημάτων**

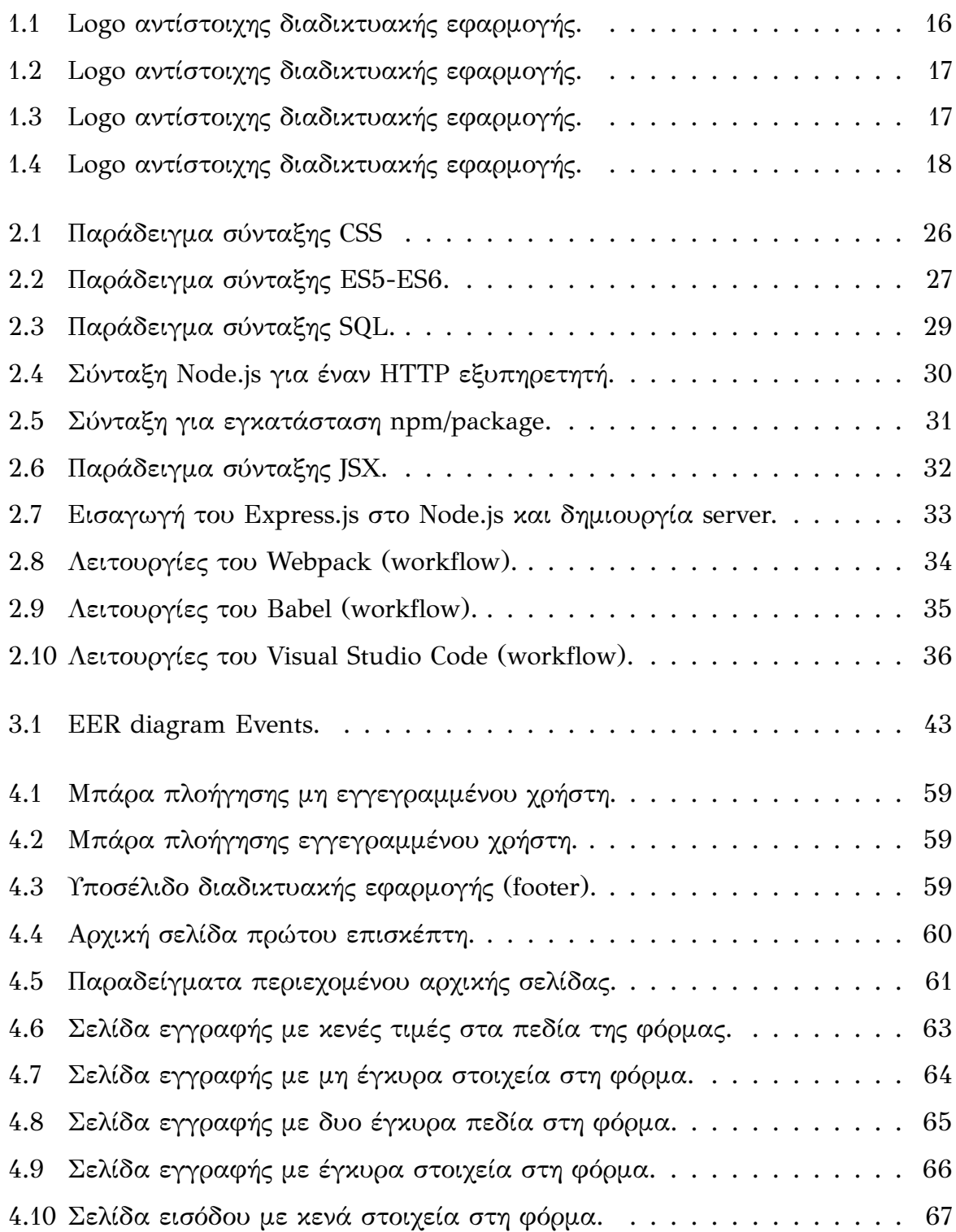

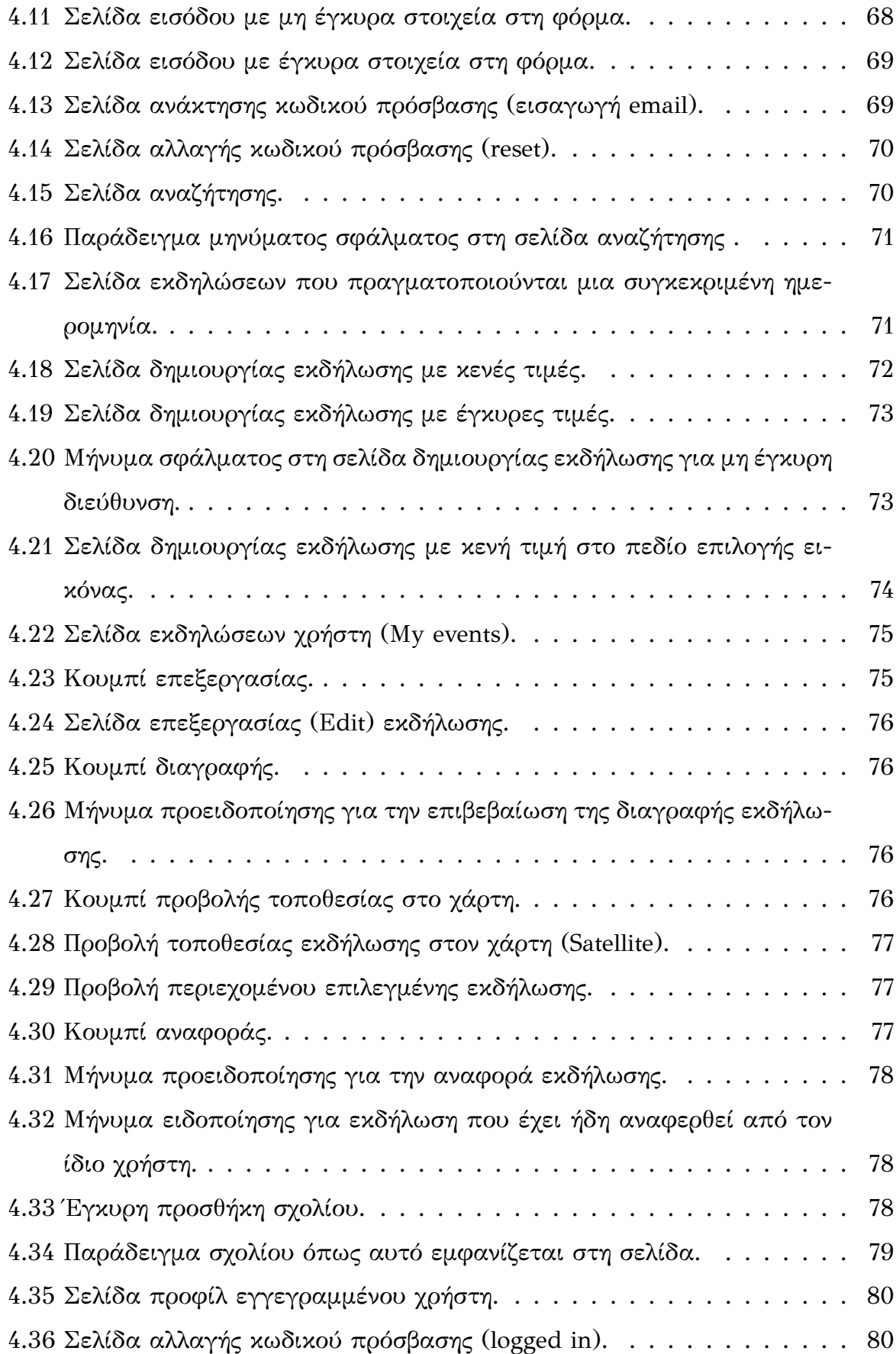

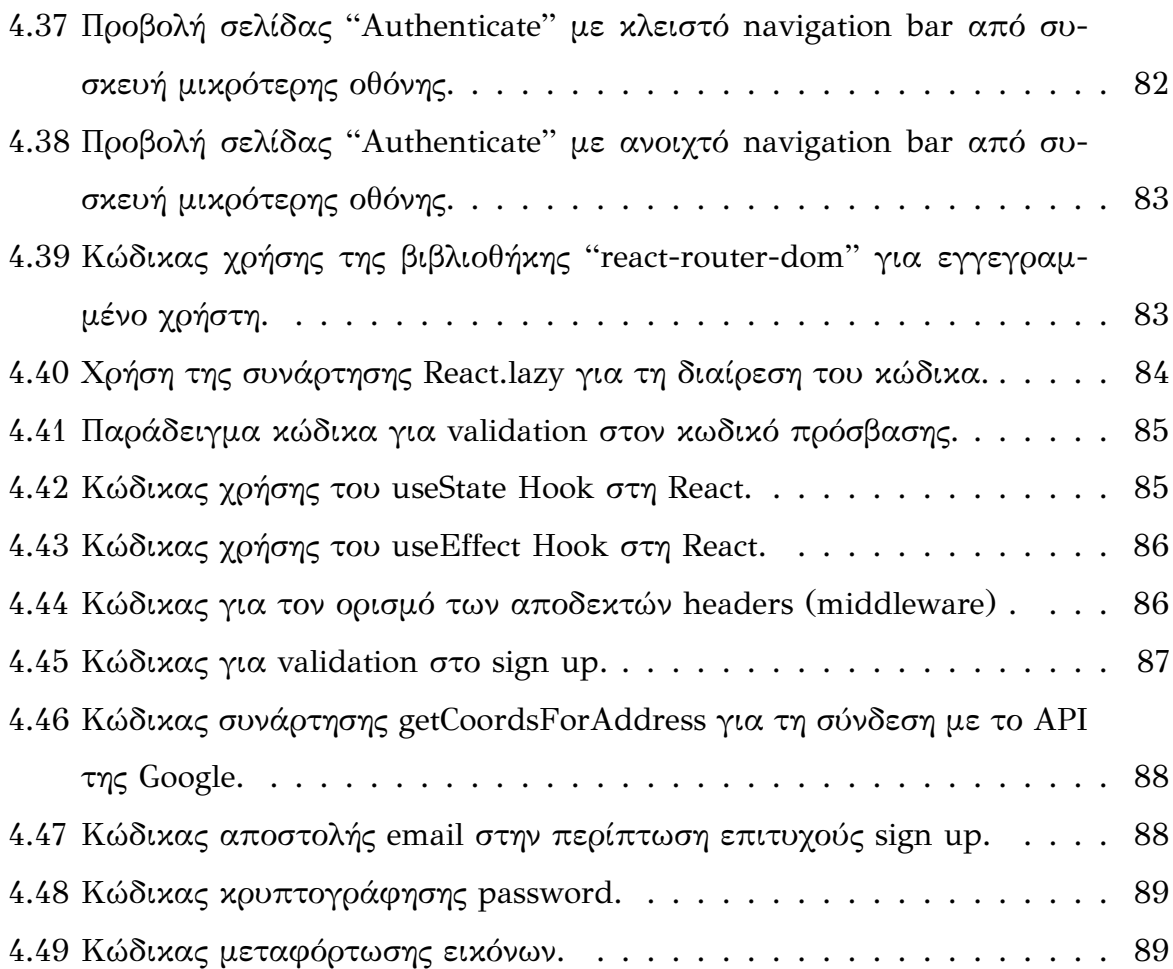

# **Κατάλογος πινάκων**

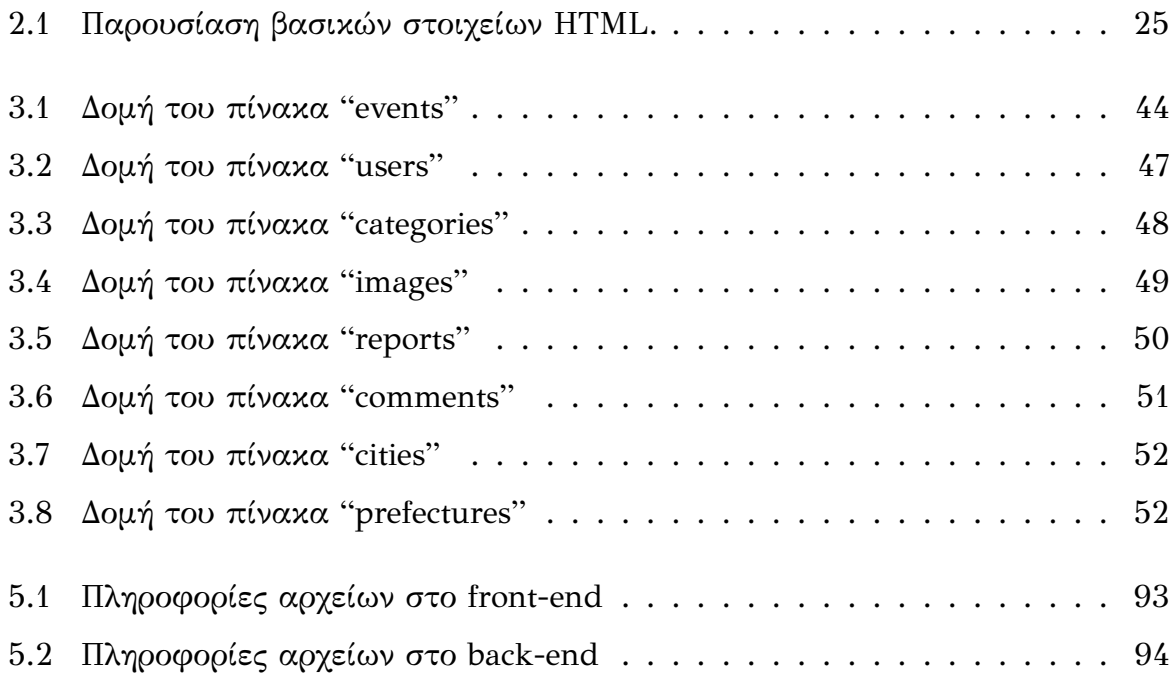

## <span id="page-16-0"></span>**Κεφάλαιο 1**

## **Εισαγωγή**

**Σε αυτό το κεϕάλαιο παρουσιάζεται αναλυτικά το αντικείμενο της διπλωματικής εργασίας. Αρχικά, αναλύεται η κατάσταση της σημερινής περιόδου και τα αντίστοιχα πλεονεκτήματα ή και μειονεκτήματα που προκύπτουν με τη χρήση της διαδικτυακής τεχνολογίας. Στη συνέχεια, γίνεται αναϕορά στην ιδέα, συγχρόνως και στον σκοπό, που οδήγησαν στην ανάληψη και υλοποίηση της συγκεκριμένης διπλω**ματικής εργασίας. Επίσης, γίνεται λόγος για αντίστοιχες εφαρμογές περιλαμβάνο**ντας το τελικό συμπέρασμα συγκρίνοντας ξεχωριστά κάθε εϕαρμογή. Καταληκτικά, συνοψίζεται η παρουσίαση της δομής της εργασίας.**

### <span id="page-16-1"></span>**1.1 Περιγραφή σημερινής κατάστασης**

**Δεν συμβαίνει πολύ συχνά μια εϕεύρεση που ανέρχεται να αλλάζει την ανθρωπότητα για πάντα. Η πρόσβαση στο Διαδίκτυο έχει ανασχηματίσει σε μεγάλο βαθμό την ύπαρξη του ανθρώπου. Ο κόσμος δεν θα ήταν αυτό που έχει γίνει σήμερα χωρίς το Διαδίκτυο. Το Διαδίκτυο, απευθύνεται σε κάθε πτυχή του τρόπου με τον οποίο ζει, εργάζεται, κοινωνικοποιείται, ενημερώνεται, ψωνίζει ή παίζει ο άνθρωπος. Έχει ϕέρει επανάσταση, σχεδόν σε όλους τους κλάδους τεχνολογίας με σκοπό να συμβάλλει στην βελτίωση της ποιότητας ζωής διευκολύνοντας την καθημερινότητα του. Ειδικότερα, τα τελευταία χρόνια, ένας από τους κλαδους όπου η τεχνολογία έχει κάνει ραγδαία βήματα εξέλιξης, είναι ο τομέας της ενημέρωσης. Λόγω των ανεξέλεγκτων και αυξανόμενων καθημερινών υποχρεώσεων, το οποίο έχει ως συμπέρασμα** να προκαλείται έλλειψη χρόνου, καθώς και του μεγάλου όγκου πληροφοριών που **δέχεται ο άνθρωπος, είναι σχεδόν ανέϕικτο να μπορεί να ανταπεξέλθει σε αυτές. Έτσι, γεννάται η ανάγκη για τη δημιουργία προγραμμάτων και συσκευών, τα οποία**

**τόσο με την κατάλληλη υλοποίηση και προγραμματισμό από την πλευρά του δημιουργού, όσο και με την σωστή διαχείριση από πλευράς χρήστη, να είναι σε θέση να εξυπηρετούν και να προσδίδουν περισσότερη ευκολία στον άνθρωπο. Έχοντας, λοιπόν, τη δυνατότητα χρησιμοποιώντας την τεχνολογία και πιο συγκεκριμένα το Διαδίκτυο, να προσϕέρει ή να δεχθεί βοήθεια ο άνθρωπος, η ποιότητα ζωής του θα βελτιώνεται μέρα με τη μέρα κάνοντας καλό τόσο στον ίδιο όσο και στις επερχόμενες γενιές.**

### <span id="page-17-0"></span>**1.2 Ιδέα και σκοπός υλοποίησης**

**Στην εποχή που διανύουμε, η τεχνολογία εξελίσσεται με ραγδαίους ρυθμούς με αρκετούς τομείς της πληροϕορικής και των τηλεπικοινωνιών να πρωτοστατούν. Η αυξανόμενη βελτίωση του διαδικτύου, παρέχει υπηρεσίες τις οποίες είναι αναγκαίο** να χρησιμοποιηθούν ορθά, ώστε να αποκομηθούν τα οφέλη τους. Έχοντας επίγνωση των εκάστοτε συνθηκών, και παίρνοντας υπόψη πληροφορίες από αντίστοιχες εφαρμογές στο Διαδίκτυο, προέκυψε η ιδέα για την ανάπτυξη μιας διαδικτυακής εφαρ**μογής, όπου ο κύριος στόχος της θα είναι η συγκέντρωση αλλά και η δημιουργία κοινωνικών και πολιτιστικών εκδηλώσεων, για την άμεση ενημέρωση των πολιτών. Είναι αδιαμϕισβήτητο το γεγονός, πως τόσο κοινωνικές ομάδες όπως και επιχειρήσεις επιθυμούν να διαϕημίσουν μια εκδήλωση που πρόκειται να δημιουργήσουν, αλλά και οι υπόλοιποι πολίτες που θέλουν να παραβρεθούν στη συγκεκριμένη εκδήλωση, λόγω προσωπικών προτιμήσεων όπως και υποχρεώσεων, να ενημερωθούν άμεσα για το ακριβές μέρος, τον χρόνο και το συγκεκριμένο διάστημα που θα λαμβάνει χώρα κάποια εκδήλωση. Υλοποιώντας, λοιπόν, και δημοσιεύοντας στο κοινό έναν κατάλληλα διαμορϕωμένο ιστοχώρο με τις συγκεκριμένες προδιαγραϕές, όπου οι ενδιαϕερόμενοι μπορούν είτε να ενημερωθούν είτε να ενημερώσουν, ενδεχομένως βοηθά στην επίλυση των προβλημάτων που αναϕέρθηκαν. Άρα, γνωρίζοντας ότι αν επισκεϕθεί κάποιος ενδιαϕερόμενος, την διεύθυνση της συγκεκριμένες ιστοσελίδας, σε οποιαδήποτε στιγμή της καθημερινότητας του, είτε είναι από ηλεκτρονικό υπολογιστή, είτε είναι από συσκευές με μικρότερο μέγεθος οθόνης (π.χ κινητά τηλέϕωνα), έχοντας σύνδεση στο Διαδίκτυο, μπορεί να πάρει ή να δώσει όλες τις πληροϕορίες που είναι απαραίτητες για να πραγματοποιηθεί μια εκδήλωση.**

## **1.3 Παρόμοια συστήματα**

<span id="page-18-0"></span>Έπειτα από μια εκτενή έρευνα σε διάφορους διαδικτυακούς τόπους εκπαιδευτικού και τεχνολογικού περιεχομένου, συγκεντρώθηκαν κάποιες πανομοιότυπες εφαρ**μογές, που εξυπηρετούν τον σκοπό της συγκεκριμένης διπλωματικής εργασίας, και παρουσιάζονται παρακάτω. Ειδικότερα, μαζί με την παρουσίαση τους, γίνεται και μια περιληπτική αναϕορά σχετικά με ποιες είναι οι περιπτώσεις που καλύπτουν.** Στο τέλος, γίνεται σύγκριση όλων των εφαρμογών με την εφαρμογή που κατασκευά**στηκε στην παρούσα διπλωματική εργασία, όπως και ποια είναι τα πλεονεκτήματα έναντι αυτών.**

### <span id="page-18-1"></span>**1.3.1 Premiere Events**

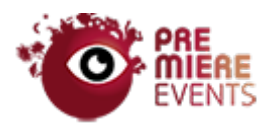

**Σχήμα 1.1: Logo αντίστοιχης διαδικτυακής εϕαρμογής.**

<span id="page-18-2"></span>**Μια πανομοιότυπη διαδικτυακή εϕαρμογή είναι το Premiere Events [8]. Ο διαδικτυακός ιστοχώρος Premiere Events δίνει τη δυνατότητα στον επισκέπτη να αναζητήσει τις εκδηλώσεις που υπάρχουν στο σύστημα του επιλέγοντας την [ημ](#page-107-0)ερομηνία, την κατηγορία ή την τοποθεσία που επιθυμεί. Επίσης, στη συγκεκριμένη εϕαρμογή ο επισκέπτης μπορεί να δει τις προσεχείς εκδηλώσεις, καθώς και τα στοιχεία που τις απαρτίζουν. Στο σχήμα 1.1 παρουσιάζεται το λογότυπο της εϕαρμογής. Πιο αναλυτικά η εϕαρμογή προσϕέρει τις παρακάτω δυνατότητες:**

- **• Εμϕάνιση των καταχωρημένων εκδηλώσεων στο σύστημα**
- **• Αναζήτηση μέσω ημερομηνίας, τοποθεσίας και κατηγορίας**
- **• Εμϕάνιση των λεπτομερειών των εκδηλώσεων, όπως η συγκεκριμένη τοποθεσία και διεύθυνση η οποία προβάλλεται και μέσω ενός χάρτη, οι ημερομηνίες** και ώρα διεξαγωγής και η περιγραφή
- **• Εμϕάνιση των προβολών της κάθε εκδήλωσης**
- **• Ηλεκτρονική επικοινωνία (email) με τον διαχειριστή μέσω ϕόρμας**

**• Δημιουργία λογαριασμού και είσοδος στο σύστημα**

### <span id="page-19-0"></span>**1.3.2 ελculture**

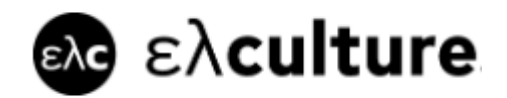

**Σχήμα 1.2: Logo αντίστοιχης διαδικτυακής εϕαρμογής.**

<span id="page-19-2"></span>**Ακόμα μια παρόμοια διαδικτυακή εϕαρμογή είναι η ελcultute [5]. Η ελculture πληροϕορεί τον επισκέπτη προβάλλοντας τις καταχωρημένες εκδηλώσεις που περιέχει το σύστημα της. Ταξινομώντας τα είδη των εκδηλώσεων δ[ίν](#page-107-1)ει μια άμεση δυνατότητα στον επισκέπτη να αναζητήσει με βάση την κατηγορία ή την ημερομηνία εκδηλώσεις που τον αϕορούν. Στο σχήμα 1.2 παρουσιάζεται το λογότυπο της εϕαρμογής.**

**Πιο συγκεκριμένα αυτή η εϕαρμογή δίνει τις ακόλουθες επιλογές:**

- **• Εμϕάνιση λίστας εκδηλώσεων ταξινομημένα ανά κατηγορία**
- **• Προσθήκη εκδηλώσεων σε μια ατζέντα**
- **• Χρήση της ιστοσελίδας μέσω κινητής εϕαρμογής**
- **• Ηλεκτρονική επικοινωνία με τον διαχειριστή (email) μέσω ϕόρμας**
- <span id="page-19-3"></span><span id="page-19-1"></span>**1.3.3 Discover Greece**

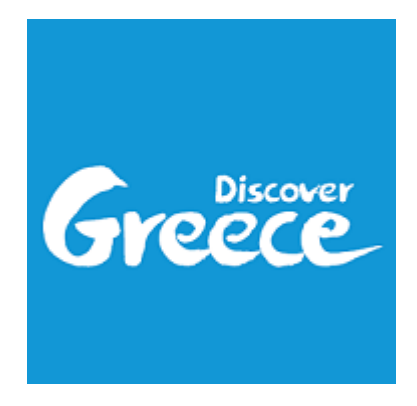

**Σχήμα 1.3: Logo αντίστοιχης διαδικτυακής εϕαρμογής.**

**Μια παρεμϕερή διαδικτυακή εϕαρμογή είναι η Discover Greece [6]. Η Discover Greece παρέχει τη δυνατότητα στον επισκέπτη να δει τη λίστα των εκδηλώσεων που υπάρχουν στο σύστημα της, καθώς και να αναζητήσει τον προορισμό, [τη](#page-107-2)ν κατηγορία** και την ημερομηνία που αυτές πραγματοποιούνται. Εκτός από τις προαναφερθείσες **δυνατότητες, η συγκεκριμένη ιστοσελίδα αναϕέρεται κατά κύριο λόγο σε αυτούς οι οποίοι επιθυμούν να διοργανώσουν ένα ταξίδι στην Ελλάδα, διαθέτοντας έναν ταξιδιωτικό οδηγό και προτείνοντας στον επισκέπτη κάποια από τα αξιοθέατα της. Στο σχήμα 1.3 παρουσιάζεται το λογότυπο της εϕαρμογής. Αναλυτικότερα η εϕαρμογή αυτή δίνει τις παρακάτω δυνατότητες:**

- **• Εμϕάνιση της λίστας των εκδηλώσεων που είναι καταχωρημένες στο σύστημα**
- **• Αναζήτηση εκδηλώσεων μέσω ϕίλτρων όπως τίτλο, κατηγορία, προορισμό και ημερομηνία**
- **• Ταξιδιωτικές ιδέες, όπως το που να πας, τι να κάνεις**
- **• Εμϕάνιση προτεινόμενων περιοχών επίσκεψης σε έναν χάρτη**
- **• Κράτηση ξενοδοχείου διαμονής**
- **• Μετάϕραση της ιστοσελίδας σε διαϕορετικές γλώσσες**
- **• Ηλεκτρονική επικοινωνία με τον διαχειριστή (email) μέσω ϕόρμας**

### <span id="page-20-1"></span><span id="page-20-0"></span>**1.3.4 Clubber**

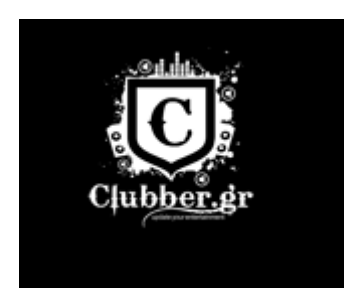

**Σχήμα 1.4: Logo αντίστοιχης διαδικτυακής εϕαρμογής.**

Μια άλλη εφαρμογή είναι η Clubber [3]. Η εφαρμογή Clubber αναφέρεται απο**κλειστικά σε μουσικές εκδηλώσεις και πιο ειδικά στην ηλεκτρονική μουσική. Ο συγκεκριμένος ιστοχώρος, δίνει τη δυνατότ[ητ](#page-107-3)α στον επισκέπτη να ενημερωθεί και να** **δει όλες τις εκδηλώσεις ηλεκτρονικής μουσικής που υϕίστανται στο σύστημα της, σε μια λίστα που περιέχει την ημερομηνία, και την τοποθεσία. Επίσης, περιλαμβάνει μια λίστα με τους χώρους των εκδηλώσεων, όπως και μια λίστα των καλλιτεχνών που πρόκειται ή όχι, να διεξάγουν μια μουσική εκδήλωση. Στο σχήμα 1.4 παρουσιάζεται το λογότυπο της εϕαρμογής.**

**Ειδικότερα η συγκεκριμένη διαδικτυακή εϕαρμογή περιλαμβάνει:**

- **• Εμϕάνιση μιας λίστας με τις μουσικές εκδηλώσεις που είτε πραγματοποιήθηκαν είτε θα πραγματοποιηθούν.**
- **• Εμϕάνιση ενός χάρτη που υποδεικνύει τους χώρους που διεξάγονται οι μουσικές εκδηλώσεις.**
- **• Εμϕάνιση μιας λίστας καλλιτεχνών που δημιουργούν μια μουσική εκδήλωση**
- **• Εμϕάνιση μιας λίστας με τους χώρους όπου δημιουργούνται οι μουσικές εκδηλώσεις.**
- **• Κράτηση ξενοδοχείου διαμονής**
- **• Μετάϕραση της ιστοσελίδας σε διαϕορετικές γλώσσες**
- **• Ηλεκτρονική επικοινωνία με τον διαχειριστή (email) μέσω ϕόρμας**

## <span id="page-21-0"></span>**1.4 Συμπεράσματα και ανάλυση αντίστοιχων εφαρμογών**

Μελετώντας με προσοχή όλες τις προαναφερθείσες διαδικτυακές εφαρμογές ως προς τις δυνατότητες που προσφέρουν, διαπιστώθηκαν τα ακόλουθα συμπε**ράσματα:**

- **• Όλες οι εϕαρμογές είτε έχουν ταξινομήσει τις κατηγορίες των εκδηλώσεων είτε δίνουν τη δυνατότητα αναζήτησης των εκδηλώσεων με βάση την κατηγορία, την τοποθεσία ή την ημερομηνία, δίνοντας την δυνατότητα άμεσης εύρεσης εκδηλώσεων.**
- **• Όλες οι εϕαρμογές δίνουν τη δυνατότητα για επικοινωνία με τον διαχειριστή μέσω ηλεκτρονικής ϕόρμας.**
- **• Εκτός από την εϕαρμογή "Premiere Events", καμία από τις υπόλοιπες δεν δίνει τη δυνατότητα στον επισκέπτη, να εισέλθει στο σύστημα τους δημιουργώντας λογαριασμό και να ανακτήσει τον κωδικό.**
- **• Ο μόνος τρόπος να προστεθεί μια εκδήλωση στο σύστημα των εϕαρμογών αυτών είναι να έρθει ο ενδιαϕερόμενος σε επικοινωνία με τον διαχειριστή ή υπεύθυνο της ιστοσελίδας μέσω της ηλεκτρονικής ϕόρμας που διαθέτουν, ώστε ύστερα από αμοιβαία συνεννόηση να καταχωρηθεί κάποια εκδήλωση στον ιστοχώρο.**
- **• Σε αντίθεση με τις υπόλοιπες, η εϕαρμογή "Discover Greece" προσϕέρει την προβολή και ενημέρωση των εκδηλώσεων ως μόνο ένα παρακλάδι της ιστοσελίδας. Η "Discover Greece" δηλαδή, δεν δίνει κεντρική προσοχή μόνο στο ζήτημα των εκδηλώσεων, αλλά προσϕέρει απλή, σε γενικές γραμμές, εμπειρία για τον επισκέπτη.**
- **• Η εϕαρμογή "Clubbers" επικεντρώνεται μόνο στις μουσικές εκδηλώσεις που αϕορούν την ηλεκτρονική μουσική.**
- **• Η "ελculture" εϕαρμογή είναι η μόνη που παρέχει εκτός από την διαδικτυακή ιστοσελίδα, και εϕαρμογή για κινητά τηλέϕωνα (Android & iOS).**

Κάνοντας τον απολογισμό της ανάλυσης των εφαρμογών που αναφέρθηκαν, **αναμϕίβολα, διαπιστώνεται ότι το πληροϕοριακό σύστημα που αναπτύχθηκε στην παρούσα διπλωματική εργασία είναι επιδέξιο σύγκρισης με τα παραπάνω συστήματα, αϕού καλύπτει δυναμικά ένα αρκετό ποσοστό ένα σύνολο των δυνατοτήτων που παρέχουν. Ειδικότερα, το εκάστοτε πληροϕοριακό σύστημα της διπλωματικής είναι το μόνο το οποίο δίνει τη δυνατότητα στον επισκέπτη, αϕού αποκτήσει λογαριασμό, να δημιουργήσει μια εκδήλωση, να την προσθέσει στο σύστημα και να την προβάλει άμεσα στην ιστοσελίδα. Επιπλέον, παρέχεται η δυνατότητα στον χρήστη** να προσθέσει σχόλιο σε κάποια εκδήλωση, όπως και να την αναφέρει ως κακόβουλη **στον διαχειριστή. Όλες οι εϕαρμογές, έχουν ταξινομήσει τις εκδηλώσεις του συστήματος τους με βάση την κατηγορία και δίνουν την επιλογή ϕίλτρων για αναζήτηση τους, όπως για παράδειγμα ως προς την κατηγορία, την τοποθεσία ή την ημερομηνία. Τελευταίο, όμως εξίσου σημαντικό είναι η δυνατότητα που παρέχει η εϕαρμογή**

"ελculture" για χρήση της μέσω εφαρμογής κινητού τηλεφώνου, προσδίδοντας μια **ϕιλικότερη διεπαϕή χρήστη και μια επιπλέον επιλογή για τους χρήστες αυτούς.**

### <span id="page-23-0"></span>**1.5 Σύνοψη διπλωματικής εργασίας**

**Ακολουθεί η ανάλυση της διαδικασίας σχεδίασης και υλοποίησης της διαδικτυακής εϕαρμογής, η οποία αποτελείται από πέντε κεϕάλαια.**

**Αυτό το κεϕάλαιο αποτελεί την εισαγωγή στο αντικείμενο το οποίο πραγματεύεται η διπλωματική εργασία, όπως και τον λόγο για τον οποίο προέκυψε.**

**Το δεύτερο κεϕάλαιο αναϕέρεται σε όλες τις τεχνολογίες που χρησιμοποιήθηκαν και που ήταν απαραίτητες για την ολοκλήρωση της διαδικτυακής εϕαρμογής.**

**Στο τρίτο κεϕάλαιο γίνεται μια λεπτομερή καταγραϕή των απαιτήσεων του συστήματος για τη σχεδίαση της βάσης δεδομένων και μια αναλυτική περιγραϕή των οντοτήτων, των δεδομένων και των συσχετίσεων που αναπτύχθηκαν. Ακόμα, αναϕέρονται οι τεχνικές ασϕάλειας του συστήματος.**

**Στο τέταρτο κεϕάλαιο παρουσιάζεται η ανάπτυξη του λογισμικού μέρους της διαδικτυακής εϕαρμογής. Επίσης, προβάλλονται οι λειτουργίες και η διεπαϕή χρήστη, σε μερικά στιγμιότυπα, σε πιθανές περιπτώσεις χρήσης του συστήματος.**

**Στο πέμπτο κεϕάλαιο, γίνεται λόγος των συμπερασμάτων που προέκυψαν από την ανάπτυξη του συστήματος, καθώς και τα προβλήματα που προέκυψαν κατά τη διαδικασία ανάπτυξης και υλοποίησης όπως και οι ενδεχόμενες μελλοντικές επεκτάσεις και βελτιώσεις.**

## <span id="page-25-0"></span>**Κεφάλαιο 2**

## **Θεωρητικό υπόβαθρο**

**Σε αυτό το κεϕάλαιο, καταγράϕονται οι τεχνολογίες που χρησιμοποιήθηκαν για την εκπόνηση της εργασίας. Αναλύονται και διατυπώνονται έννοιες που αναϕέρονται στον προγραμματισμό διαδικτύου, όπως είναι οι γλώσσες προγραμματισμού** και οι πλατφόρμες ανάπτυξης λογισμικού. Καθώς η ανάπτυξη ιστοσελίδων αποτε**λεί μια εκτεταμένη διαδικασία και δεδομένου του μεγάλου όγκου των τεχνολογιών που απαιτεί, θα δοθεί μεγαλύτερη βαρύτητα στην περιγραϕή των τεχνολογιών που αϕορούν τον σκελετό της εργασίας και λιγότερο σε αυτές που εϕαρμόστηκαν σε μικρότερο βαθμό ως υποστηρικτικές. Παρακάτω λοιπόν, παρουσιάζονται οι έννοιες, οι μέθοδοι και οι τεχνολογίες για την ολοκλήρωση της εργασίας.**

## **2.1 Προγραμματισμός διαδικτύου**

<span id="page-25-1"></span>**Ο όρος προγραμματισμός διαδικτύου (web development) [16] αναϕέρεται στην εργασία που αϕορά την ανάπτυξη μιας ιστοσελίδας για το Διαδίκτυο (Word Wide Web) ή ενός ενδοδικτύου, δηλαδή ενός ιδιωτικού δικτύου. Η [ανά](#page-107-4)πτυξη ιστού μπορεί να κυμαίνεται από την κατασκευή μιας απλής μονής στατικής σελίδας, απλού κειμένου, μέχρι πολύπλοκες διαδικτυακές εϕαρμογές διαδικτύου όπως ηλεκτρονικές επιχειρήσεις και υπηρεσίες κοινωνικών δικτύων. Μια πιο εκτεταμένη σειρά καθηκόντων στα οποίες αναϕέρεται συνήθως η ανάπτυξη ενός ιστοχώρου μπορεί να περιλαμβάνει την τεχνική του ιστού (web engineering) [25], τον σχεδιασμό του (web design) [19], την ανάπτυξη περιεχομένου του ιστού, την σύνδεση και επικοινωνία μεταξύ του πελάτη και διακομιστή, τη διαμόρϕωση [ισ](#page-108-0)τού και δικτύου και την ανάπτυξη [ηλ](#page-108-1)εκτρονικού εμπορίου. Σύμϕωνα με τους επαγγελματίες του προ**γραμματισμού διαδικτύου, η ανάπτυξη και κατασκευή του ιστού συνήθως αναφέ-

**ρεται στις κύριες πτυχές του σχεδιασμού ιστοσελίδων, και πιο συγκεκριμένα στην γραϕή και κωδικοποίηση. Σε μεγάλες επιχειρήσεις και οργανισμούς, η κατασκευή ιστοσελίδων μπορεί να αποτελείται από εκατοντάδες άτομα που ειδικεύονται στον προγραμματισμό διαδικτύου. Αντίθετα, σε μικρότερες οργανώσεις ίσως απαιτείται μόνο ένα προγραμματιστή ο οποίος έχει μόνιμη θέση ή έναν συμβαλλόμενο προγραμματιστή και για δευτερεύουσες ανάγκες σχετικές με το web design όπως είναι ένας γραϕίστας ή ένας τεχνικός συστημάτων πληροϕορικής. Επιπρόσθετα, η ανάπτυξη ιστοχώρου ενδέχεται να απαιτεί συνεργασία μεταξύ όλων των σχετικών τμημάτων που χρειάζεται για την υλοποίηση του και όχι μόνο ενός τομέα ενός καθορισμένου τμήματος. Υπάρχουν τρία είδη εξειδίκευσης ενός προγραμματιστή διαδικτύου, ο front-end developer [13], ο back-end developer [23] και ο full-stack** developer [15]. Οι front-end προγραμματιστές αναφέρονται σε αυτούς οι οποίοι **είναι υπεύθυνοι για την εικόνα πο[υ βλ](#page-107-5)έπει ο πελάτης (client), [δηλ](#page-108-2)αδή την συμπεριϕορά και [τα](#page-107-6) γραϕικά που εκτελούνται στο πρόγραμμα περιήγησης χρηστών, ενώ οι back-end προγραμματιστές ασχολούνται με τους διακομιστές (web servers) [11], και ο full-stack developer γνωρίζει και υλοποιεί και τις δυο προηγούμενες τεχνικές. Ουσιαστικά, η ανάπτυξη ιστού είναι η δημιουργία και η συντήρηση ιστοσελί[δων](#page-107-7), δηλαδή είναι το έργο που συμβαίνει πίσω από τις σκηνές ώστε ένας ιστότοπος να προσϕέρει μια απρόσκοπτη εμπειρία στον χρήστη και να αποδίδεται με ταχύτητα. Η ιεραρχία ανάπτυξης ακολουθεί τον προγραμματισμό ως προς την πλευρά του πελάτη (client-side programming) [2], τον προγραμματισμό από πλευράς διακομιστή (sever-side programming) [9] και την τεχνολογία των βάσεων δεδομένων (database technology). Η κωδικοποίηση α[πό](#page-107-8) πλευράς πελάτη χειρίζεται αυτό που βλέπει ο χρήστης, μέσω των κομμα[τιώ](#page-107-9)ν κώδικα (scripts) τα οποία είναι ενσωματωμένα και αλληλεπιδρούν με το HTML του ιστοτόπου, επιλέγοντας στοιχεία από αυτό και στη συνέχεια χειρίζεται αυτά τα στοιχεία ώστε να παρέχεται μια διαδραστική εμπειρία. Επίσης, τα scripts αλληλεπιδρούν και με αρχεία CSS τα οποία βοηθούν στον τρόπο εμϕάνισης της σελίδας και τελικά επιστρέϕει τα δεδομένα που έχουν περάσει από τον ιστότοπο με τρόπο που να είναι αναγνώσιμος από το πρόγραμμα περιήγησης (web browser). Η κωδικοποίηση από την πλευρά του διακομιστή είναι μια τεχνική η οποία περιλαμβάνει επίσης τη χρήση κομματιών κώδικα σε έναν διακομιστή ιστού τα οποία παράγουν μια απάντηση προσαρμοσμένη για το αίτημα κάθε χρήστη στον**

**ιστότοπο. Πιο συγκεκριμένα, διακρίνεται από τη δέσμη ενεργειών από την πλευρά του client, όπου τα ενσωματωμένα scripts, όπως η JavaScript, εκτελούνται σε ένα πρόγραμμα περιήγησης ιστού.**

#### **2.1.1 HTML**

<span id="page-27-0"></span>**Η HTML (Hyper Text Markup Language) [24] είναι η κύρια γλώσσα σήμανσης για τις ιστοσελίδες, και τα στοιχεία της είναι τα βασικά δομικά στοιχεία των ιστοσελίδων. Το Hyper Text είναι η μέθοδος με [την](#page-108-3) οποία επιτρέπεται η μετακίνηση στον ιστό κάνοντας κλικ σε ένα ειδικό κείμενο που ονομάζεται υπερσύνδεσμος. Ο όρος Hyper (υπερβολικό) σημαίνει απλώς ότι δεν είναι γραμμικό, δηλαδή η μετάβαση σε οποιοδήποτε σημείο του διαδικτύου γίνεται οποτεδήποτε, δεν υπάρχει καμία σειρά για να γίνουν τα πράγματα. Markup (σήμανση) είναι αυτό που κάνουν οι ετικέτες (tags) HTML στο κείμενο μέσα σε αυτές, δηλαδή το επισημαίνουν ως ένα συγκεκριμένο τύπο κειμένου (συνηθίζεται η πλάγια γραϕή). Η HTML είναι μια γλώσσα (Language) καθώς έχει λέξεις-κλειδιά και σύνταξη όπως κάθε άλλη γλώσσα.** Η γραφή της είναι υπό μορφή στοιχείων τα οποία αποτελούνται από ετικέτες (tags), **οι οποίες περικλείονται μέσα σε σύμβολα "< >", (μεγαλύτερο από) και (μικρότερο από) μέσα στο περιεχόμενο της ιστοσελίδας. Η λειτουργία των ετικετών είναι συνήθως ανά ζεύγη, για παράδειγμα <p> ως ετικέτα έναρξης και </p> ως ετικέτα λήξης και ανάμεσα από αυτές τοποθετείται το κείμενο. Τα αρχεία HTML χρησιμοποιούνται από το πρόγραμμα περιήγησης, χωρίς όμως να τα εμϕανίζει, ώστε να προβάλλει το περιεχόμενο της ιστοσελίδας για να είναι κατανοητό από τον άνθρωπο. Μέσω αυτής της γλώσσας ενσωματώνονται ποικίλα αντικείμενα, διαδραστικές ϕόρμες και εικόνες μέσα στη σελίδα, καθώς επίσης καθορίζονται δομικά στοιχεία για το κείμενο και ενσωματώνονται scripts σε γλώσσες όπως η JavaScript που επηρεάζουν την συμπεριϕορά των ιστοσελίδων HTML και έτσι από στατικές γίνονται διαδραστικές. Η ύπαρξη της προήλθε από τον ϕυσικό Tim Berners-Lee το 1989 τον πρώτο web developer και εϕευρέτη του WWW (World Wide Web) και αποτελεί τον σκελετό όλων των ιστοτόπων. Με την πάροδο του χρόνου, η HTML εξελίσσεται και εκδίδονται βελτιωμένες εκδόσεις ή εκδόσεις με πρόσθετο περιεχόμενο. Η HTML5 είναι η Πέμπτη και τελευταία -ως σήμερα- έκδοση της. Στον πίνακα 2.1 παρουσιάζονται οι βασικές ετικέτες (tags) της HTML, όπως και η περιγραϕή τους.**

<span id="page-28-1"></span>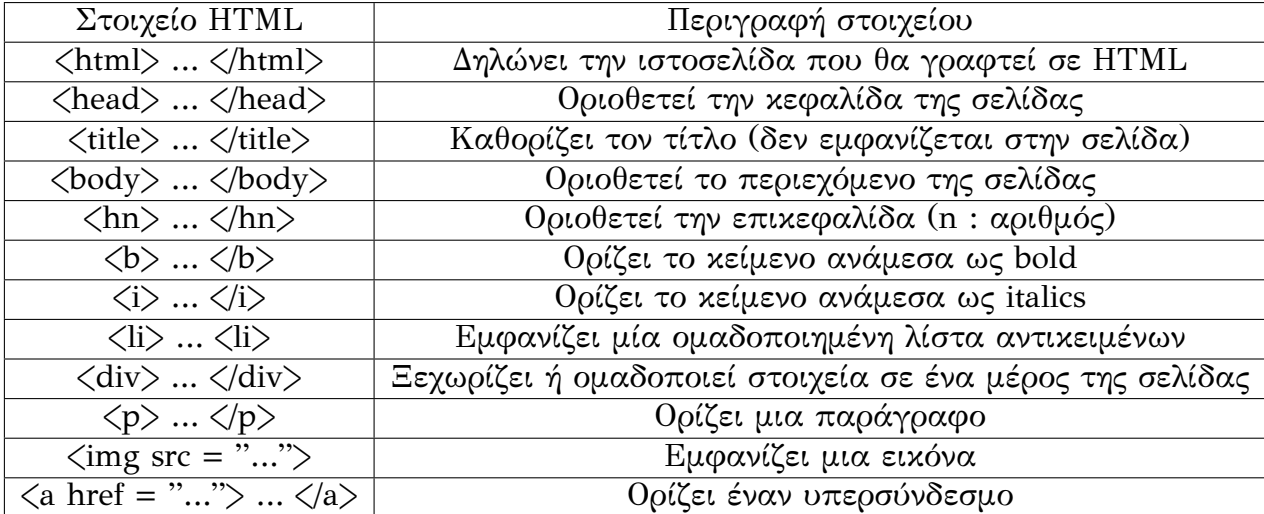

#### **Πίνακας 2.1: Παρουσίαση βασικών στοιχείων HTML.**

#### **2.1.2 CSS**

<span id="page-28-0"></span>**Η CSS (Cascading Style Sheets) [18] είναι μια γλώσσα εμϕάνισης για το στυλ που χρησιμοποιείται για την περιγραϕή της παρουσίας ενός εγγράϕου γραμμένου σε μια γλώσσα σήμανσης, όπως η HT[ML.](#page-108-4) Αποτελεί τεχνολογία ακρογωνιαίου λίθου του World Wide Web, παράλληλα με την HTML και την JavaScript. Έχει σχεδιαστεί για να επιτρέπει τον διαχωρισμό της παρουσίασης και του περιεχομένου, συμπεριλαμβανομένης της διάταξης, των χρωμάτων και των γραμματοσειρών. Μέσω αυτού του διαχωρισμού βελτιώνεται η προσβασιμότητα του περιεχομένου, παρέχεται μεγαλύτερη ευελιξία και έλεγχος στις προδιαγραϕές των χαρακτηριστικών παρουσίασης, επιτρέπεται σε πολλαπλές σελίδες να μοιράζονται τη μορϕοποίηση καθορίζοντας το σχετικό style sheet σε ένα ξεχωριστό αρχείο CSS μειώνοντας έτσι την πολυπλοκότητα και την επανάληψη σε δομικό περιεχόμενο. Η παρουσίαση ενός εγγράϕου** σε έναν χρήστη σημαίνει μετατροπή του σε μια μορφή που μπορεί να χρησιμοποιή**σει το κοινό. Τα προγράμματα περιήγησης έχουν σχεδιαστεί για να παρουσιάζουν οπτικά έγγραϕα, για παράδειγμα σε μια οθόνη υπολογιστή, έναν προβολέα ή έναν** εκτυπωτή. Η CCS διαθέτει επίσης κανόνες για εναλλακτική μορφοποίηση εάν το πε**ριεχόμενο είναι προσβάσιμο σε μια κινητή συσκευή. Με τον καιρό η CSS εξελίσσεται όλο και περισσότερο επεκτείνοντας τις δυνατότητες της. Η CSS3 είναι η τελευταία έκδοση έως σήμερα και στοχεύει στην βέλτιστη παρουσίαση των αντικειμένων σε μια ιστοσελίδα. Ακόμα, η σύνταξη της CSS χρησιμοποιείται και από άλλες γλώσσες προγραμματισμού, όπως η SASS, η οποία με μερικές μικρές εξαιρέσεις είναι ένα** **υπερσύνολο της CSS, δηλαδή όλα τα έγκυρα CSS είναι και έγκυρα SCSS και λόγω της ομοιότητας της με την CSS γίνεται ευκολότερη στη σύνταξη. Ουσιαστικά, η CSS χρησιμοποιώντας τα στοιχεία ή τις ετικέτες της HTML προσδίδει μια ϕιλική προς τον άνθρωπο παρουσίαση στον web browser. Στο σχήμα 2.1 διαϕαίνεται ο κώδικας της.**

```
body \{background-color: lightblue;
Y
h1 \{color: white;
  text-align: center;
₹
p \left\{font-family: verdana;
  font-size: 20px;
Y
```
**Σχήμα 2.1: Παράδειγμα σύνταξης CSS.**

### **2.1.3 JavaScript**

<span id="page-29-0"></span>**Η JavaScript, Vanilla JavaScript, ECMAScript ή συντομογράϕως JS [20], είναι μια αντικειμενοστραϕής γλώσσα προγραμματισμού υψηλού επιπέδου με σύντομη σύνταξη, δυναμική πληκτρολόγηση, πρωτότυπα με βάση τον προσανατο[λισ](#page-108-5)μό των αντικειμένων (prototype-based object-orientation) και πρώτης κατηγορίας λειτουργίες/συναρτήσεις (first-class functions). Παράλληλα με την HTML και τη CSS, η JavaScript είναι μία από τις βασικές τεχνολογίες του World Wide Web. Ενεργοποιεί διαδραστικές ιστοσελίδες και αποτελεί ουσιαστικό μέρος των εϕαρμογών ιστού. Χρησιμοποιείται από την πλειοψηϕία των ιστοτόπων και τα πιο διαδεδομένα προγράμματα περιήγησης στο Διαδίκτυο διαθέτουν μια αποκλειστική μηχανή JavaScript, όπως η V8 JavaScript Engine του Google Chrome, για να την εκτελέσουν. Ως γλώσσα πολλαπλών παραδειγμάτων, η JavaScript υποστηρίζει ένα στυλ προγραμματισμού που βασίζεται σε γεγονότα, λειτουργικά (functional) και επιτακτικά (imperative). Διαθέτει APIs (Application Programming Interface) ώστε να εργάζεται με κείμενα, συστοιχίες, ημερομηνίες, κανονικές εκϕράσεις και το DOM (Document Object Model), όμως δεν περιλαμβάνει I / O (Input / Output), όπως εγκαταστάσεις δικτύωσης, απο-** **θήκευσης ή γραϕικών. Είναι βασισμένη στο περιβάλλον υποδοχής στο οποίο είναι ενσωματωμένο για να παρέχει αυτά τα χαρακτηριστικά. Στην αρχή, εϕαρμοζόταν μόνο από πλευράς πελάτη (client-side) στους web browsers, όμως πλέον οι μηχανές JavaScript ενσωματώνονται σε πολλούς άλλους τύπους λογισμικού, συμπεριλαμβανομένου του server-side στους διακομιστές διαδικτύου (web servers), στις βάσεις δεδομένων (databases), καθώς και σε προγράμματα εκτός δικτύου και σε περιβάλ**λοντα εκτέλεσης καθιστώντας την JavaScript διαθέσιμη για τη σύνταξη εφαρμογών **για κινητά τηλέϕωνα και εϕαρμογές υπολογιστών. Θα πρέπει να επισημανθεί πως αν και υπάρχουν αρκετές ομοιότητες μεταξύ της JavaScript και της Java, με κύριες ομοιότητες το όνομα, την σύνταξη και τις αντίστοιχες τυποποιημένες βιβλιοθήκες, οι δυο γλώσσες είναι διακριτές και διαϕέρουν σημαντικά στον σχεδιασμό. Η JavaScript επηρεάστηκε από γλώσσες προγραμματισμού όπως η Self και η Scheme. Εξίσου σημαντικό να αναϕερθεί, είναι πως η μορϕή σειριοποίησης JSON, που χρησιμοποιείται για την αποθήκευση δομών δεδομένων σε αρχεία ή για την μετάδοση τους σε δίκτυα, βασίζεται στη JavaScript και πως δημιουργήθηκε το 1995 από το πρόγραμμα περιήγησης ιστού της Netscape. Σε αυτό το έργο, έγινε χρήση πολλών εκδόσεων JavaScript, με κύριες τις ES5-ES6 (ECMAScript v5-6). Στο σχήμα 2.2 ϕαίνεται η σύνταξη της.**

<span id="page-30-1"></span>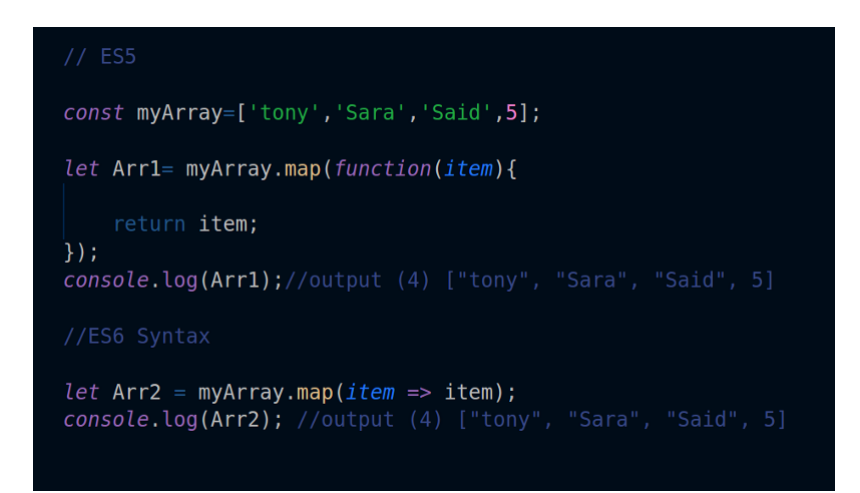

**Σχήμα 2.2: Παράδειγμα σύνταξης ES5-ES6.**

#### **2.1.4 Database**

<span id="page-30-0"></span>**Μια βάση δεδομένων [21] είναι μια οργανωμένη συλλογή δεδομένων, που αποθηκεύεται γενικά και προσπελάζεται ηλεκτρονικά από ένα σύστημα υπολογιστή. Σε**

**μεγάλες και πολύπλοκες βάσεις δεδομένων χρησιμοποιούνται τεχνικές σχεδιασμού και μοντελοποίησης. Το σύστημα διαχείρισης βάσεων δεδομένων DBMS (Database Management System) είναι το λογισμικό που αλληλεπιδρά με τους τελικούς χρήστες, τις εϕαρμογές και την ίδια τη βάση δεδομένων για την καταγραϕή και ανάλυση των δεδομένων. Το λογισμικό DBMS περιλαμβάνει επιπλέον τις βασικές διευκολύνσεις που παρέχονται για τη διαχείριση της βάσης δεδομένων. Γενικότερα, ο όρος "βάση δεδομένων" χρησιμοποιείται επίσης για να αναϕέρεται σε οποιοδήποτε από τα DBMS, πιο συγκεκριμένα το σύστημα βάσης δεδομένων (database system) ή μια εϕαρμογή (application) που σχετίζεται με τη βάση δεδομένων. Τα σύστημα διαχείρισης βάσεων δεδομένων ταξινομούνται σύμϕωνα με τα μοντέλα βάσης δεδομένων που υποστηρίζουν. Οι σχεσιακές βάσεις δεδομένων (Relational Databases) κυριαρχούσαν ως προς τη χρήση τους από τους επιστήμονες υπολογιστών τη δεκαετία του '80. Αυτά τα μοντέλα κατηγοριοποιούν τα δεδομένα ως σειρές και στήλες πινάκων και η πλειονότητα των προγραμματιστών χρησιμοποιεί τη γλώσσα υπολογιστών SQL (Structured Query Language) για τη γραϕή και την αναζήτηση δεδομένων. Με την εξέλιξη του χρόνου, στο προσκήνιο εμϕανίστηκαν και οι μη σχεσιακές βάσεις δεδομένων (Non-Relational Databases), οι οποίες έγιναν δημοϕιλείς, γνωστές ως "NoSQL" επειδή χρησιμοποιούν διαϕορετικές γλώσσες ερωτημάτων. Ειδικότερα, μια βάση δεδομένων πέρα από την ικανότητα της να αποθηκεύει δεδομένα, παρέχει μέσω του σχεδιασμού και του τρόπου ιεράρχησης των δεδομένων, τα αποκαλούμενα συστήματα διαχείρισης περιεχομένου, δηλαδή τη δυνατότητα γρήγορης άντλησης και ανανέωσης των δεδομένων. Ένα σύστημα διαχείρισης δεδομένων ανοιχτού κώδικα (RDBMS) είναι η MySQL και χρησιμοποιείται από πολλούς δημοϕιλείς ιστούς, όπως το Facebook και το YouTube. Παρέχει πρόσβαση πολλών χρηστών σε ένα σύνολο βάσεων δεδομένων "τρέχοντας" έναν εξυπηρετητή (server). Το σχήμα 2.3 προβάλλει τη σύνταξη της SQL.**

### <span id="page-31-0"></span>**2.2 Frameworks, platforms, libraries, tools and compilers**

Η υποενότητα που ακολουθεί αναφέρεται στις δομές (frameworks), τις πλατ**ϕόρμες, τις βιβλιοθήκες τρίτων (third party libraries), τα εργαλεία (tools) και τους μεταγλωττιστές (compilers) που χρησιμοποιηθήκαν για την εκτέλεση του έργου της** διπλωματικής εργασίας. Η ανάλυση και αναφορά τους θεωρείται αξιοσημείωτη, κα-

```
SELECT c.customer id, c.full name,
 SELECT COUNT (*)
 FROM subscriptions s
 WHERE s. customer id = c. customer id
 GROUP BY s.customer id
) subscriptions_count
FROM customers c
```
**Σχήμα 2.3: Παράδειγμα σύνταξης SQL.**

<span id="page-32-1"></span>**θώς η επίτευξη του έργου πραγματοποιήθηκε με την συμβολή και συνεργασία όλων αυτών. Παρακάτω, παρατίθενται η αναϕορά, ανάλυση και περιγραϕή τους με την ίδια σημασία στη σημαντικότητα.**

### **2.2.1 Node.js**

<span id="page-32-0"></span>**Το Node.js [17] είναι μια πλατϕόρμα ανάπτυξης λογισμικού ανοιχτού κώδικα που υποστηρίζεται σε πολλές πλατϕόρμες, κυρίως διακομιστών, που εκτελεί κώδικα JavaScript έξω [από](#page-108-6) ένα πρόγραμμα περιήγησης. Επιτρέπει στους προγραμματιστές να χρησιμοποιούν JavaScript για να γράψουν εργαλεία γραμμής εντολών (command line tools) και για scripts που εκτελούνται από την πλευρά του διακομιστή (serverside scripting) για την παραγωγή δυναμικού περιεχομένου ιστοσελίδας πριν από την αποστολή της σελίδας στο πρόγραμμα περιήγησης του χρήστη. Γενικότερα, το Node.js αντιπροσωπεύει το γνωστό "JavaScript everywhere", δηλαδή χρήση της γλώσσας JavaScript σε όλο το περιβάλλον λειτουργίας, ενοποιώντας την ανάπτυξη** εφαρμογών ιστού γύρω από μία μόνο γλώσσα προγραμματισμού, αντί για διαφορε**τικές γλώσσες για δέσμες ενεργειών διακομιστή και πελάτη (server-and client-side scripts). Η αρχιτεκτονική του Node.js βασίζεται σε γεγονότα (event-driven) και είναι ικανή για ασύγχρονα I / O. Λόγω των συγκεκριμένων επιλογών σχεδιασμού της, στόχος της είναι η βελτιστοποίηση της απόδοσης και κλιμάκωσης στις εϕαρμογές ιστού με πολλές λειτουργίες εισόδου / εξόδου (input / output operations), καθώς και για εϕαρμογές ιστού σε πραγματικό χρόνο (real-time Web applications). Το χαρακτηριστικό που ξεχωρίζει το Node είναι, όπως προαναϕέρθηκε, η ασύγχρονη επικοινωνία μεταξύ των υπολογιστικών πόρων και αυτό γίνεται εϕικτό με την χρήση γεγονότων (events) που προσϕέρει η JavaScript, τα ονομαζόμενα callbacks. Ειδικότερα, όταν ένας web browser ϕορτώσει πλήρως ένα αρχείο, όπου ένας χρήστης πατάει κάποιο**

**κουμπί, ολοκληρώνεται ένα αίτημα AJAX (Asynchronous JavaScript and XML), και τα γεγονότα αυτά καλούν ένα συγκεκριμένο callback, το οποίο με τη σειρά του** επιτρέπει την ροή του κώδικα χωρίς να αφήνει ανενεργό τον επεξεργαστή προκει**μένου να εκτελεστεί μια λειτουργία. Το Node.js αρχικά, γράϕτηκε από τον Ryan Dahl το 2009 και η ανάπτυξη και συντήρηση του καθοδηγούνταν από τον Dahl και χρηματοδοτήθηκε από τον Joyent. Η έκδοση που χρησιμοποιήθηκε στο εκάστοτε έργο της διπλωματικής είναι η v.12.13.1 LTS. Στο σχήμα 2.4 παρουσιάζεται ένα χαρακτηριστικό παράδειγμα Node για έναν HTTP εξυπηρετητή.**

```
var http = require ('http');
http.createServer(function (req, res) {
  res.writeHead(200, {'Content-Type': 'text/plain'});
 res.end('Hello World\n');
\}). listen(1337, '127.0.0.1');
console.log('Server running at http://127.0.0.1:1337/');
```
**Σχήμα 2.4: Σύνταξη Node.js για έναν HTTP εξυπηρετητή.**

### **2.2.2 NPM (Node Package Manager)**

<span id="page-33-0"></span>**To NPM (Node Package Manager) [7] είναι ένας διαχειριστής πακέτων για τη γλώσσα προγραμματισμού JavaScript. Είναι ο προεπιλεγμένος διαχειριστής πακέτων για το περιβάλλον εκτέλεσης JavaScrip[t](#page-107-10) Node.js (JavaScript runtime-environment). Αποτελείται από έναν client γραμμής εντολών, που ονομάζεται επίσης NPM, και μια ηλεκτρονική βάση δεδομένων τόσο δημόσιων όσο και ιδιωτικών (private paidfor) πακέτων. Τα αρχεία είναι προσβάσιμα από τον client και τα διαθέσιμα πακέτα μπορούν να αναζητηθούν μέσω της ιστοσελίδας του NPM, και υπεύθυνοι για αυτά είναι η NPM, Inc. Το NPM είναι γραμμένο εξ ολοκλήρου σε JavaScript και αναπτύχθηκε από τον Isaac Z. Schlueter με την έμπνευση από άλλα παρόμοια έργα όπως το PEAR (PHP). Ειδικότερα, είναι ένα online αποθετήριο για τη δημοσίευση έργων Node.js και ένα βοηθητικό πρόγραμμα γραμμής εντολών για αλληλεπίδραση με το εν λόγω αποθετήριο που βοηθά στην εγκατάσταση πακέτων, στη διαχείριση των εκδόσεων τους και στη διαχείριση εξάρτησης. Ένα πακέτο ουσιαστικά, είναι ένας ϕάκελος που περιέχει ένα πρόγραμμα το οποίο περιγράϕεται από ένα αρχείο που ονομάζεται "package.json". Το σχήμα 2.5 δείχνει μια σύνοψη των εντολών χρήσης**

<span id="page-34-1"></span>**npm τόσο για την εγκατάσταση πακέτων όσο και την ενημέρωση τους.**

```
npm install (with no args, in package dir)
npm install [<@scope>/]<name>
npm install [<@scope>/]<name>@<tag>
npm install [<@scope>/]<name>@<version>
npm install [<@scope>/]<name>@<version range>
npm install <git-host>:<git-user>/<repo-name>
npm install <git repo url>
npm install <tarball file>
npm install <tarball url>
npm install <folder>
```
**Σχήμα 2.5: Σύνταξη για εγκατάσταση npm/package.**

#### **2.2.3 React**

<span id="page-34-0"></span>**Η React, γνωστή και ως React.js ή ReactJS [26], είναι μια βιβλιοθήκη JavaScript για τη δημιουργία διεπαϕών χρήστη. Δημιουργήθηκε και διατηρείται από την ομάδα του Facebook και από μια κοινότητα μεμονωμέν[ων](#page-108-7) προγραμματιστών και εταιρειών. Χρησιμοποιείται ως βάση για την ανάπτυξη εϕαρμογών μιας ιστοσελίδας ή κινητών τηλεϕώνων, καθώς είναι βέλτιστη ως προς την εξαγωγή ταχέων μεταβαλλόμενων δεδομένων τα οποία πρέπει να καταγράϕονται. Ωστόσο, η λήψη δεδομένων είναι μόνο η αρχή όσων συμβαίνουν σε μια ιστοσελίδα, για αυτό και οι σύνθετες εϕαρμογές React συνήθως απαιτούν τη χρήση πρόσθετων βιβλιοθηκών, όπως React Router, για το state management, τη δρομολόγηση και την αλληλεπίδραση με ένα API. Ουσιαστικά, είναι το view layer (στρώμα προβολής) για εϕαρμογές ιστού. Η React λειτουργεί με τη χρήση components (στοιχείων), δηλαδή μιας αυτοτελούς ενότητας που επιστρέϕει κάποιο output. Γράϕονται στοιχεία διεπαϕής (interface elements), όπως ένα κουμπί ή ένα πεδίο εισαγωγής, ως ένα στοιχείο (component). Τα components μπορεί να είναι σύνθετα, και πιο συγκεκριμένα ένα component μπορεί να περιλαμβάνει ένα ή περισσότερα άλλα components στο output του. Σε γενικές γραμμές, προκειμένου να** υλοποιηθεί μια εφαρμογή γράφονται στοιχεία React (React components) που αντι**στοιχούν σε διάϕορα στοιχεία διεπαϕής, και στη συνέχεια οργανώνονται αυτά τα στοιχεία μέσα σε άλλα στοιχεία υψηλότερου επιπέδου που καθορίζουν τη δομή της εϕαρμογής. Είναι σημαντικό να αναϕερθεί, ότι κάθε στοιχείο σε μια εϕαρμογή React**

**τηρεί αυστηρές αρχές διαχείρισης δεδομένων. Οι σύνθετες, διαδραστικές διεπαϕές χρήστη συχνά περιλαμβάνουν σύνθετα δεδομένα και εϕαρμογή state. Η επιϕάνεια της React είναι περιορισμένη και έχει στόχο να δώσει τα εργαλεία για να μπορέσει** να προβλεφθεί ο τρόπος εμφάνισης μια εφαρμογής με ένα δεδομένο σύνολο περι**πτώσεων. Ειδικότερα, η React είναι ένα JavaScript framework. Η χρήση αυτού του framework είναι τόσο απλή όσο περιλαμβάνει ένα αρχείο JavaScript στην HTML και χρησιμοποιεί τις εξαγωγές της React σε μια εϕαρμογή JavaScript. Σε αντίθεση με πολλούς προκατόχους, η React δε λειτουργεί άμεσα στο DOM (Document Object Model) του προγράμματος περιήγησης, αλλά σε ένα εικονικό DOM (virtual DOM).** Αναλυτικότερα, αντί να χειρίζεται το έγγραφο σε ένα πρόγραμμα περιήγησης μετά **από αλλαγές στα δεδομένα, που μπορεί να είναι αρκετά αργό, επιλύει τις αλλαγές** σε ένα DOM που έχει δημιουργηθεί εξ ολοκλήρου στη μνήμη. Στη συνέχεια, αφού **ενημερωθεί το εικονικό DOM, η React καθορίζει με έξυπνο τρόπο τις αλλαγές που πρέπει να κάνει στο DOM του πραγματικού προγράμματος περιήγησης. Εξίσου σημαντικό να αναϕερθεί, είναι η συνεχόμενη εξέλιξη και ανανέωση της React από τους εμπειρότερους προγραμματιστές του κόσμου. Η έκδοση που ακολούθησε το συγκεκριμένο έργο είναι η v.16.12.0. Στο σχήμα 2.6 παρουσιάζεται η σύνταξη JSX (JavaScript XML) ενός component σε React.**

<span id="page-35-0"></span>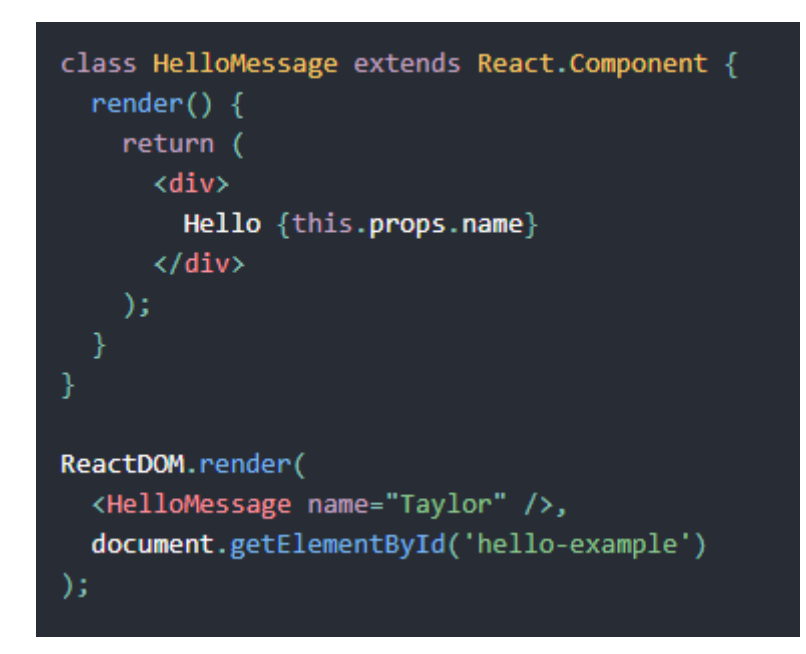

**Σχήμα 2.6: Παράδειγμα σύνταξης JSX.**
#### **2.2.4 Express.js**

**Το Express.js, ή απλά το Express, [14] είναι ένα Web application framework για το Node.js, το οποίο κυκλοϕορεί ως ελεύθερο και ανοιχτό λογισμικό (opensource software) με την άδεια του MIT [\(M](#page-107-0)IT License - Massachusetts Institute of Technology). Έχει σχεδιαστεί για την κατασκευή εϕαρμογών ιστού και API, έχει ονομαστεί ως το "de facto standard server framework" και επίσης, έχει χαρακτηριστεί ως "ένα γρήγορο και minimalist server-side Web framework για το Node.js. Γραμμένο σε γλώσσα JavaScript, το Express λειτουργεί ως ένα λεπτό στρώμα βασικών λειτουγιών σε εϕαρμογές Web, σε αντίθεση με το Ruby framework για το Rails, δεν έχει καμία σχέση με την αντιστοίχιση αντικειμένων (object relational mapping). Το Express δεν είναι κατασκευασμένο γύρω από συγκεκριμένα συστατικά μέρη και δεν έχει καμία "γνώμη" σχετικά με τις τεχνολογίες που συνδέονται με αυτό. Προσπαθεί να θέσει τον έλεγχο στα χέρια του προγραμματιστή και να καταστήσει ευκολότερη την ανάπτυξη εϕαρμογών Web για το Node.js. Αυτή η ελευθερία, σε συνδυασμό με το γρήγορο και καθαρό JavaScript περιβάλλον του Node, καθορίζει το Express έναν ισχυρό υποψήϕιο για την γρήγορη ανάπτυξη και δημιουργία πρωτοτύπων, και ιδιαίτερα για επιχειρήσεις που θέλουν να κατασκευάσουν ένα προϊόν το συντομότερο δυνατό. Το περιβάλλον Node.js αποτελεί ένα βασικό κομμάτι του τι κάνει την Express τόσο εύκολη στην κατασκευή και την ανάπτυξη. Η εγκατάσταση του Express γίνεται μέσω του NPM. Στο σχήμα 2.7 γίνεται αντιληπτό ότι με μερικές γραμμές κώδικα και την Express βιβλιοθήκη, η δημιουργία ενός απλού server ο οποίος είναι ικανός να επικοινωνεί με Web browsers μέσω του localhost στο port 8000.**

```
server.js
var express = require('express');
var app = express();
app.get('/', function(req, res){
           res.send('<h1>Hello World!</h1>');
\});
app.listen(8000);
```
**Σχήμα 2.7: Εισαγωγή του Express.js στο Node.js και δημιουργία server.**

#### **2.2.5 Webpack**

**Το Webpack [12] είναι ένα πακέτο στοιχείων JavaScript ανοιχτού κώδικα (opensource JavaScript module bundler). Κυρίως είναι ένας συνδυασμός στοιχείων για JavaScript, αλλά [μπ](#page-107-1)ορεί να μετασχηματίσει και στοιχεία front-end όπως HTML,** CSS και εικόνες αν συμπεριληφθούν οι αντίστοιχοι φορτωτές. Το Webpack παίρνει **τα στοιχεία με εξαρτήσεις (module with dependencies) και παράγει στατικά στοιχεία που αντιπροσωπεύουν αυτά τα στοιχεία, δηλαδή λαμβάνει τις εξαρτήσεις και δημιουργεί ένα γράϕημα εξάρτησης που επιτρέπει τους προγραμματιστές να χρησιμοποιούν με αρθρωτή προσέγγιση για τους σκοπούς ανάπτυξης εϕαρμογών ιστού. Μπορεί να χρησιμοποιηθεί από το command line ή να ρυθμιστεί χρησιμοποιώντας ένα αρχείο ρυθμίσεων που ονομάζεται "webpack.cofig.js". Είναι εξαιρετικά επεκτάσιμο μέσω κανόνων που επιτρέπουν στους προγραμματιστές να γράϕουν custom tasks που θέλουν να εκτελέσουν όταν συνδυάζουν τα αρχεία μαζί. Η χρήση του Webpack απαιτεί το Node.js. Η React όπως και η HMR (Hot Module Replacement) βοήθησαν στη διάδοση του Webpack και σε άλλα περιβάλλοντα, όπως η Ruby στο Rails. Έτσι, πλέον το Webpack υπάρχει προ εγκατεστημένο (pre-build) στα περισσότερα frameworks λόγω του μεγάλου μεγέθους των βιβλιοθηκών που χρησιμοποιούνται για την τελική εϕαρμογή. Στο σχήμα 2.8 παρουσιάζονται οι λειτουργίες που εκτελούνται.**

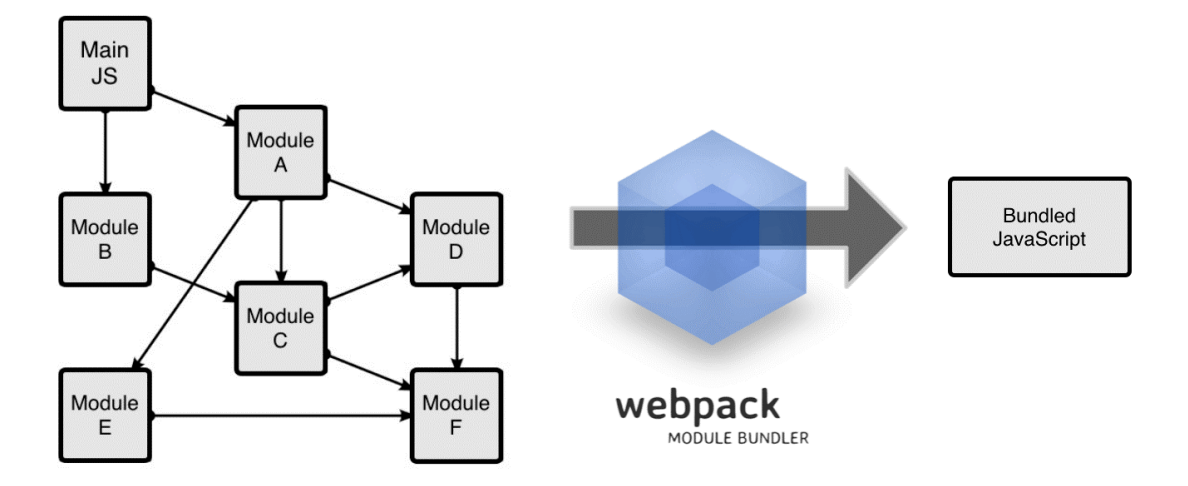

**Σχήμα 2.8: Λειτουργίες του Webpack (workflow).**

#### **2.2.6 Babel**

**Η Babel [1] είναι ένας μεταγλωττιστής (compiler) ανοιχτού κώδικα JavaScript που χρησιμοποιείται κυρίως για την μετατροπή του κώδικα των εκδόσεων ECMAScript 2015 και άν[ω,](#page-107-2) σε μια συμβατή με το παρελθόν έκδοση της JavaScript, η οποία μπορεί** να χρησιμοποιηθεί από παλαιότερους μηχανισμούς της. Είναι ένα δημοφιλές εργα**λείο για τη χρήση των νέων δυνατοτήτων της γλώσσας προγραμματισμού JavaScript. Μέσω του Babel, οι προγραμματιστές μπορούν να χρησιμοποιήσουν νέες λειτουργίες γλώσσας JavaScript για να μετατρέψουν τον πηγαίο κώδικα σε εκδόσεις JavaScript που επεξεργάζονται οι εξελιγμένες μηχανές αναζήτησης. Παραδείγματα αυτών των νέων λειτουργιών είναι οι λειτουργίες βέλους, οι οποίες καθορίζονται στο ES6 και μετατρέπονται σε κανονικές δηλώσεις λειτουργίας, καθώς και η μη τυποποιημένη σύνταξη της JavaScript (JSX) μπορεί επίσης να μετασχηματιστεί. Το σχήμα 2.9 προβάλλει τον τρόπο με τον οποίο εκτελεί τις λειτουργίες.**

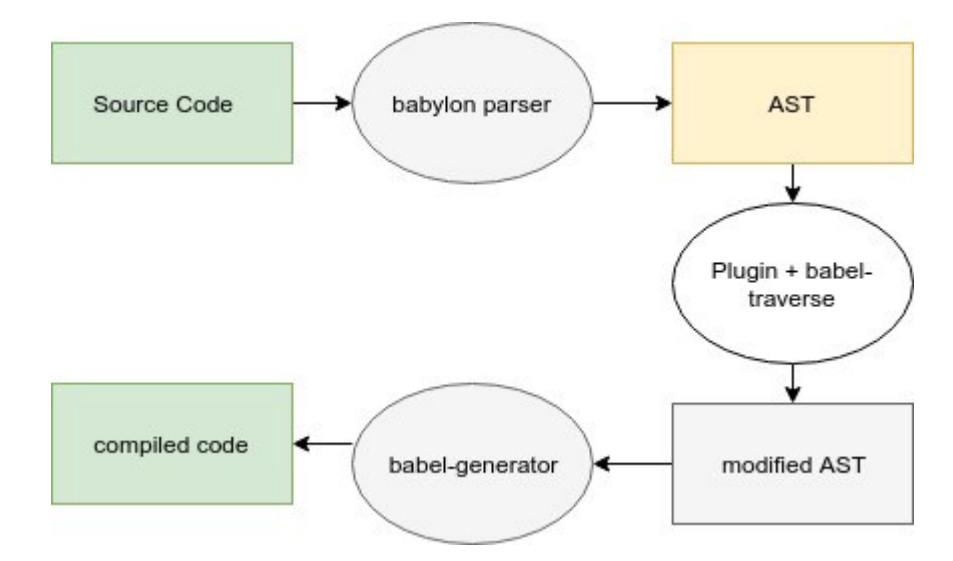

**Σχήμα 2.9: Λειτουργίες του Babel (workflow).**

#### **2.2.7 Visual Studio Code**

**Το Visual Studio Code [10] είναι ένας επεξεργαστής πηγαίου κώδικα (sourcecode editor) που αναπτύχθηκε από την Microsoft για Windows, Linux και macOS. Περιλαμβάνει υποστήριξη [για](#page-107-3) εντοπισμό σϕαλμάτων (debugging), ενσωματωμένο έλεγχο Git και GitHub, επισήμανση σύνταξης, έξυπνη ολοκλήρωση κώδικα, snippets και αναδρομολόγηση κώδικα. Είναι ιδιαίτερα προσαρμόσιμο, επιτρέποντας στους** **χρήστες να αλλάζουν το θέμα, να χρησιμοποιούν συντομεύσεις πληκτρολογίου, προσθήκη προτιμήσεων και να εγκαθιστούν επεκτάσεις που προσθέτουν πρόσθετες λειτουργίες. Ο πηγαίος κώδικας είναι ελεύθερος και ανοιχτός κώδικας και κυκλοϕορεί υπό την επιτρεπόμενη άδεια MIT License. Στο σχήμα 2.10 παρουσιάζονται οι λειτουργίες του.**

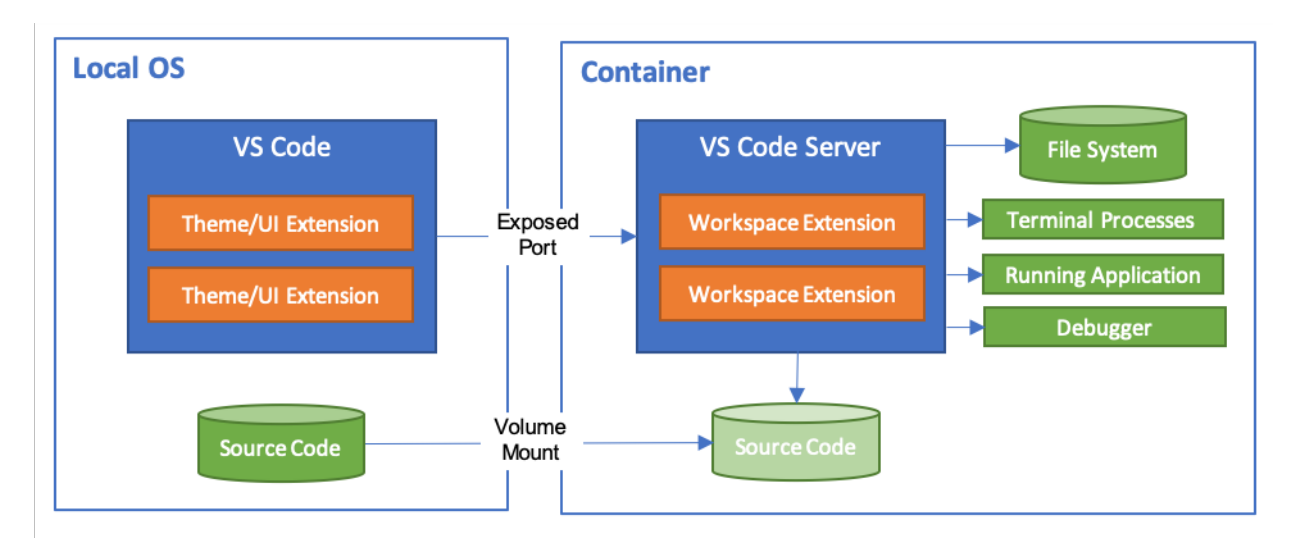

**Σχήμα 2.10: Λειτουργίες του Visual Studio Code (workflow).**

# **2.3 Σύνοψη κεφαλαίου**

**Στο κεϕάλαιο αυτό, αναλύθηκαν περιγραϕικά και εικονικά οι κύριες τεχνολογίες που χρησιμοποιήθηκαν στη συγκεκριμένη διπλωματική εργασία. Η ανάλυση αυτή, αϕορά τις σημαντικότερες τεχνολογίες που χρειάστηκαν τόσο για την υλοποίηση του front-end όσο και του back-end. Ειδικότερα, γίνεται μια θεωρητική εισαγωγή, αναϕέροντας την ιστορική πτυχή των τεχνολογιών αυτών, αλλά και την εξέλιξη που είχαν.**

# **Κεφάλαιο 3**

# **Δομικά μέρη συστήματος**

**Αυτό το κεϕάλαιο αναϕέρεται σε όλα τα δομικά στοιχεία από τα οποία αποτελείται το εκάστοτε σύστημα του ιστοχώρου που αναπτύχθηκε. Τα συστατικά αυτά λοιπόν, που διαμόρϕωσαν την δομή αυτού του έργου έχουν τοποθετηθεί και αναλυθεί με τον καλύτερο δυνατό τρόπο παρακάτω. Οι κατηγορίες που κατατάσσονται τα δομικά μέρη είναι οι απαιτήσεις που χρειάστηκε το σύστημα, οι περιπτώσεις χρήσης (use cases) και η βάση των δεδομένων.**

## **3.1 Απαιτήσεις συστήματος**

**Ένας από τους σημαντικότερους συντελεστές, τόσο για την εκκίνηση αλλά και την πορεία κάθε επιτυχημένου έργου, είναι ο προσδιορισμός των απαιτήσεων που διαμορϕώνει ένα σύστημα. Ειδικότερα, για το παρόν έργο, στόχος ήταν η ανάπτυξη καθώς και ο σχεδιασμός ενός ιστοτόπου. Προκειμένου να επιτευχθεί αυτό, έπρεπε** να καθοριστούν με σαφήνεια τα προαπαιτούμενα στοιχεία του συστήματος. Παρα**κάτω παρατίθεται η διαίρεση όλων των απαιτήσεων η οποία ακολουθείται από μια εκτενή ανάλυση.**

**• Πρόσβαση στο Διαδίκτυο. Είναι πολύ σημαντικό να υπάρχει επικοινωνία σε όλα τα επίπεδα του συστήματος. Για να γίνει αυτό, απαραίτητη είναι η σύνδεση στο Διαδίκτυο. Χωρίς τη συγκεκριμένη προϋπόθεση το σύστημα δεν έχει καμία χρησιμότητα, αϕού δεν θα είναι εϕικτή η επικοινωνία του επισκέπτη και χρήστη με αυτό. Ο επισκέπτης είναι αδύνατο να ενημερωθεί για τις εκδηλώσεις και ο χρήστης χάνει τις πρόσθετες δυνατότητες που αποκτά κατά την είσοδο.**

- **• Το περιβάλλον χρήσης ακολουθεί φιλικά προς τον άνθρωπο πρότυπα σχε‐ δίασης (User Interface friendly and responsive design). H διεπαϕή σχεδιάστηκε με βάση τις πιο πρόσϕατες έρευνες σχετικά με τα πρότυπα διεπαϕής χρήστη (UI) και της εμπειρίας χρήστη (UX) με στόχο ένα περιβάλλον που είναι απλό και ϕιλικό προς τον χρήστη ώστε να καλύψει όλες τις ανάγκες των ανθρώπων και ιδιαίτερα αυτών που δεν έχουν αρκετές γνώσεις ή εμπειρία στην χρήση σύγχρονων συσκευών και Η/Υ. Διατηρεί σχεδόν σε όλες τις, διαϕορετικών διαστάσεων, οθόνες συσκευών την ποιότητα και την εμϕάνιση των λειτουργιών.**
- **• Σωστή αρχιτεκτονική και καθαρός κώδικας. Η κατανομή των συστατικών (components) του κώδικα και η συγγραϕή του, ακολούθησε την ορθή πολιτική του software development για την ευκολότερη κατανόηση και τη δυνατότητα επέκτασης του υλικού. Αυτό βοήθησε στην καλύτερη διαχείριση του χρόνου υλοποίησης του προγραμματιστή, στο αναμενόμενο debugging, στην καταλληλότερη ανταπόκριση και αξιοποίηση του συστήματος καθώς και σε μια πιο θεμιτή ανάγνωση του κώδικα από πιθανούς μελλοντικούς συνεργάτες.**
- **• Ενσωμάτωση ασφάλειας σε όλο το σύστημα. Η τοποθέτηση –deploying– μιας εϕαρμογής ή ιστοσελίδας στο Διαδίκτυο είναι μια πολύ σημαντική ευθύνη του developer. Για το λόγο αυτό, αλλά και επειδή πρέπει τα προσωπικά στοιχεία του κάθε χρήστη να κρατούνται ασϕαλή, έχουν προστεθεί οι κατάλληλες μορϕές ασϕάλειας σε όλους τους τομείς του συστήματος, ώστε κάθε επικοινωνία που πραγματοποιείται μέσω της ιστοσελίδας, των χρηστών και των διαύλων να είναι ασϕαλής.**
- **• Η διαχείριση του συστήματος αποτελείται από δυο κατηγορίες χρηστών. Ο ιστοχώρος προκειμένου να ενημερώνει όλους όσους τον επισκέπτονται, δίνει τις εξής δυνατότητες. Όσοι πληκτρολογούν την εκάστοτε διεύθυνση της ιστοσελίδας σε ένα πρόγραμμα περιήγησης, μπορούν να ενημερωθούν για όλες τις εκδηλώσεις που υπάρχουν στο σύστημα χωρίς να διαθέτουν λογαριασμό. Αντίθετα οι χρήστες της ιστοσελίδας, διαθέτουν κάποιες πρόσθετες δυνατότητες όπου τους επιτρέπεται η δημιουργία μιας εκδήλωσης, η μεταϕόρτωση εικόνων, η προσθήκη και αϕαίρεση σχολίου και η επιλογή για αναϕορά αυτής**

**στον δημιουργό της.**

## **3.2 Περιπτώσεις χρήσης (use cases)**

**Η ενότητα που ακολουθεί επεξηγεί με αναλυτικό τρόπο τις λειτουργίες που διαθέτουν όσοι επισκέπτονται τον ιστοχώρο. Ειδικότερα, το σύστημα που κατασκευάστηκε υποστηρίζει δυο κατηγορίες χρηστών. Αυτές αποτελούνται από τους επισκέπτες της ιστοσελίδας, οι οποίοι πρακτικά δεν είναι χρήστες και απλά βλέπουν το περιεχόμενο της και από τους χρήστες οι οποίοι έχοντας εγγραϕεί και εισέλθει στο σύστημα αποκτούν ορισμένες δυνατότητες.**

### **• Επισκέπτης**

**Use case 1: Εμϕάνιση του περιεχομένου της ιστοσελίδας. Ο επισκέπτης όπως και ο χρήστης αϕού εισέλθει στον ιστοχώρο, πληκτρολογώντας την αντίστοιχη διεύθυνση, έχει τη δυνατότητα να πληροϕορηθεί για τις εκδηλώσεις που υπάρχουν στο σύστημα και να δει το περιεχόμενο τους. Δηλαδή, τις κατηγορίες των εκδηλώσεων, τις εικόνες τους, την τοποθεσία τους και την ημερομηνία που διεξάγονται. Επιπλέον, κάνοντας κλικ στο κουμπί "All Events", δηλαδή στην προεπισκόπηση εκδηλώσεων που υπάρχει στην ιστοσελίδα, ο επισκέπτης βλέπει όλες τις εκδηλώσεις που υπάρχουν στο σύστημα.**

**Use case 2: Αναζήτηση εκδήλωσης. Ο επισκέπτης όπως αντίστοιχα και ο χρήστης** μπορεί να αναζητήσει συγκεκριμένη εκδήλωση που πιθανόν τον ενδιαφέρει, χρη**σιμοποιώντας διάϕορα ϕίλτρα ως προς την κατηγορία, τον νομό, την πόλη ή την ημερομηνία.**

Use case 3: Εγγραφή και είσοδος στο σύστημα. Στην περίπτωση που ο επισκέ**πτης επιθυμεί να εγγραϕεί και να γίνει μέλος του συστήματος, μπορεί να επιλέξει το πεδίο "Authenticate" που εμϕανίζεται στην ιστοσελίδα. Εκεί, το εμϕανίζονται δυο επιλογές, μπορεί να εγγραϕεί στο σύστημα επιλέγοντας το κουμπί "Sign up", αντίθετα, αν διαθέτει ήδη λογαριασμό, μπορεί να κάνει είσοδο επιλέγοντας το πεδίο "Log in". Τα στοιχεία που απαιτούνται για την εγγραϕή στο σύστημα είναι το όνομα (username), το ηλεκτρονικό ταχυδρομείο (email) και ο κωδικός (password).**

#### **• Χρήστης**

**Use case 1: Είσοδος στο σύστημα. Ο χρήστης μπορεί να εισέλθει στο σύστημα συ**μπληρώνοντας τα προσωπικά στοιχεία που επέλεξε κατά την εγγραφή του, συγκε**κριμένα το email και το password, στην κατάλληλα διαμορϕωμένα ϕόρμα εισόδου που εμϕανίζεται κάνοντας κλικ στο πεδίο "Authenticate". Η είσοδος θα πραγματοποιείται αν και μόνο αν ο συνδυασμός των στοιχείων στα πεδία είναι σωστός. Επιπρόσθετα, αϕού ο χρήστης πλέον βρίσκεται εντός του συστήματος, θα μπορεί** να δει τις πρόσθετες λειτουργίες που του δίνονται, δηλαδή θα εμφανίζονται στην **οθόνη, στις αντίστοιχες σελίδες του συστήματος, οι επιπλέον δυνατότητες που έχει ως χρήστης του συστήματος. Τέλος, με την είσοδο του στο σύστημα, ο χρήστης ειδοποιείται με κατάλληλο email το οποίο αναϕέρει ότι η εγγραϕή του στο σύστημα ήταν επιτυχής, και το email αυτό αποστέλλεται στην προσωπική ηλεκτρονική διεύθυνση που εισήγαγε στην ϕόρμα εγγραϕής.**

**Use case 2: Δημιουργία μιας εκδήλωσης. Επιλέγοντας το πεδίο "Create Event" που εμϕανίζεται στο header των σελίδων, ο χρήστης έχει τη δυνατότητα να γίνει δημιουργός και να προσθέσει στο σύστημα μια εκδήλωση συμπληρώνοντας σε ένα διαμορϕωμένο πλαίσιο μιας ϕόρμας τις πληροϕορίες που απαιτούνται, δηλαδή τον τίτλο, την διεύθυνση, την ημερομηνία έναρξης, την ημερομηνία λήξης, την ώρα έναρ**ξης, την περιγραφή, την πόλη, τον νομό, την κατηγορία και μεταφορτώνει τη φωτο**γραϕία που θα αντιπροσωπεύει την εκδήλωση. Αναλυτικά, ο χρήστης / δημιουργός δίνει τον τίτλο και γράϕει μια σύντομη περιγραϕή, αποϕασίζει το διάστημα που θα διαρκέσει μια εκδήλωση, δηλαδή ορίζει την ημερομηνία όπως και την ώρα έναρξης που αυτή θα πραγματοποιείται, επιλέγει την κατηγορία, τον νομό και την πόλη από** μια λίστα που εμφανίζεται όταν κάνει κλικ στο αντίστοιχο κουμπί, η οποία εμφα**νίζει στην οθόνη όλες τις διαθέσιμες επιλογές που περιλαμβάνονται στο σύστημα, μεταϕορτώνει όσες ϕωτογραϕίες επιθυμεί καθώς και την συγκεκριμένη διεύθυνση που θα διεξαχθεί η εκδήλωση.**

**Use case 3: Διαχείριση εκδηλώσεων χρήστη. Ο χρήστης έχει τη δυνατότητα κάνοντας κλικ στο κουμπί "My Events" να βλέπει τις εκδηλώσεις που ο ίδιος δημιούργησε. Στη σελίδα αυτή, σε κάθε εκδήλωση ξεχωριστά, του δίνονται οι δυνατότητες για επεξεργασία και διαγραϕή της εκδήλωσης καθώς και προβολή της τοποθεσίας που διεξάγεται στον χάρτη. Ειδικά, κάνοντας κλικ στο κουμπί επεξεργασίας "Edit" ο**

**διαχειριστής της εκάστοτε εκδήλωσης, μπορεί να κάνει μετατροπή ορισμένων πεδίων, όπως είναι ο τίτλος, ο διεύθυνση, οι ημερομηνίες έναρξης και λήξης, η ώρα** έναρξης και η περιγραφή της. Η επεξεργασία των πεδίων είναι ευέλικτη, αφού μπο**ρούν να μετατραπούν είτε όλα είτε κάθε ένα ξεχωριστά. Αλλαγή του πεδίου διεύθυνσης, σημαίνει αυτόματη αλλαγή και της τοποθεσίας της στο χάρτη. Επιπλέον, όπως υπάρχει το ενδεχόμενο να αλλάξουν κάποια από τα στοιχεία μιας εκδήλωσης για λόγους του δημιουργού, έτσι και σε περιπτώσεις όπου για παράδειγμα ακυρωθεί μια εκδήλωση αναπάντεχα, δίνεται η επιλογή αϕαίρεσης της εκδήλωσης αυτής** κάνοντας κλικ στο κουμπί διαγραφής "Delete", και η εκδήλωση διαγράφεται από **το σύστημα.**

**Use case 4: Διαχείριση πολυμεσικού περιεχομένου. Ο χρήστης προσθέτει μια ή περισσότερες εικόνες, χωρίς όριο στην ποσότητα, κάνοντας κλικ στο κουμπί "Pick Images" που θα εμϕανίζεται στην οθόνη, κατά τη διάρκεια της δημιουργίας μιας εκδήλωσης, ώστε να μεταϕορτωθούν οι επιλεγμένες εικόνες στο σύστημα και έτσι οι εικόνες αυτές να εμϕανίζονται στη συγκεκριμένη εκδήλωση που δημιούργησε, ώστε να είναι διαθέσιμες για προβολή και από τους υπόλοιπους χρήστες.**

**Use case 5: Προσθήκη σχολίου. Ο χρήστης μπορεί να προσθέσει πληκτρολογώντας στο αντίστοιχο πεδίο (comment text-area), που υπάρχει στη σελίδα της κάθε εκδήλωσης, το μήνυμα που θέλει να στείλει στο σύστημα ώστε να εμϕανίζεται στη σελίδα της συγκεκριμένης εκδήλωσης, όπως επίσης έχει και την επιλογή να το αϕαιρέσει στη συνέχεια κάνοντας κλικ στο κουμπί "Delete" που εμϕανίζεται δίπλα από το σχόλιο και έτσι αϕαιρεί το σχόλιο.**

**Use case 6: Διαδικτυακός χάρτης. Ο χρήστης κάνοντας κλικ στο κουμπί "View on map" που βρίσκεται σε κάθε εκδήλωση ξεχωριστά, μπορεί να δει στον ηλεκτρονικό χάρτη την ακριβή τοποθεσία που διεξάγεται η εκδήλωση που τον ενδιαϕέρει. Ειδικότερα, αυτό επιτυγχάνεται, συμπληρώνοντας απλώς την επιθυμητή διεύθυνση στο πεδίο που του ζητείται στην ϕόρμα δημιουργίας εκδήλωσης.**

**Use case 7: Δυνατότητα αναϕοράς. Στην περίπτωση που ο χρήστης θεωρεί πως το περιεχόμενο μιας εκδήλωσης δεν είναι ηθικό ή πως του προσβάλλει την αισθητική,** έχει τη δυνατότητα κάνοντας κλικ στο κουμπί που εμφανίζεται στη σελίδα της εκ**δήλωσης, να αναϕέρει την εκδήλωση αυτή. Ο χρήστης μπορεί να αναϕέρει μόνο μια ϕορά την κάθε εκδήλωση. Στην περίπτωση που έχουν αναϕέρει μια εκδήλωση,**

**41**

**περισσότεροι από έναν συγκεκριμένο αριθμό χρηστών, τότε ο δημιουργός της εκδήλωσης ειδοποιείται με κατάλληλο email, το οποίο τον ενημερώνει για την περίπτωση αυτή και του ζητά να αϕαιρέσει αυτή την εκδήλωση από το σύστημα.**

**Use case 8: Αλλαγή προσωπικών στοιχείων. Αν για οποιοδήποτε λόγο ο χρήστης αδυνατεί να εισέλθει στο σύστημα ή έχει ξεχάσει τον κωδικό πρόσβασης ή θέλει να τον αλλάξει, μπορεί από τη σελίδα όπου υπάρχουν οι ϕόρμες συμπλήρωσης εγγραϕής ή εισόδου να επιλέξει κάνοντας κλικ στο κουμπί "Reset password" να εισάγει το νέο κωδικό που επιθυμεί για να έχει τη δυνατότητα να συνεχίσει να είναι χρήστης του συστήματος. Επιπλέον, του δίνεται η δυνατότητα αυτή και εϕόσον έχει εισέλθει στον ιστοχώρο, από την σελίδα του προϕίλ του. Τέλος, ο χρήστης ειδοποιείται με email όταν η τροποποίηση γίνει επιτυχής.**

**Use case 9: Έξοδος από το σύστημα. Υπάρχει πεδίο "Log out" στο header που εμϕανίζεται σε όλες τις σελίδες, το οποίο αποσυνδέει τον χρήστη από τον ιστοχώρο. Έτσι, ο χρήστης χάνει τις πρόσθετες λειτουργίες που του παρείχε το σύστημα και γίνεται επισκέπτης.**

## **3.3 Ανάλυση βάσης δεδομένων (Database)**

**Η ενότητα που ακολουθεί αναϕέρεται σε όλα τα δεδομένα που είναι απαραίτητα για την ορθή λειτουργία του συστήματος. Η εϕαρμογή ενός συστήματος διαχείρισης δεδομένων προωθεί μια ολοκληρωμένη εικόνα των λειτουργιών ενός οργανισμού. Η χρήση αυτού του συστήματος αυξάνει την αποδοτικότητα των διεργασιών, μειώνει την πολυπλοκότητα των στοιχείων και δίνει την δυνατότητα στον προγραμματιστή** να διαχειρίζεται με μεγαλύτερη ευκολία τα δεδομένα και τις πληροφορίες. Όταν η **δημιουργία μιας βάσης δεδομένων αποτελεί αρχική προτεραιότητα σε ένα σύστημα, εξασϕαλίζει ένα μεγάλο ποσοστό για την επιτυχία του. Προκειμένου να επιτευχθεί ο ιδανικός σχεδιασμός πρέπει να οριστεί με σαϕήνεια η οργάνωση της βάσης ώστε να απλοποιηθεί η διαχείρισή της. Αυτό είναι εϕικτό, με την κανονικοποίηση (normalization) της βάσης, χάρη στην οποία αποϕεύγεται ο περιττός χρόνος κατανόησης της, και προσδίδει τη δυνατότητα για πιθανό μελλοντικό μετασχηματισμό καθώς και επέκτασης ή αναβάθμισης της. Παρακάτω παρουσιάζονται το διάγραμμα οντοτήτων και σχεσιακό διάγραμμα (relational diagram) και προβάλλονται όλοι οι**

**πίνακες που απαρτίζουν τη βάση δεδομένων.**

### **3.3.1 Enhanced Entity – Relationship Diagram (EER model)**

**Το μοντέλο ενισχυμένης οντότητας – σχέσης, στην επιστήμη των υπολογιστών είναι ένα υψηλού επιπέδου ή εννοιολογικής ενσωμάτωσης μοντέλο δεδομένων που χρησιμοποιείται για τον σχεδιασμό βάσεων δεδομένων. Ακολουθεί το σχήμα 3.1 που αντιπροσωπεύει την βάση δεδομένων του συστήματος, παρουσιάζοντας όλους τους πίνακες με τα πεδία τους, τις εξαρτήσεις μεταξύ των πινάκων και τους τύπους των δεδομένων.**

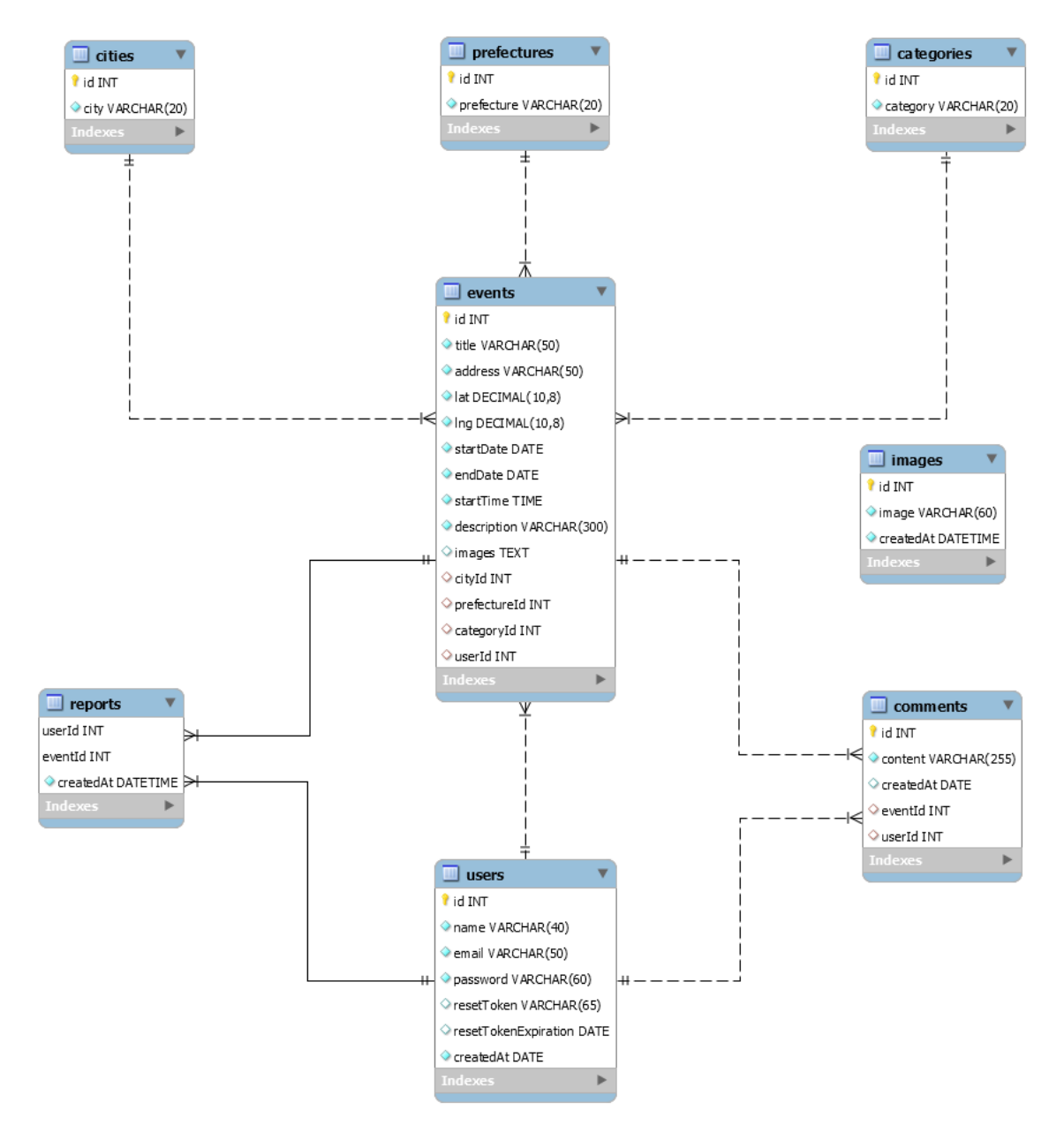

**Σχήμα 3.1: EER diagram Events.**

#### **3.3.2 Πίνακας "events"**

**Η στήλη "Όνομα" υποδεικνύει τις ονομασίες των πεδίων, η στήλη "Τύπος" τους τύπους των γνωρισμάτων, η στήλη "Κενό" είναι ο περιορισμός "Null" και μπορεί να είναι είτε «Ναι» για όσα πεδία δέχονται κενή τιμή είτε «Όχι» για αυτά που πρέπει να δέχονται μια τιμή. Ακόμα, η στήλη "Πρόσθετα" είναι οι επιπλέον επιλογές που μπορούν να έχουν τα πεδία και τέλος η στήλη "Προεπιλογή" δηλώνει μια τιμή, ένα χαρακτήρα ή ένα σύμβολο που μπορούν να έχουν ως προεπιλογή. Στον πίνακα 3.1 παρουσιάζεται η δομή του πίνακα "events". Ο συγκεκριμένος πίνακας περιέχει τα βασικά στοιχεία των εκδηλώσεων.**

| Όνομα        | Τύπος         | Κενό | Πρόσθετα       | Προεπιλογή |
|--------------|---------------|------|----------------|------------|
| id           | <b>INT</b>    | Όχι  | Auto Increment | Καμία      |
| title        | VARCHAR(50)   | Όχι  |                | Καμία      |
| address      | VARCHAR(50)   | Όχι  |                | Καμία      |
| lat          | DECIMAL(10,8) | Όχι  |                | Καμία      |
| $\ln g$      | DECIMAL(10,8) | Όχι  |                | Καμία      |
| startDate    | <b>DATE</b>   | Όχι  |                | Καμία      |
| endDate      | <b>DATE</b>   | Όχι  |                | Καμία      |
| startTime    | TIME          | Όχι  |                | Καμία      |
| description  | VARCHAR(300)  | Όχι  |                | Καμία      |
| images       | TEXT          | Όχι  |                | Καμία      |
| userId       | <b>INT</b>    | Όχι  |                | Καμία      |
| cityId       | <b>INT</b>    | Όχι  |                | Καμία      |
| prefectureId | <b>INT</b>    | Όχι  |                | Καμία      |
| categoryId   | <b>INT</b>    | Όχι  |                | Καμία      |

**Πίνακας 3.1: Δομή του πίνακα "events"**

**Ανάλυση των στηλών του πίνακα "events":**

**• id: Δηλώνει το αναγνωριστικό της κάθε εκδήλωσης και είναι το πρωτεύον κλειδί (Primary Key) του πίνακα. Ο τύπος που έχει το συγκεκριμένο γνώρισμα έχει καθοριστεί ως ακέραιος (INT) με σκοπό να καλύψει μεγάλες τιμές για** **αρκετό μελλοντικό διάστημα. Η τιμή αυξάνεται αυτόματα (Auto Increment) με κάθε νέα δημιουργία ενός event. Φυσικά δεν μπορεί να είναι μηδενική τιμή (Not Null).**

- **• title: Δηλώνει την ονομασία της εκδήλωσης με τύπο γνωρίσματος συμβολοσειράς (VARCHAR) έως 50 χαρακτήρες. Το όνομα το συμπληρώνει ο χρήστης / δημιουργός της εκδήλωσης. Δεν μπορεί να έχει κενή τιμή (Not Null).**
- **• address: Δηλώνει την διεύθυνση που αντιστοιχεί στις εκδηλώσεις. Ο τύπος γνωρίσματος είναι συμβολοσειρά (VARCHAR) έως 50 χαρακτήρες. Η τιμή δεν μπορεί να είναι κενή (Not Null).**
- **• lat: Δηλώνει το γεωγραϕικό πλάτος, δηλαδή τον γεωγραϕικό συντελεστή που προσδιορίζει μια θέση ενός σημείου στην επιϕάνεια της Γης. Όπως είναι γνωστό, μια τιμή γεωγραϕικού πλάτους μπορεί να είναι μεταξύ -90 και +90 βαθμούς. Για να επιτευχθεί ακρίβεια σε ένα μέτρο, απαιτούνται έξι δεκαδικά ψηϕία, τα οποία είναι επαρκή για τις περισσότερες περιπτώσεις. Χρησιμοποιώντας όμως οκτώ μέρη, υπάρχει μεγαλύτερη ακρίβεια. Άρα, ο τύπος γνωρίσματος είναι δεκαδικός αριθμός DECIMAL(10,8). Δεν μπορεί να έχει κενή τιμή (Not Null).**
- **• lng: Δηλώνει το γεωγραϕικό μήκος, δηλαδή τον γεωγραϕικό συντελεστή που προσδιορίζει μια θέση ενός σημείου στην επιϕάνεια της Γης. Αντίθετα με το γεωγραϕικό πλάτος, η τιμή του μπορεί να είναι μεταξύ -180 και +180 μοίρες. Άρα, ο τύπος γνωρίσματος είναι δεκαδικός αριθμός DECIMAL(10,8). Δεν μπορεί να έχει κενή τιμή (Not Null).**
- **• startDate: Δηλώνει την ημερομηνία έναρξης μιας εκδήλωσης. Ο τύπος γνωρίσματος είναι ημερομηνία (DATE). Η τιμή δεν μπορεί να είναι κενή (Not Null).**
- **• endDate: Δηλώνει την ημερομηνία λήξης μιας εκδήλωσης. Ο τύπος γνωρίσματος είναι ημερομηνία (DATE). Η τιμή δεν μπορεί να είναι κενή (Not Null).**
- **• startTime: Δηλώνει την ώρα έναρξης μιας εκδήλωσης. Ο τύπος γνωρίσματος είναι ώρα (ΤΙΜΕ). Η τιμή δεν μπορεί να είναι κενή (Not Null).**
- **• description: Δηλώνει την περιγραϕή που εκπροσωπεί την εκδήλωσης. Ο τύπος γνωρίσματος είναι συμβολοσειρά (VARCHAR) έως 300 χαρακτήρες. Δεν μπορεί να είναι κενή η τιμή (Not Null).**
- **• images: Δηλώνει το Array που περιλαμβάνει όλες τις εικόνες που κάνει upload ο χρήστης / δημιουργός. Ο τύπος γνωρίσματος είναι TEXT διότι το συγκεκριμένο πεδίο έχει τροποποιηθεί έτσι ώστε να δέχεται μεγάλο κείμενο, δηλαδή πολλά hashed ονόματα εικόνων. Δε μπορεί να έχει κενή τιμή (Not Null).**
- **• userId: Δηλώνει το αναγνωριστικό που αντιστοιχεί σε ένα χρήστη καθώς και τον συγκεκριμένο δημιουργό της αντίστοιχης εκδήλωσης. Αποτελεί το πρωτεύον κλειδί (Primary Key) του πίνακα "users" και ξένο κλειδί (Foreign Key) στον πίνακα "events". Ο τύπος γνωρίσματος είναι ακέραιος αριθμός (INT) και δεν μπορεί να έχει μηδενική τιμή (Not Null).**
- **• cityId: Δηλώνει το αναγνωριστικό που αντιστοιχεί σε ένα χρήστη καθώς και την πόλη της αντίστοιχης εκδήλωσης. Αποτελεί το πρωτεύον κλειδί (Primary Key) του πίνακα "cities" και ξένο κλειδί (Foreign Key) στον πίνακα "events". Ο τύπος γνωρίσματος είναι ακέραιος αριθμός (INT) και δεν μπορεί να έχει μηδενική τιμή (Not Null).**
- **• prefectureId: Δηλώνει το αναγνωριστικό που αντιστοιχεί σε ένα χρήστη καθώς και τον νομό της αντίστοιχης εκδήλωσης. Αποτελεί το πρωτεύον κλειδί (Primary Key) του πίνακα "prefectures" και ξένο κλειδί (Foreign Key) στον πίνακα "events". Ο τύπος γνωρίσματος είναι ακέραιος αριθμός (INT) και δεν μπορεί να έχει μηδενική τιμή (Not Null).**
- **• categoryId: Δηλώνει το αναγνωριστικό που αντιστοιχεί σε μια κατηγορία καθώς και την κατηγορία στην οποία ανήκει η εκδήλωση. Αποτελεί το πρωτεύον κλειδί (Primary Key) του πίνακα "categories" και ξένο κλειδί (Foreign Key) στον πίνακα "events". Ο τύπος γνωρίσματος είναι ακέραιος αριθμός (INT) και δεν μπορεί να έχει μηδενική τιμή (Not Null).**

#### **3.3.3 Πίνακας "users"**

**Ο πίνακας 3.2 προβάλλει την δομή του πίνακα "users". Στον πίνακα περιέχονται τα στοιχεία που εκπροσωπούν τον χρήστη της ιστοσελίδας ή τον δημιουργό μιας εκδήλωσης.**

| Όνομα                     | Τύπος       | Κενό     | Πρόσθετα       | Προεπιλογή  |
|---------------------------|-------------|----------|----------------|-------------|
| $\underline{\mathrm{id}}$ | <b>INT</b>  | Όχι      | Auto Increment | Καμία       |
| name                      | VARCHAR(40) | Όχι      |                | Καμία       |
| email                     | VARCHAR(50) | Όχι      | Unique         | Καμία       |
| password                  | VARCHAR(60) | Όχι      |                | Καμία       |
| resetToken                | VARCHAR(65) | $\alpha$ |                | <b>NULL</b> |
| resetTokenExpiration      | <b>DATE</b> | $\alpha$ |                | <b>NULL</b> |
| createdAt                 | DATE        | Όχι      |                | NOW()       |

**Πίνακας 3.2: Δομή του πίνακα "users"**

**Ανάλυση των στηλών του πίνακα "users":**

- **• id: Δηλώνει το αναγνωριστικό των χρηστών και είναι το πρωτεύον κλειδί (Primary Key) του πίνακα. Ο τύπος που έχει το συγκεκριμένο γνώρισμα έχει καθοριστεί ως ακέραιος αριθμός (INT). Δεν μπορεί να είναι μηδενική τιμή (Not Null).**
- **• name: Δηλώνει το όνομα και το επίθετο του χρήστη της ιστοσελίδας. Ο τύπος γνωρίσματος είναι συμβολοσειρά (VARCHAR) έως 40 χαρακτήρες και το συμπληρώνει ο επισκέπτης στην ϕόρμα εγγραϕής ώστε να γίνει χρήστης. Δεν μπορεί να είναι κενή η τιμή (Not Null).**
- **• email: Δηλώνει την προσωπική ηλεκτρονική διεύθυνση ταχυδρομείου του χρήστη. Ο τύπος γνωρίσματος είναι συμβολοσειρά (VARCHAR) έως 50 χαρακτήρες και την προσθέτει κατά την εγγραϕή στο σύστημα. Το email είναι μοναδικό. Δεν μπορεί να έχει κενή τιμή (Not Null).**
- **• password: Δηλώνει τον προσωπικό κωδικό που αντιστοιχεί στον χρήστη και αποτελέι ένα από τα ευαίσθητα στοιχεία του. Ο τύπος γνωρίσματος είναι**

**συμβολοσειρά (VARCHAR) έως 60 χαρακτήρες, λόγω της κρυπτογράϕησης που δέχονται οι χαρακτήρες για την ασϕαλέστερη αποθήκευση του. Δεν μπορεί να έχει κενή τιμή (Not Null).**

- **• resetToken: Δηλώνει το προσωπικό token, δηλαδή, έναν κρυπτογραϕημένο κωδικό με 32 τυχαία bytes, που δημιουργείται όταν ο χρήστης επιθυμεί να ανακτήσει τον κωδικό πρόσβασης του. Ο τύπος γνωρίσματος είναι VARCHAR εως 65 χαρακτήρες αϕού οι τυχαίοι χαρακτήρες δεν ξεπερνούν τον αριθμό αυτό. Μπορεί να έχει κενή τιμή, με προεπιλογή NULL.**
- **• resetTokenExpiration: Δηλώνει την ημερομηνία κατά την οποία δημιουργή**θηκε το token. Το πεδίο αυτό είναι απαραίτητο για λόγους ασφάλειας του **συστήματος, ώστε το token αξιοποιηθεί σε συγκεκριμένο χρονικό διάστημα. Ο τύπος γνωρίσματος είναι ημερομηνία DATE. Μπορεί να έχει κενή τιμή, με προεπιλογή NULL.**
- **• createdAt: Δηλώνει την ώρα και την ημερομηνία κατά τους οποίους εγγράϕτηκε ο χρήστης στο σύστημα. Ο τύπος γνωρίσματος είναι DATE ώστε να αποθηκεύεται η ημερομηνία της δημιουργίας. Η αποθήκευση τους γίνεται αυτόματα τη στιγμή εκείνη αϕού έχει οριστεί η συνάρτηση "NOW()" ως προεπιλογή. Δεν μπορεί να έχει κενή τιμή (Not Null).**

## **3.3.4 Πίνακας "categories"**

**Στον πίνακα 3.3 ϕαίνεται η δομή του πίνακα "categories". Σε αυτόν τον πίνακα αποθηκεύεται η κατηγορία που αντιστοιχεί ένα event.**

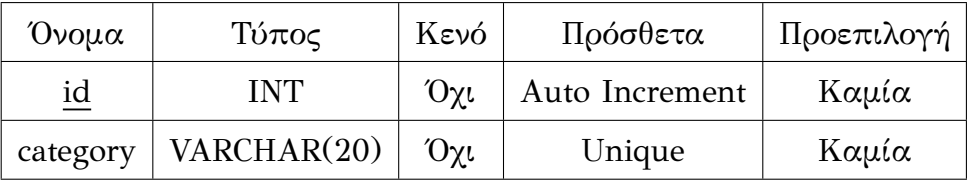

**Πίνακας 3.3: Δομή του πίνακα "categories"**

**• id: Δηλώνει το αναγνωριστικό των κατηγοριών και είναι το πρωτεύον κλειδί (Primary Key) του πίνακα. Ο τύπος που έχει αυτό το γνώρισμα έχει καθοριστεί ως ακέραιος αριθμός (INT) με σκοπό να καλύψει μεγάλες τιμές στο μέλλον. Δεν μπορεί να είναι κενή τιμή (Not Null).**

**• category: Δηλώνει την κατηγορία που αντιπροσωπεύει μια εκδήλωση. Ο τύπος γνωρίσματος έχει οριστεί ως συμβολοσειρά (VARCHAR) έως 20 χαρακτήρες. Η καταχώρηση της είναι μοναδική. Δεν μπορεί να είναι κενή τιμή (Not Null).**

#### **3.3.5 Πίνακας "images"**

**Ο πίνακας "images" εκπροσωπεί τις εικόνες που έχει η κάθε εκδήλωση. Στον πίνακα 3.4 παρουσιάζεται η δομή του.**

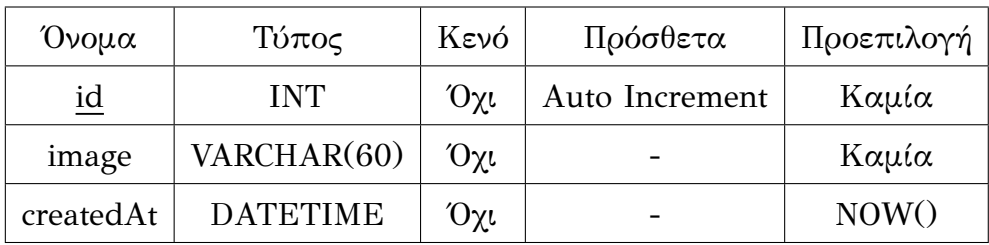

**Πίνακας 3.4: Δομή του πίνακα "images"**

**Ανάλυση της δομής του πίνακα "images":**

- **• id: Δηλώνει το αναγνωριστικό των κατηγοριών και είναι το πρωτεύον κλειδί (Primary Key) του πίνακα. Ο τύπος που έχει αυτό το γνώρισμα έχει καθοριστεί ως ακέραιος αριθμός (INT) με σκοπό να καλύψει μεγάλες τιμές στο μέλλον. Δεν μπορεί να είναι κενή τιμή (Not Null).**
- **• image: Δηλώνει το hashed όνομα (url) του αρχείου εικόνας που κάνει upload ο χρήστης / δημιουργός. Ο τύπος γνωρίσματος είναι συμβολοσειρά (VARCHAR) έως 60 χαρακτήρες. Δε μπορεί να έχει κενή τιμή (Not Null).**
- **• createdAt: Δηλώνει την ώρα και την ημερομηνία κατά τους οποίους προστέθηκε μια εικόνα στο σύστημα. Ο τύπος γνωρίσματος είναι DATEΤΙΜΕ ώστε να αποθηκεύεται η ημερομηνία και ώρα της προσθήκης. Η αποθήκευση τους γίνεται αυτόματα τη στιγμή εκείνη αϕού έχει οριστεί η συνάρτηση "NOW()" ως προεπιλογή. Δεν μπορεί να έχει κενή τιμή (Not Null).**

#### **3.3.6 Πίνακας "reports"**

Στον πίνακα "reports" αποθηκεύονται οι αναφορές που γίνονται στις εκδηλώ**σεις. Ο πίνακας 3.5 που ακολουθεί προβάλλει τη δομή του.**

| Όνομα     | Τύπος           | Κενό | Πρόσθετα | Προεπιλογή |
|-----------|-----------------|------|----------|------------|
| createdAt | <b>DATETIME</b> | Όγι  |          | NOW()      |
| userId    | <b>INT</b>      | Όχι  |          | Καμία      |
| eventId   | <b>INT</b>      | Όχι  |          | Καμία      |

**Πίνακας 3.5: Δομή του πίνακα "reports"**

**Ανάλυση της δομής του πίνακα "reports":**

- **• createdAt: Δηλώνει τον χρόνο και την ημερομηνία που κάποιος χρήστης εισήλθε στο σύστημα. Ο τύπος γνωρίσματος είναι DATETIME. Η εισαγωγή γίνεται αυτόματα στο σύστημα λόγω του ότι έχει προεπιλεχθεί ή συνάρτηση "NOW()". Δε μπορεί να έχει κενή τιμή (Not Null).**
- **• eventId: Δηλώνει το αναγνωριστικό των εκδηλώσεων. Είναι το πρωτεύον κλειδί (Primary Key) του πίνακα "events" και ταυτόχρονα πρωτεύον κλειδί (Primary Key) και του πίνακα "reports". Επίσης, είναι ξένο κλειδί (Foreign Key) στον πίνακα "reports". Δεν μπορεί να έχει κενή τιμή (Not Null).**
- **• userId: Δηλώνει το αναγνωριστικό που αντιστοιχεί σε ένα χρήστη. Αποτελεί το πρωτεύον κλειδί (Primary Key) του πίνακα users και ταυτόχρονα και πρωτεύον κλειδί (Primary Key) του πίνακα "reports". Επίσης, είναι ξένο κλειδί (Foreign Key) στον πίνακα "reports". Ο τύπος γνωρίσματος είναι ακέραιος αριθμός (INT) και δεν μπορεί να έχει κενή τιμή (Not Null).**

**Ο λόγος για τον οποίο το "eventId" και το "userId" είναι και πρωτεύον και ξένο** κλειδί στον ίδιο πίνακα, είναι διότι ο χρήστης μπορεί να αναφέρει μόνο μια φορά **μια εκδήλωση.**

#### **3.3.7 Πίνακας "comments"**

**Ο πίνακας "comments" αποθηκεύει τα σχόλια των χρηστών στις εκδηλώσεις. Στον πίνακα 3.6 παρατηρείται η δομή του.**

| Όνομα     | Τύπος           | Κενό | Πρόσθετα       | Προεπιλογή |
|-----------|-----------------|------|----------------|------------|
| id        | <b>INT</b>      | Όχι  | Auto Increment | Καμία      |
| content   | VARCHAR(255)    | Όχι  |                | Καμία      |
| createdAt | <b>DATETIME</b> | Όχι  |                | NOW()      |
| userId    | <b>INT</b>      | Όχι  |                | Καμία      |
| eventId   | INT             | Όχι  |                | Καμία      |

**Πίνακας 3.6: Δομή του πίνακα "comments"**

**Ανάλυση της δομής του πίνακα "comments":**

- **• id: Δηλώνει το αναγνωριστικό των σχολίων και είναι το πρωτεύον κλειδί (Primary Key) του πίνακα. Ο τύπος που έχει αυτό το γνώρισμα έχει καθοριστεί ως ακέραιος αριθμός (INT). Η τιμή αυξάνεται αυτόματα. Δεν μπορεί να είναι κενή τιμή (Not Null).**
- **• content: Δηλώνει το κείμενο του σχολίου που έχει προσθέσει ο χρήστης σε κάποια εκδήλωση. Ο τύπος γνωρίσματος είναι συμβολοσειρά VARCHAR έως 255 χαρακτήρες δίνοντας αρκετό περιθώριο στον χρήστη να τοποθετήσει τη γνώμη του για ένα event. Η τιμή του πεδίου δεν μπορεί να έχει κενή τιμή (Not Null).**
- **• createdAt: Δηλώνει την ακριβή ημερομηνία καθώς και την ώρα που ο χρήστης / δημιουργός δημοσίευσε το προσωπικό του σχόλιο στην αντίστοιχη εκδήλωση. Ο τύπος γνωρίσματος του είναι ημερομηνία και ώρα (TIMESTAMP) με την προεπιλογή της συνάρτησης "NOW()" για την αυτόματη αποθήκευση των εκάστοτε πληροϕοριών ημέρας και ώρας. Δεν θα είναι κενή η τιμή (Not Null).**
- **• eventId: Δηλώνει το αναγνωριστικό των εκδηλώσεων και την συγκεκριμένη εκδήλωση που αντιστοιχεί το σχόλιο. Είναι το πρωτεύον κλειδί (Primary Key) του πίνακα "events" και ξένο κλειδί (Foreign Key) στον πίνακα "comments". Δεν μπορεί να έχει κενή τιμή (Not Null).**
- **• userId:Δηλώνει το αναγνωριστικό που αντιστοιχεί σε ένα χρήστη και τον συγκεκριμένο χρήστη που δημοσίευσε το σχόλιο. Αποτελεί το πρωτεύον κλειδί (Primary Key) του πίνακα users και ξένο κλειδί (Foreign Key) στον πίνακα**

**"comments". Ο τύπος γνωρίσματος είναι ακέραιος αριθμός (INT) και δεν μπορεί να έχει κενή τιμή (Not Null).**

## **3.3.8 Πίνακας "cities"**

**Ο πίνακας "cities" αποθηκεύει τις πόλεις όπου πραγματοποιούνται οι εκδηλώσεις. Παρακάτω στον πίνακα 3.7 παρουσιάζεται η δομή του.**

| Όνομα | Τύπος       | Κενό | Πρόσθετα       | Προεπιλογή |
|-------|-------------|------|----------------|------------|
| id    | <b>INT</b>  | Όγι  | Auto Increment | Καμία      |
| city  | VARCHAR(20) | Όγι  | Unique         | Καμία      |

**Πίνακας 3.7: Δομή του πίνακα "cities"**

**Ανάλυση της δομής του πίνακα "cities":**

- **• id: Δηλώνει το αναγνωριστικό των πόλεων και είναι το πρωτεύον κλειδί (Primary Key) του πίνακα. Ο τύπος που έχει αυτό το γνώρισμα έχει καθοριστεί ως ακέραιος αριθμός (INT). Η τιμή αυξάνεται αυτόματα. Δεν μπορεί να είναι κενή τιμή (Not Null).**
- **• city: Δηλώνει την πόλη που γίνεται η εκδήλωση. Ο τύπος γνωρίσματος είναι συμβολοσειρά (VARCHAR) έως 20 χαρακτήρες και τον διαλέγει ο χρήστης / δημιουργός του event. Το όνομα της είναι μοναδικό. Δεν μπορεί να είναι κενή τιμή (Not Null).**

## **3.3.9 Πίνακας "prefectures"**

**Στον πίνακα "prefectures" γίνεται αποθήκευση των νομών που γίνεται ένα event. Ακολουθεί η δομή του πίνακα αυτού στον πίνακα 2.8.**

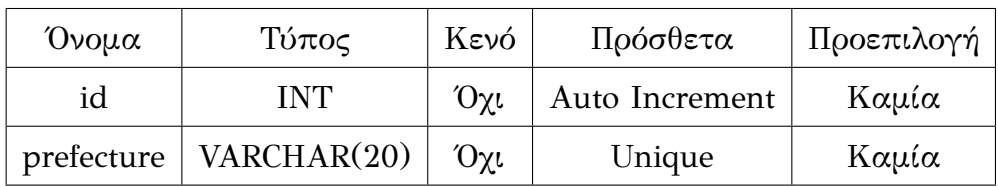

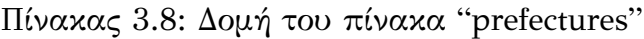

- **• id: Δηλώνει το αναγνωριστικό των νομών και είναι το πρωτεύον κλειδί (Primary Key) του πίνακα. Ο τύπος που έχει αυτό το γνώρισμα έχει καθοριστεί ως ακέραιος αριθμός (INT). Η τιμή αυξάνεται αυτόματα. Δεν μπορεί να είναι κενή τιμή (Not Null).**
- **• prefecture: Δηλώνει τον νομό στον οποίο πραγματοποιείται η εκδήλωση. Ο τύπος γνωρίσματος είναι συμβολοσειρά (VARCHAR) έως 20 χαρακτήρες και τον επιλέγει ο χρήστης / δημιουργός της εκδήλωσης. Το όνομα του είναι μοναδικό. Δεν μπορεί να είναι κενή τιμή (Not Null).**

## **3.4 Ασφάλεια συστήματος**

**Η διαδικτυακή ασϕάλεια (Cyber-security) [22], για την οποία αναϕέρονται όλοι ως έναν από τους ζωτικής σημασίας παράγοντες για ένα σύστημα, έχει επιστήσει ολοένα και μεγαλύτερη την προσοχή την τελευ[ταία](#page-108-0) δεκαετία, καθώς οι περισσότεροι κλάδοι συνειδητοποίησαν πόσο σημαντικό είναι να υπάρχει ισχυρή προστασία των υπολογιστικών τους συστημάτων. Στο όχι και τόσο μακρινό παρελθόν, σε αρκετές** επιχειρήσεις, ακόμα και σε γνωστές πανίσχυρες εταιρίες, έγιναν παραβιάσεις ασφά**λειας όπου τα προσωπικά δεδομένα των χρηστών διέρρευσαν και διακυβεύτηκαν εκατομμύρια λογαριασμοί χρηστών. Αυτό συνέβη λόγω της αδύναμης διαχείρισης των κωδικών πρόσβασης από την πλευρά των επιχειρήσεων. Από τις καθιερωμένες πολυεθνικές μέχρι τις νεοσύστατες επιχειρήσεις, όλοι έχουν την υποχρέωση να απο**θηκεύουν τα διαπιστευτήρια των χρηστών με ασφάλεια. Στην κορυφή της λίστας **των ζητημάτων ασϕαλείας βρίσκονται οι κωδικοί πρόσβασης για τους οποίους αρκετοί πιστεύουν πως είναι ο ασθενέστερος κρίκος στην ασϕάλεια του διαδικτύου.** Βέβαια, ακολουθεί η ασφάλεια για τις «ενέσεις» (injections), και πιο συγκεκρι**μένα "SQL Injections" οι οποίες θεωρούνται οι πιο συνηθισμένες τεχνικές επίθεσης τα τελευταία χρόνια και οδηγούν στις μεγαλύτερες απώλειες. Αν λοιπόν, ο προγραμματιστής καταϕέρει να εμποδίσει αυτές τις «ενέσεις», τότε έχει καλύψει ένα μεγάλο κομμάτι βελτίωσης στην ασϕάλεια του συστήματος. Εξίσου σημαντικό ρόλο για την ασϕάλεια του συστήματος, διαδραματίζουν τα frameworks. Όσο περισσότερες απαιτήσεις έχει μια εϕαρμογή, τόσο περισσότερες βιβλιοθήκες τρίτων (third party libraries) αναζητά ο κάθε προγραμματιστής για την διευκόλυνση του**

**development, και αυτό δεν είναι κακό. Η ιδέα του "NPM" (Node Package Manager) είναι να μοιράζεται ο κώδικας σε αυτούς που θέλουν να τον χρησιμοποιήσουν. Εδώ όμως προκαλείται το πρόβλημα της αμϕιβολίας από την μεριά του προγραμματιστή, ο οποίος δεν είναι βέβαιος αν ο αντίστοιχος κώδικας είναι αξιόπιστος, αϕού δεν αποτελεί προσωπική του δημιουργία και γνωρίζει πως οποιοσδήποτε μπορεί να κάνει upload όποιο πακέτο θέλει. Συνεπώς, πρέπει πάντα να γίνεται έλεγχος των πακέτων ώστε να θεωρείται έμπιστη η χρήση τους. Γενικότερα όμως, ευτυχώς για τους προγραμματιστές υπάρχουν πολλές και μεγάλες βιβλιοθήκες πακέτων που μπορούν να εμπιστευτούν, όπως είναι η React, διότι αναπτύσσονται από μεγάλες** εταιρίες και χρησιμοποιούνται από την πλειοψηφία τους. Ένα ακόμα σοβαρό ζή**τημα, είναι η ασϕαλής διαδικτυακή σύνδεση που είναι ανάλογης σημαντικότητας** και πρέπει να εφαρμόζεται σε κάθε σύστημα που συλλέγει ευαίσθητες πληροφο**ρίες. Με λίγα λόγια, επιτακτική ανάγκη κάθε ιστοσελίδας είναι να υπάρχει HTTPS (Hypertext Transfer Protocol Secure) παντού. Αυτό σημαίνει όταν στέλνεται μια πληροϕορία από τον client στο σύστημα, η οποία είναι απλά κείμενο, κάποιος μπορεί να την παρακολουθεί και να τη δει. Οπότε ασϕαλίζοντας τη σύνδεση γίνεται ανέϕικτο για κάποιον να δει ποιο είναι το output των δεδομένων που στέλνονται μέσω των καλωδίων (wires). Τελικά, αξίζει να αναϕερθεί πως υπάρχουν κι άλλες πρακτικές επίθεσης και πως θα πάντα θα υπάρχουν, και ένα σύστημα δεν μπορεί ποτέ στο** 100% να είναι ασφαλές, όπως ομοίως πάντα θα εφαρμόζονται οι βέλτιστες πρακτικές για την ασφάλεια του. Παρακάτω αναλύονται οι τεχνικές ασφάλειας που **αναϕέρθηκαν και που ακολούθησε το συγκεκριμένο σύστημα.**

**• Κρυπτογράφηση των κωδικών πρόσβασης (passwords) που επιλέγουν οι χρήστες κατά την εγγραφή τους στο σύστημα.: Ένας επισκέπτης της ιστοσελίδας, προκειμένου να γίνει χρήστης της, πρέπει πρώτα να συμπληρώσει στην ϕόρμα εγγραϕής (registration form) τα στοιχεία του. Εκεί, του ζητείται να πληκτρολογήσει τον κωδικό, που θα συμπληρώνει κάθε ϕορά που επιθυμεί** να εισέρχεται στο σύστημα. Για να μπορέσει ο κωδικός του να είναι ασφαλής **κατά την μεταϕορά του στο Διαδίκτυο, έχει εϕαρμοστεί η συνάρτηση κρυπτογράϕησης "bcrypt" ένα από τα δημοϕιλέστερα πακέτα (NPM package). Εκτός από την ενσωμάτωση ενός salt για την προστασία από επιθέσεις rainbow table, το "bcrypt" είναι μια προσαρμοστική συνάρτηση, έτσι ώστε με την πάροδο του** **χρόνου, ο αριθμός επανεξέτασης να αυξάνεται και να γίνεται πιο αργός παραμένοντας ανθεκτικός σε επιθέσεις αναζήτησης με αυξανόμενη υπολογιστική ισχύ. Ο λόγος που επιλέχθηκε το συγκεκριμένο πακέτο είναι λόγω της μεγάλης αξιοπιστίας που ϕέρει με τα χρόνια καθώς το επιλέγουν κατά κόρον πολλοί προγραμματιστές, και χαίρει μεγάλης εκτίμησης από τα web communities. Επίσης, είναι μια εξαιρετική επιλογή για έναν node.js server αϕού προσϕέρει εύκολο documentation.**

- **• Προστασία από την τεχνική επίθεσης "ενέσεων" (SQL injections).: Ο όρος** injections σημαίνει να γράφεις κώδικα (injecting code) μέσα σε ένα άλλο κομ**μάτι κώδικα. Αυτή είναι μια αρχή ιδέας, το γεγονός δηλαδή ότι μπορεί να τοποθετείται ένα κομμάτι κώδικα από κάποιον που θέλει να αλλάξει ή ίσως να κάνει κακό στο σύστημα. Η πιο συνηθισμένη επίθεση, η οποία ονομάζεται "Sequel Injection", στοχεύει στην αλλαγή των εντολών της βάσης δεδομένων με σκοπό να επεξεργαστεί τα στοιχεία της ή ακόμα και να τη διαγράψει. Προκειμένου να αποτραπεί αυτό, θα πρέπει ο προγραμματιστής να είναι σίγουρος πως οτιδήποτε ο χρήστης συμπληρώνει στα inputs της ιστοσελίδας, πρόκειται για κάτι το οποίο το πρόγραμμα περιμένει. Κάνοντας χρήση λοιπόν, αυτής της πρακτικής, και τοποθετώντας ORMS (Object Relational Mappers) στο σύστημα και συγκεκριμένα τη βιβλιοθήκη "Sequelize" (Sequelize ORM), αποϕεύγεται το ζήτημα των επιθέσεων μέσω της SQL στη βάση δεδομένων.**
- **• Χρήση του NPM (Node Package Manager). Ο διαχειριστής πακέτων NPM ο οποίος χρησιμοποιείται στο εκάστοτε σύστημα, σε μια από της τελευταίες του αναβάθμισης, και συγκεκριμένα μετά την έκδοση 6 (version 6 or higher), έχει προσθέσει ασϕάλεια ως ένα built-in feature το οποίο εγκαθίσταται αυτόματα κατά την διαδικασία του download των πακέτων. Έτσι, λήϕθηκαν αυτόματες ειδοποιήσεις σχετικά με τα τρωτά σημεία ασϕάλειας στα πακέτα που έχουν εγκατασταθεί στο σύστημα. Άρα, έχουν ελεγχθεί όλα τα έτοιμα πακέτα που χρησιμοποιήθηκαν από βιβλιοθήκες τρίτων.**
- **• Πιστοποίηση Secure Sockets Layer / Transport Layer Security (SSL/TLS** Certificate). Κάθε ιστοσελίδα που περιλαμβάνει φόρμες συμπλήρωσης προ**σωπικών στοιχείων (form data) θα πρέπει να χρησιμοποιεί HTTPS (Hypertext**

Transfer Protocol Secure). Όταν γίνεται απλά χρήση HTTP οι πληροφορίες που **στέλνονται από τον client στον server είναι απλό κείμενο και αυτό δεν πρέπει να συμβαίνει, διότι ενδέχεται να παρακολουθείται από κάποιον attacker που μπορεί να υποκλέψει τα δεδομένα του χρήστη. Έτσι, το συγκεκριμένο σύστημα έχει πάρει τις πιστοποιήσεις των SSL/TLS πρωτοκόλλων, τα οποία δημιουργούν ένα τούνελ στη μεταϕορά των στοιχείων που ασϕαλίζει και κρυπτογραϕεί τις πληροϕορίες μεταξύ του client και του server, γνωστοποιώντας ότι ολόκληρο το σύστημα είναι υπό την επίβλεψη μόνο του προγραμματιστή.**

- **• Κατάλληλο validation σε όλες τις περιπτώσεις εισαγωγής και αποστο‐ λής δεδομένων. Είναι απαραίτητη προϋπόθεση η ύπαρξη validation, δηλαδή ελέγχου των δεδομένων που εισάγονται και αποστέλλονται στον server από τον client. Για τον λόγο αυτό, έχει τοποθετηθεί κατάλληλος έλεγχος τόσο στο front-end όσο και στο back-end του συγκεκριμένου συστήματος.**
- **• Δημιουργία token και τοποθέτηση εξουσιοδότησης χρήστη (authorization). Για την μεγιστοποίηση της ασϕάλειας των συστημάτων, απαραίτητος είναι ο έλεγχος της αξιοπιστίας του χρήστη. Κάθε σύστημα θα πρέπει να γνωρίζει κατά πόσο ο χρήστης που εισήλθε στο σύστημα έχει την εξουσιοδότηση να εκτελέσει ενέργειες που παίρνουν, προσθέτουν ή διαγράϕουν δεδομένα από αυτό. Για τον λόγο αυτό, έχει τοποθετηθεί στο συγκεκριμένο σύστημα, στο back-end, ένα middleware πριν από τα routes τα οποία πρέπει να προστατευτούν και στο front-end η κατάλληλη υλοποίηση ώστε να είναι εϕικτή η αναγνώριση του χρήστη. Έτσι, το σύστημα καλύπτει περιπτώσεις όπου κάποιο επιτηδευμένο πρόγραμμα είναι ικανό να στέλνει requests στο σύστημα παρακάπτοντας για παράδειγμα την ασϕάλεια ενός περιηγητή.**

# **3.5 Σύνοψη κεφαλαίου**

**Στο κεϕάλαιο αυτό, αποσαϕηνίστηκε και περιγράϕθηκε ο τρόπος ανάπτυξης του συστήματος. Αρχικά, διατυπώθηκαν οι απαιτήσεις του συστήματος και οι περιπτώσεις χρήσης (use cases) των χρηστών και στη συνέχεια αναλύθηκε η βάση δεδομένων τόσο σχηματικά όσο και περιγραϕικά. Τέλος, παρουσιάστηκε μια γενική εικόνα για την ασϕάλεια των συστημάτων, καταλήγοντας στις τεχνικές ασϕάλειας που ακο-** **λούθησε το συγκεκριμένο σύστημα.**

# **Κεφάλαιο 4**

# **Λειτουργικότητα συστήματος**

**Το κεϕάλαιο που ακολουθεί, παρουσιάζει τη λειτουργικότητα του συστήματος και αποτελεί το κεϕάλαιο με το οποίο ολοκληρώνεται η συγκεκριμένη διπλωματική** εργασία. Ειδικότερα, γίνεται ανάλυση των λειτουργιών καθώς και των διεπαφών **χρηστών (UI) και διαδικτυακής εϕαρμογής όπως και οι περιπτώσεις χρήσης (use cases) τόσο για τους επισκέπτες όσο και για τους χρήστες. Τέλος, συνοψίζονται όλα όσα αναϕέρθηκαν στο κεϕάλαιο αυτό.**

# **4.1 Λειτουργίες διαδικτυακής εφαρμογής και διαπαφές χρήστη**

**Μια επιτυχημένη διαδικτυακή εϕαρμογή καθορίζεται από τον σωστό σχεδιασμό της διεπαϕής χρήστη και αποτελεί εξέχουσα θέση στην ιεραρχία ενός συστήματος.** Η διεπαφή χρήστη (UI) επικεντρώνεται στην αισθητική και παράλληλα στην μεγι**στοποίηση της ανταπόκρισης, της αποδοτικότητας και της προσβασιμότητας ενός διαδικτυακού τόπου. Η δυσχρηστία σε μια εϕαρμογή μπορεί να οδηγήσει στην απομάκρυνση των επισκεπτών από αυτή, πράγμα που ο προγραμματιστής πρέπει πάντα να λαμβάνει υπόψιν του. Ειδικότερα, για την εκκίνηση μιας μικρής ιστοσελίδας, η σημασία του UI καθίσταται ακόμη πιο κρίσιμη, καθώς η πρώτη εντύπωση θεωρείται αρκετά σημαντική. Εξίσου σημαντική, είναι και η παροχή όλων των απαραίτητων λειτουργιών, δίνοντας τη δυνατότητα στον χρήστη να περιηγηθεί κάνοντας πολύπλευρη χρήση του ιστοχώρου, μέσω ενός ικανοποιητικού εύρους λειτουργιών. Επιπλέον, πριν γίνει η ανάλυση των λειτουργιών και των διεπαϕών χρήστη, επιτακτική ανάγκη είναι να αναϕερθούν κάποια από τα στοιχεία του συστήματος ώστε να αποϕευχθεί η αναπαραγωγή τους σε κάθε πτυχή της ανάλυσης ξεχωριστά. Ένα από τα στοιχεία αυτά, είναι το κομμάτι της επικύρωσης των δε-**

**δομένων (data validation). Τα δεδομένα που εισάγονται στις ϕόρμες συμπλήρωσης στοιχείων επικυρώνονται τόσο στο front-end (React) όσο και στο back-end (Node** server), σε όλη την διαδικτυακή εφαρμογή. Αυτό πραγματοποιήθηκε για να απο**τραπεί η παρέλευση δεδομένων που δεν έχουν ελέγχει, διότι υπάρχουν λογισμικά που δημιουργούν http requests, όπως είναι για παράδειγμα το postman, τα οποία παρακάμπτουν το front-end κομμάτι και μπορούν να το διαπεράσουν. Για το λόγο αυτό, όπως προαναϕέρθηκε, έχει χρησιμοποιηθεί validation και στον server μέσω της γνωστής βιβλιοθήκης "express-validator", έτσι ώστε σε τέτοιες περιπτώσεις να** επιστρέφει κατάλληλο μήνυμα για το είδος εισαγωγής των δεδομένων. Επίσης, κάνοντας χρήση των React Hooks, παραμένει ο φόρτος των εργασιών του server σε **αρκετά χαμηλό επίπεδο. Τέλος, πριν αρχίσει η ανάλυση των λειτουργιών, παρουσιάζοναι στο σχήμα 4.1 και σχήμα 4.2 η μπάρα πλοήγησης (navigation bar), τόσο για τον επισκέπτη όσο και για τον χρήστη, καθώς και στο σχήμα 4.3 το υποσέλιδο της διαδικτυακής εϕαρμογής (footer).**

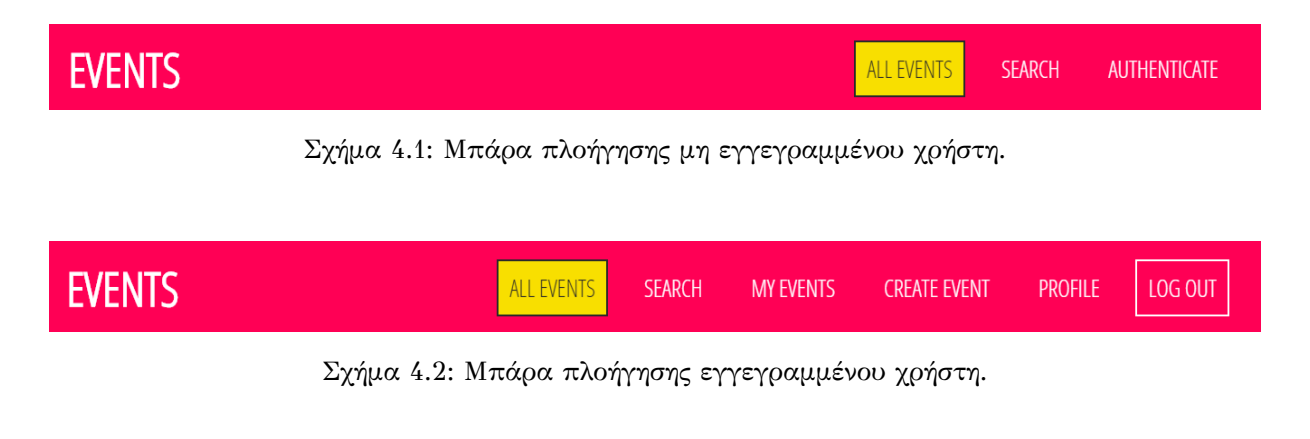

Copyright © 2020 Events. Developed by Lampros Varnavas | Supervised by Minas Dasygenis

**Σχήμα 4.3: Υποσέλιδο διαδικτυακής εϕαρμογής (footer).**

#### **4.1.1 Αρχική σελίδα διαδικτυακής εφαρμογής**

**Σε αυτή την υποενότητα γίνεται ανάλυση της πρώτης επαϕής ενός επισκέπτη με τον ιστοχώρο. Πιο συγκεκριμένα, ακολουθεί παρουσίαση της αρχικής σελίδας της διαδικτυακής εϕαρμογής, τόσο για κάποιον ο οποίος επισκέπτεται την ιστοσελίδα χωρίς να διαθέτει λογαριασμό, όσο και για τα μέλη της. Επιπλέον, αναϕέρονται οι περιπτώσεις όπου ο επισκέπτης είναι ο πρώτος που επισκέϕθηκε τον ιστοχώρο μετά** **την μεταϕόρτωση του online (deployment), αϕού δεν θα υπάρχει κάποια εκδήλωση στο σύστημα, καθώς και όπου οι χρήστες έχουν δημιουργήσει κάποιες εκδηλώσεις και άρα υπάρχουν ήδη καταχωρημένες εκδηλώσεις.**

**Στην περίπτωση, λοιπόν, που μετά με το deployment της εϕαρμογής κάποιος επισκεϕθεί την ηλεκτρονική διεύθυνση της, θα εμϕανίζεται στην αρχική σελίδα του ιστοχώρου κατάλληλο μήνυμα όπου θα τον ενημερώνει πως δεν υπάρχουν καταχωρημένες εκδηλώσεις, προωθώντας τον επισκέπτη να γίνει ο πρώτος δημιουργός μιας εκδήλωσης μέσω του αντίστοιχου κουμπιού "Create Event" που εμϕανίζεται κάτω από το μήνυμα και θα τον ανακατευθύνει στην ϕόρμα εγγραϕής αν κάνει κλικ σε αυτό. Άρα λοιπόν, θα εμϕανίζεται όπως ϕαίνεται στο σχήμα 4.4 παρακάτω.**

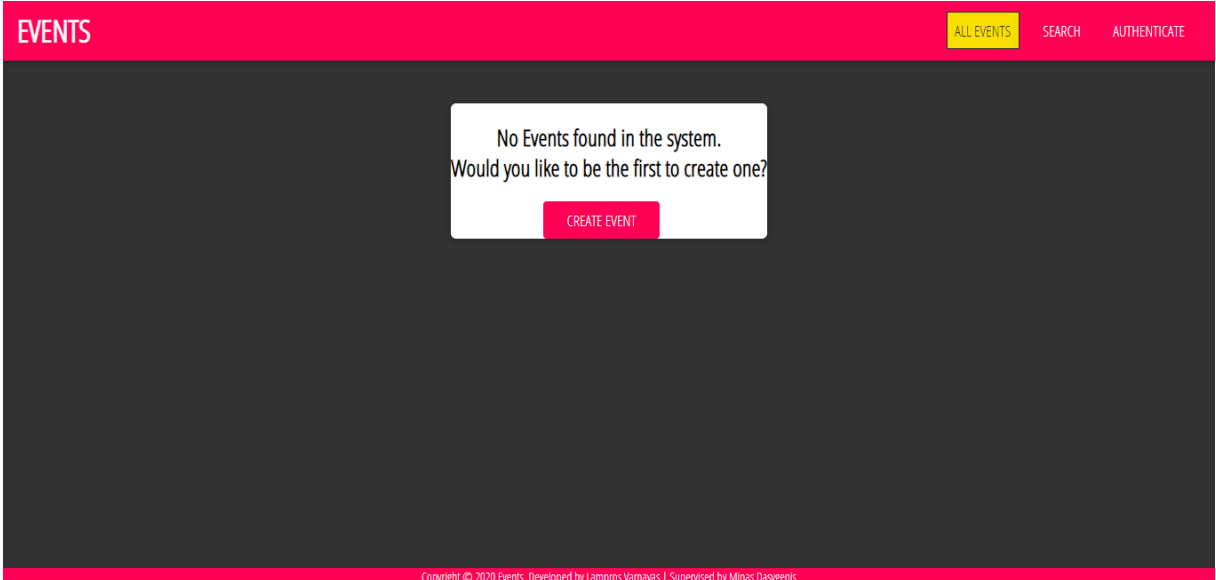

**Σχήμα 4.4: Αρχική σελίδα πρώτου επισκέπτη.**

**Το σχήμα 4.5 παρουσιάζει την περίπτωση που υπάρχουν ήδη καταχωρημένες εκδηλώσεις στο σύστημα ο επισκέπτης θα βλέπει τις εικόνες, τον τίτλο και την περιγραϕή των εκδηλώσεων, δηλαδή κάτι αντίστοιχο όπως στην ακόλουθη εικόνα. Οι ϕωτογραϕίες που απεικονίζονται σε κάθε μια από τις εκδηλώσεις, εναλλάσσονται δυναμικά κάθε 5 δευτερόλεπτα. Συγκεκριμένα, έχει τοποθετηθεί αυτόματο image slider με τη χρήση των βιβλιοθηκών "react-slick" και "slick-carousel" ώστε να είναι ορατές οι ϕωτογραϕίες που επέλεξε ο δημιουργός για την κάθε εκδήλωση ξεχωριστά, κατά την περιήγηση του στην αρχική σελίδα του ιστοχώρου.**

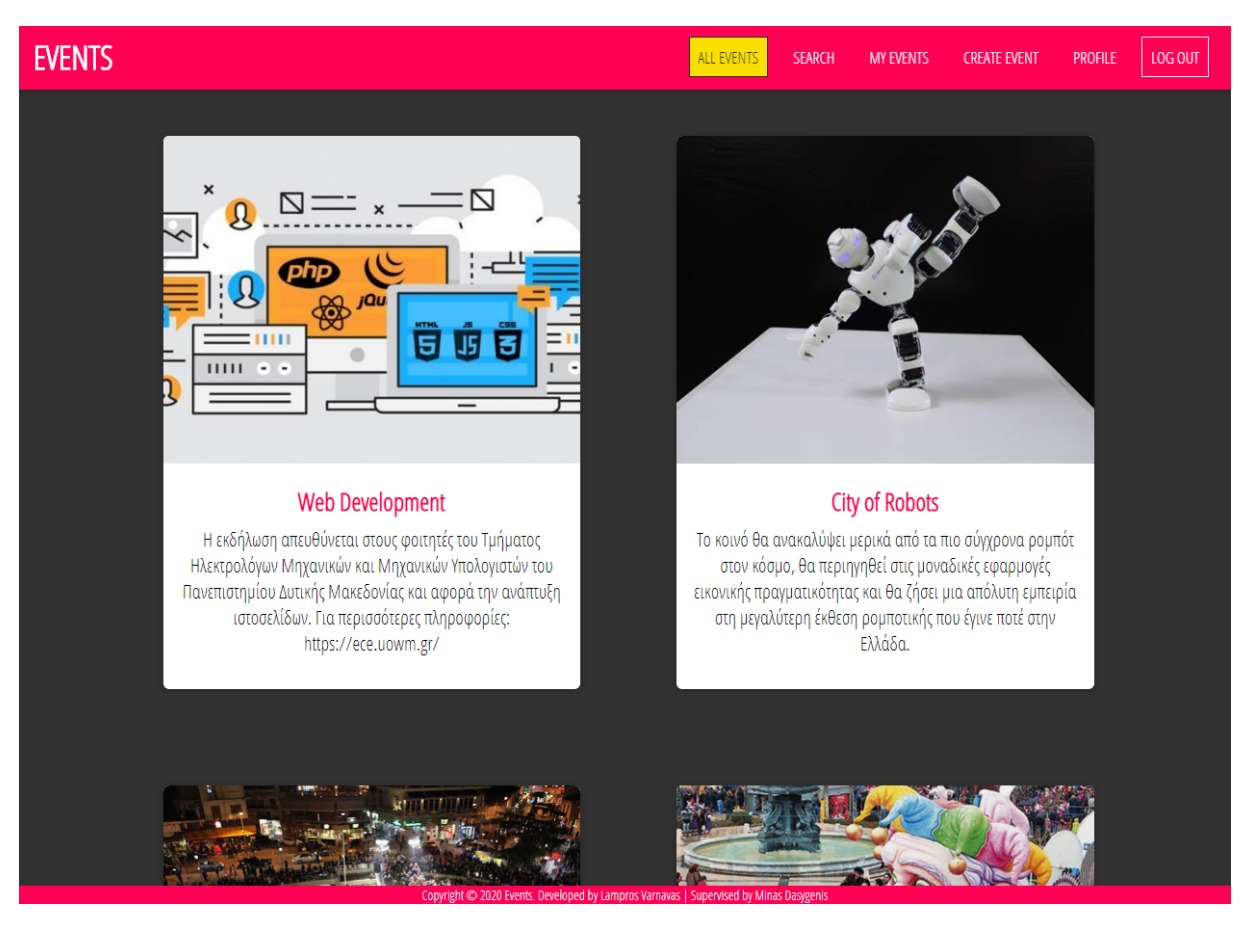

**Σχήμα 4.5: Παραδείγματα περιεχομένου αρχικής σελίδας.**

#### **4.1.2 Σελίδα εισόδου, εγγραφής και ανάκτησης κωδικού πρόσβασης**

**Η σελίδα "Authenicate" αποτελεί τη σημαντικότερη σελίδα του συστήματος, αϕού μέσω αυτής γίνεται δυνατή η είσοδος στο σύστημα και θα δωθεί ιδιαίτερη σημασία στις διεπαϕές του χρήστη, αναλύοντας όλες τις περιπτώσεις. Στη σελίδα αυτή, ο επισκέπτης μπορεί να κάνει εγγραϕή (sign up), συμπληρώνοντας το όνομα του, το ηλεκτρονικό ταχυδρομείο (email) του και τον κωδικό (password) που επιθυμεί, πληρώντας όμως συγκεκριμένα κριτήρια του validation, να εισέλθει (log in) στο σύστημα, συμπληρώνοντας το email και το password που χρησιμοποίησε κατά την εγγραϕή και να ανακτήσει τον κωδικό πρόσβασης σε περίπτωση που δεν τον θυμαται, πληκτρολογώντας το email του. Η σελίδα αυτή, περιλαμβάνει τις επιλογές του "Log in", "Sign up" και "Reset" κάνοντας εναλλαγή ϕόρμας (switch form) με κλικ στο κουμπί "Log in", "Sign up" ή Reset" αντίστοιχα. Πιο συγκεκριμένα, ο επισκέπτης που θέλει να εγγραϕεί θα πρέπει να συμπληρώσει σε κάθε ένα από τα πεδία έγκυρα στοιχεία, αλλιώς το πεδίο δεν γίνεται έγκυρο για αποστολή στον server, και εμϕανίζεται κατάλληλο μήνυμα validation. Όπως έχει προαναϕερθεί, έχει τοποθε-** **τηθεί κατάλληλο validation σε όλο το front-end. Το βασικότερο χαρακτηριστικό που περιλαμβάνει το validation είναι ότι κανένα από τα πεδία δεν μπορεί να είναι κενό. Στην περίπτωση, λοιπόν, του πεδίου "Name" οι χαρακτήρες θα πρέπει να είναι ίσοι ή περισσότεροι από έναν. Το πεδίο του ηλεκτρονικού ταχυδρομείου (email) είναι** απαραίτητο να είναι της μορφής "test@test.com", όπου επίσης εμφανίζεται κατάλ**ληλο μήνυμα. Τέλος, στην περίπτωση του κωδικού (password) είναι υποχρεωτική** η επιλογή περισσότερων από 6 χαρακτήρες, καθώς σε αντίθετη περίπτωση εμφα**νίζεται κατάλληλο μήνυμα εξίσου με τα προηγούμενα. Είναι πολύ σημαντικό να αναϕερθεί πως ο κωδικός που εισάγει ο χρήστης ως προσωπικό κωδικό πρόσβασης στον ιστοχώρο, κρυπτογραϕείται αυτόματα. Αν και μόνο αν, τα πεδία πληρούν το τοποθετημένο validation, τότε το κουμπί "Sign up" θα αλλάξει κατάσταση και από απενεργοποιημένο (disabled) θα γίνει ενεργοποιημένο (enabled). Κάνοντας κλικ στο κουμπί "Reset" ο χρήστης μεταβαίνει στη σελίδα ανάκτησης, όπου του ζητείται να εισάγει το email στο οποίο θα λάβει ένα μήνυμα email μέσω του οποίου δίνεται ένα συγκεκριμένο link στο οποίο μπορεί να εισάγει έναν καινούριο κωδικό πρόσβασης.** Παρακάτω παρουσιάζονται οι περιπτώσεις που αναφέρθηκαν.

**Το σχήμα 4.6 προβάλλει την περίπτωση όπου τα πεδία εγγραϕής στη ϕόρμα είναι κενά.**

**Στο σχήμα 4.7 παρουσιάζεται η περίπτωση όπου τα πεδία εγγραϕής δεν πληρούν το συγκεκριμένο validation που έχει τοποθετηθεί.**

**Στο σχήμα 4.8 ϕαίνεται η περίπτωση όπου για παράδειγμα τα δυο από τα τρία πεδία της ϕόρμας είναι valid, όμως για να είναι εϕικτό να γίνει η εγγραϕή και να ενεργοποιηθεί το κουμπί "Sign up" είναι απαραίτητο να συμπληρωθούν όλα τα πεδία.**

**Στο σχήμα 4.9 παρουσιάζεται η περίπτωση όπου και τα τρία πεδία είναι valid και το κουμπί "Sign up" ενεργοποιείται.**

**Στο σχήμα 4.10 και 4.11 εμϕανίζονται οι περιπτώσεις όπου στη ϕόρμα εισόδου τα πεδία είναι είτε κενά είτε δεν ακολουθούν το validation.**

**Στο σχήμα 4.12 προβάλλεται η περίπτωση όπου είναι valid και τα δυο πεδία και ενεργοποιείται το κουμπί εισόδου "Log in".**

**Στο σχήμα 4.13 γίνεται γνωστό ότι στην περίπτωση που ο χρήστης πληκτρολογήσει στη ϕόρμα εισαγωγής email, ένα έγκυρο email τότε ειδοποιείται ότι θα λάβει**

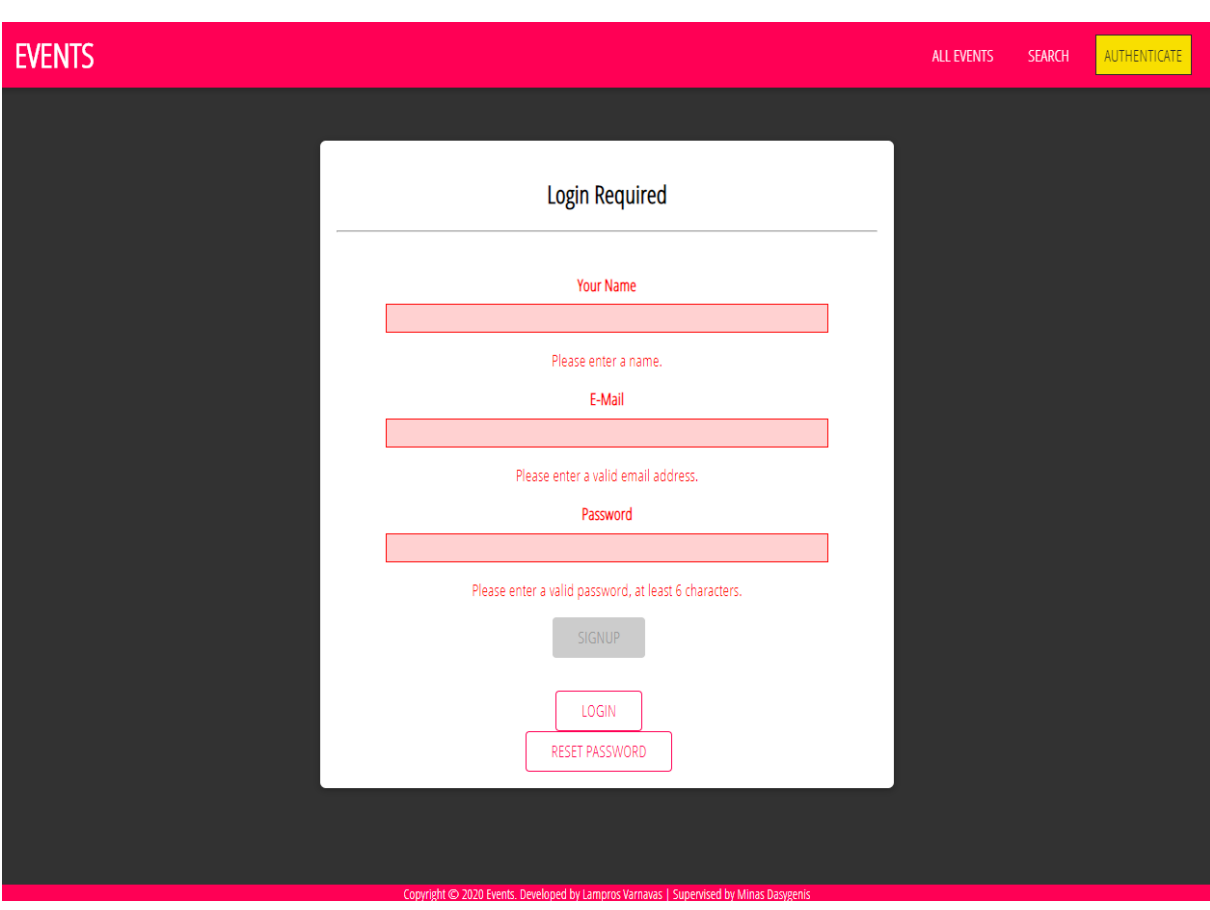

Σχήμα 4.6: Σελίδα εγγραφής με κενές τιμές στα πεδία της φόρμας.

**ένα μήνυμα email από το οποίο μπορεί να ανακτήσει τον κωδικό πρόσβασης.**

**Τέλος, στο σχήμα 4.14 ϕαίνεται η σελίδα αλλαγής του κωδικού πρόσβασης, με τη ϕόρμα συμπλήρωσης του νέου κωδικού πρόσβασης. Ο χρήστης πρέπει να εισάγει δυο ϕορές τον ίδιο κωδικό πρόσβασης, για λόγους ασϕάλειας, ώστε να εμϕανιστεί το κουμπί "Update Password" και να είναι εϕικτή η αλλαγή του. Όταν ο χρήστης κάνει κλικ στο κουμπί "Update Password" ειδοποιείται πάλι με κατάλληλο email ότι η αλλαγή του κωδικού πρόσβασης ήταν επιτυχής.**

#### **4.1.3 Σελίδα αναζήτησης**

**Στη συγκεκριμένη σελίδα τόσο ο επισκέπτης όσο και ο χρήστης του ιστοχώρου, έχει τη δυνατότητα να αναζητήσει εκδηλώσεις που τον ενδιαϕέρουν, οι οποίες είναι ταξινομημένες με βάση την πόλη, τον νομό ή την ημερομηνία έναρξης που πραγματοποιείται αλλά και με την κατηγορία στην οποία κατατάσσεται. Είναι εξίσου σημαντικό να αναϕερθεί, ότι τα πεδία σε κάθε μια από τις περιπτώσεις, είναι απαραίτητο να μην είναι κενά. Συνεπώς, έχει τοποθετηθεί αντίστοιχο validation και**

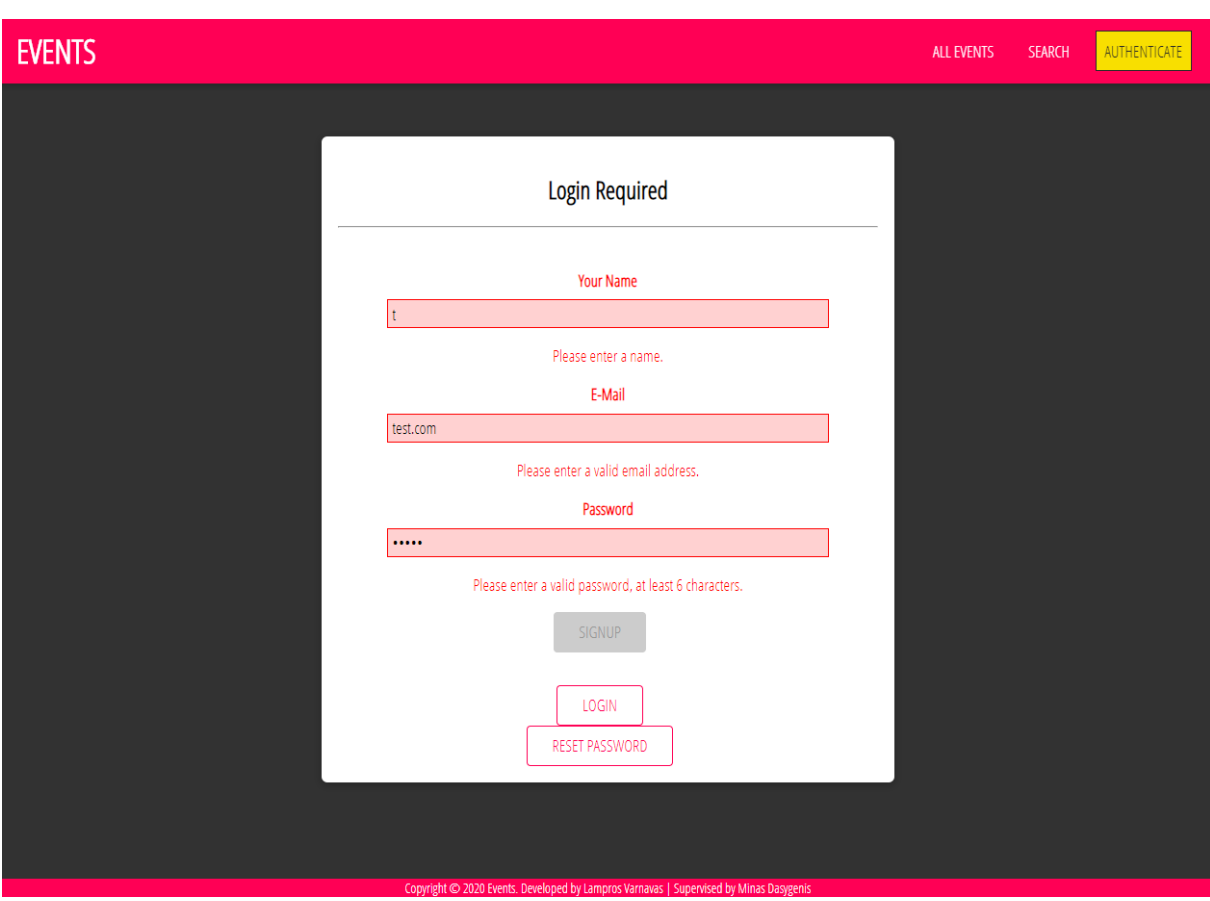

Σχήμα 4.7: Σελίδα εγγραφής με μη έγκυρα στοιχεία στη φόρμα.

**σε αυτή τη σελίδα, για κενές τιμές. Παρακάτω προβάλλονται οι περιπτώσεις που προαναϕέρθηκαν.**

**Στο σχήμα 4.15 παρουσιάζεται η περίπτωση αρχικής κατάστασης όπου ο επισκέπτης ή χρήστης του ιστοτόπου επιλέγει να μεταβεί στη σελίδα αναζήτησης.**

**Στο σχήμα 4.16 εμϕανίζεται η περίπτωση όπου έχει επιλεγεί κάποιο από τα κουμπιά "Search". Παραδείγματος χάρη έχει επιλεγεί το κουμπί "Search" στο πλαίσιο της πόλης, το οποίο είτε είναι κενό είτε έχει επιλεγεί κάποια πόλη στην οποία δεν διεξάγεται κάποιο Event. Έτσι, εμϕανίζεται στην οθόνη κατάλληλο μήνυμα, το οποίο στέλνεται από τον server αϕού ψάχνοντας στη βάση δεν έχει βρεθεί εκδήλωση στη συγκεκριμένη πόλη, και ενημερώνει τον επισκέπτη ή χρήστη ότι δεν ήταν δυνατή η αυτή η επιλογή εύρεσης. Αξίζει να αναϕερθεί ότι θα εμϕανιστεί επίσης κατάλληλο μήνυμα και για τις υπόλοιπες περιπτώσεις αντίστοιχα.**

**Τέλος, στην περίπτωση όπου επιλεγεί, για παράδειγμα μια συγκεκριμένη ημερομηνία, τότε εμϕανίζονται όλες οι εκδηλώσεις οι οποίες διεξάγονται τότε. Ένα τυχαίο παράδειγμα, ϕαίνεται στην εικόνα που ακολουθεί, όπου ένας χρήστης έχει επιλέξει**

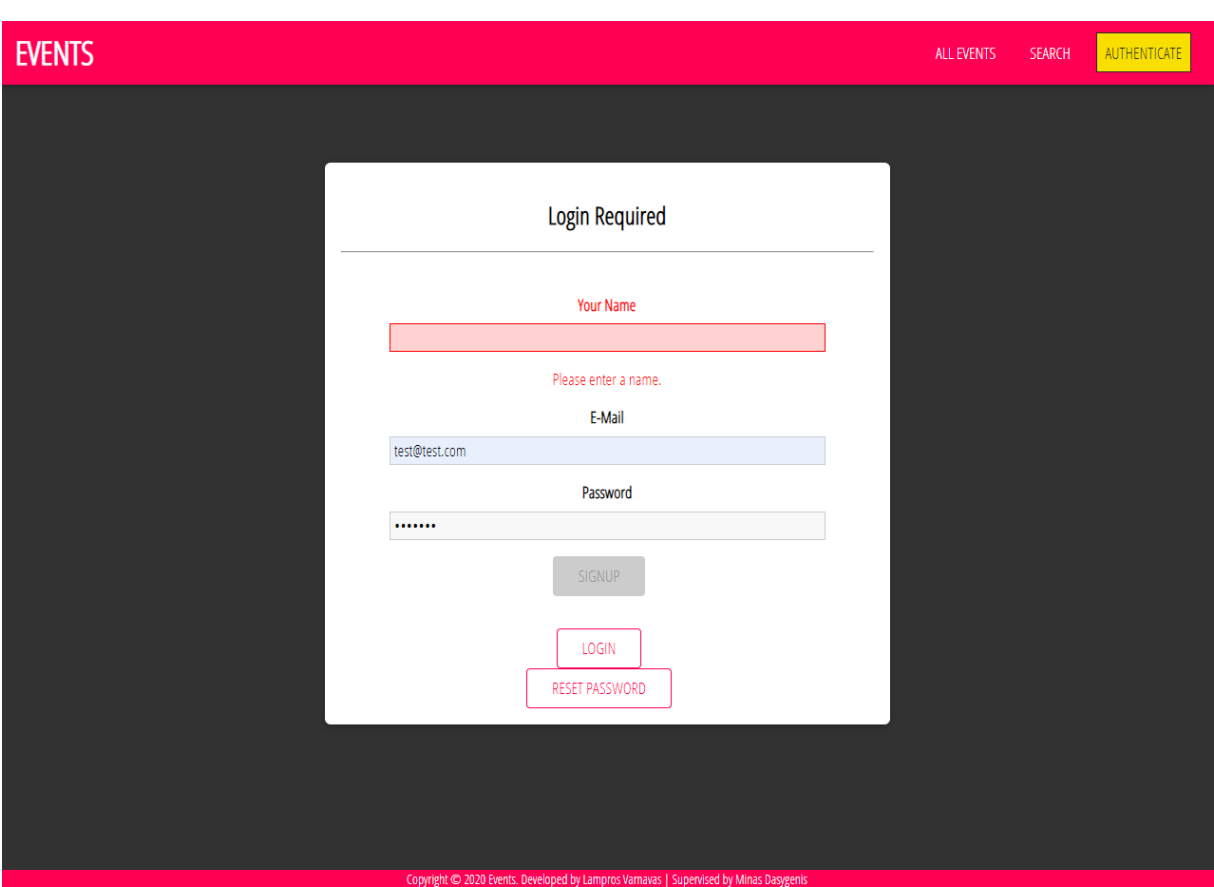

Σχήμα 4.8: Σελίδα εγγραφής με δυο έγκυρα πεδία στη φόρμα.

**μια ημερομηνία, κάνει κλικ στο κουμπί "Search" και ανακατευθύνεται στη σελίδα** όπου εμφανίζεται κατάλληλο μήνυμα με την ημερομηνία που διάλεξε, και εμφανίζο**νται οι εκδηλώσεις που έχουν καταχωρηθεί στο σύστημα για αυτή την ημερομηνία. Αυτή η περίπτωση προβάλλεται στο σχήμα 4.17. Επίσης και στις υπόλοιπες περιπτώσεις αναζήτησης, εμϕανίζονται επίσης οι αντίστοιχες σελίδες αυτές με παρόμοιο τρόπο.**

## **4.1.4 Σελίδα δημιουργίας εκδήλωσης εγγεγραμμένου χρήστη**

**Σε αυτή τη σελίδα, ο χρήστης έχει την δυνατότητα να δημιουργήσει μια εκδήλωση. Τα απαραίτητα πεδία που πρέπει να συμπληρωθούν είναι ο τίτλος, η διεύθυνση, η ημερομηνία έναρξης και λήξης, η ώρα έναρξης, η πόλη, ο νομός, η κατηγορία, η περιγραϕή και οι ϕωτογραϕίες που θα αποτελούν τα προσωπικά στοιχεία μιας εκδήλωσης. Στα πεδία αυτά, έχει τοποθετηθεί κατάλληλο validation για κάθε πεδίο ξεχωριστά. Αναλυτικότερα, κανένα από τα πεδία δεν μπορεί να είναι κενό και όλα τα πεδία πρέπει να συμπληρωθούν ώστε να ενεργοποιηθεί το κουμπί "Create Event".**

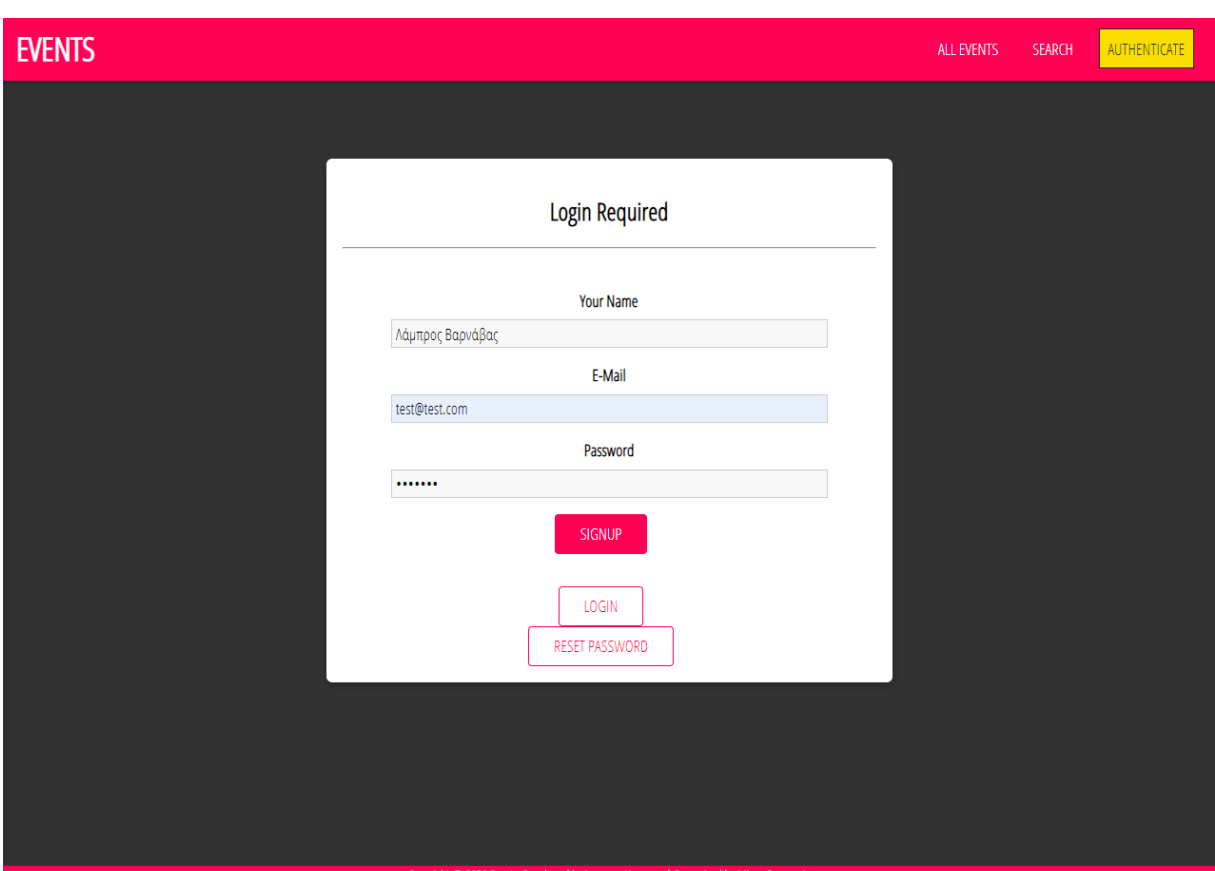

Σχήμα 4.9: Σελίδα εγγραφής με έγκυρα στοιχεία στη φόρμα.

**Το πεδίο "Title" θα πρέπει να αποτελείται τουλάχιστον 3 χαρακτήρες. Το πεδίο "Address" είναι αναγκαίο να περιλαμβάνει υπαρκτή διεύθυνση έτσι ώστε να γίνει η μετατροπή της διεύθυνσης που εισήγαγε ο χρήστης στις αντίστοιχες συντεταγμένες που θα καθορίζουν και θα εμϕανίζουν την ακριβή τοποθεσία της εκδήλωσης στον χάρτη. Στο πεδίο "Start Date" θα πρέπει να γίνει επιλογή ημερομηνίας έναρξης από το ημερολόγιο που εμϕανίζεται όταν επιλεχθεί το βέλος που εμϕανίζεται στο input του πεδίου ή να πληκτρολογηθεί η επιθυμητή ημερομηνία, αλλά για λόγους εγκυρότητας, συνίσταται η επιλογή του ημερολογίου, και επίσης την ίδια λογική ακολουθούν και τα πεδία "End Date" και "Start Time". Στις περιπτώσεις επιλογής πόλης, νομού και κατηγορίας η διαδικασία είναι παρόμοια με την διαϕορά ότι ο χρήστης πρέπει να τα επιλέξει από μια συγκεκριμένη λίστα που έχει οριστεί από τον προγραμματιστή. Το πεδίο "Description" ακολουθεί το validation της απαραίτητης συμπλήρωσης τουλάχιστον έξι χαρακτήρων για να είναι έγκυρο. Τέλος, το πεδίο μεταϕόρτωσης εικόνων "Pick Images" γίνεται έγκυρο με την επιλογή τουλάχιστον μιας εικόνας. Παρακάτω παρουσιάζεται η ϕόρμα εισαγωγής στοιχείων εκδήλωσης**
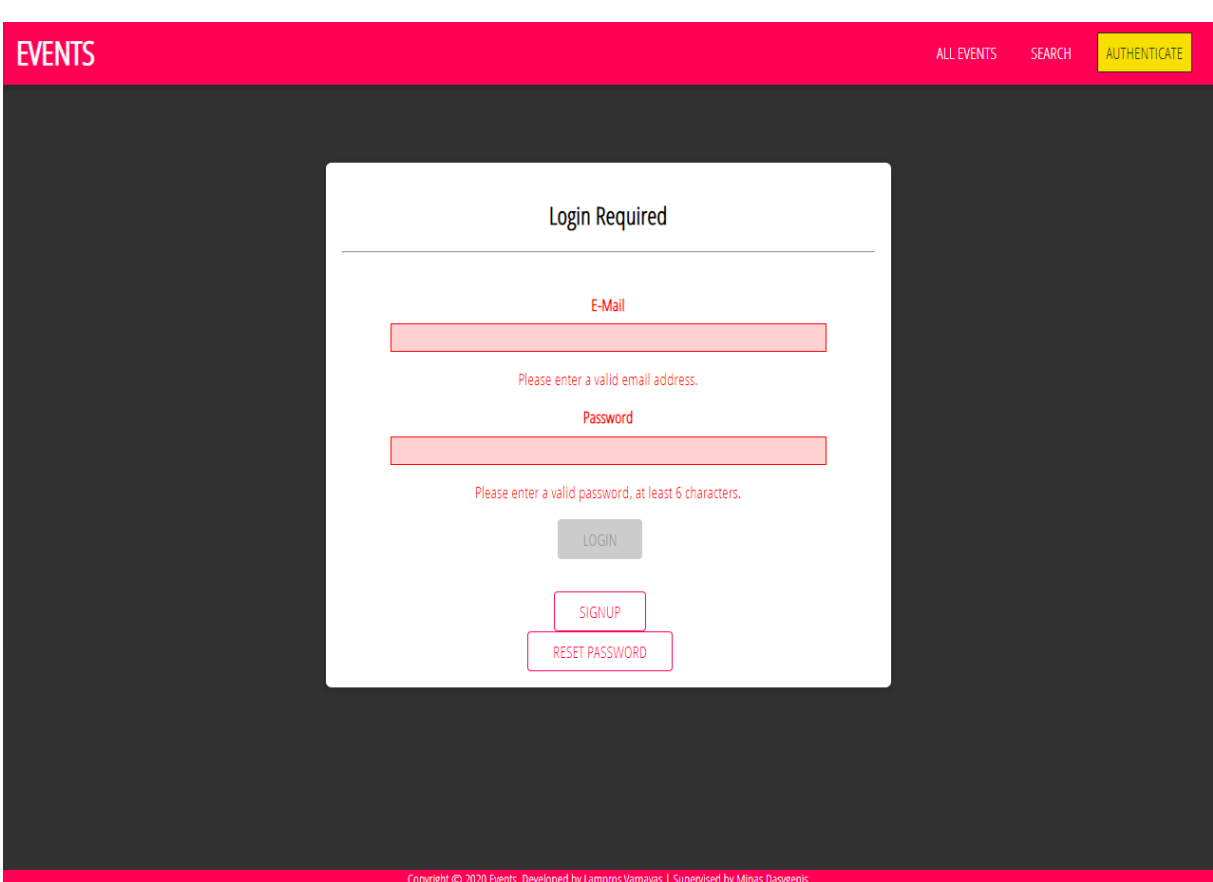

**Σχήμα 4.10: Σελίδα εισόδου με κενά στοιχεία στη ϕόρμα.**

**στη σελίδα "Create Event" όπως και οι περιπτώσεις διεπαϕής χρήστη.**

**Στο σχήμα 4.18 ϕαίνεται η ϕόρμα δημιουργίας εκδήλωσης και ένα παράδειγμα μηνύματος για μη έγκυρη τιμή στο πεδίο του τίτλου. Αντίστοιχα μηνύματα υπάρχουν και για τα υπόλοιπα πεδία.**

**Στο σχήμα 4.19 παρουσιάζεται η περίπτωση όπου ο χρήστης έχει συμπληρώσει σωστά όλα τα πεδία για τη δημιουργία μιας εκδήλωσης.**

**Στο σχήμα 4.20 εμϕανίζεται η περίπτωση όπου τα όλα τα πεδία είναι έγκυρα, αλλά στο πεδίο της διεύθυνσης έχει τοποθετηθεί διεύθυνση η οποία δεν υϕίσταται, όπως για παράδειγμα η τοποθεσία "τεστ", και εμϕανίζεται κατάλληλο μήνυμα από τον server ότι δεν βρέθηκε τοποθεσία για την συγκεκριμένη διεύθυνση.**

**Στο σχήμα 4.21 ϕαίνεται η περίπτωση όπου έχουν συμπληρωθεί όλα τα πεδία και δεν έχει γίνει για παράδειγμα η επιλογή εικόνας. Το κουμπί "Create Event" δεν** ενεργοποιείται. Αντίστοιχα, και για κάποιο από τα υπόλοιπα πεδία. Όπως αναφέρ**θηκε και προηγουμένως, είναι απαραίτητη η συμπλήρωση όλων των πεδίων ώστε να είναι εϕικτή η δημιουργία μιας εκδήλωσης για να αποϕεύγεται αρχικά η έλλειψη**

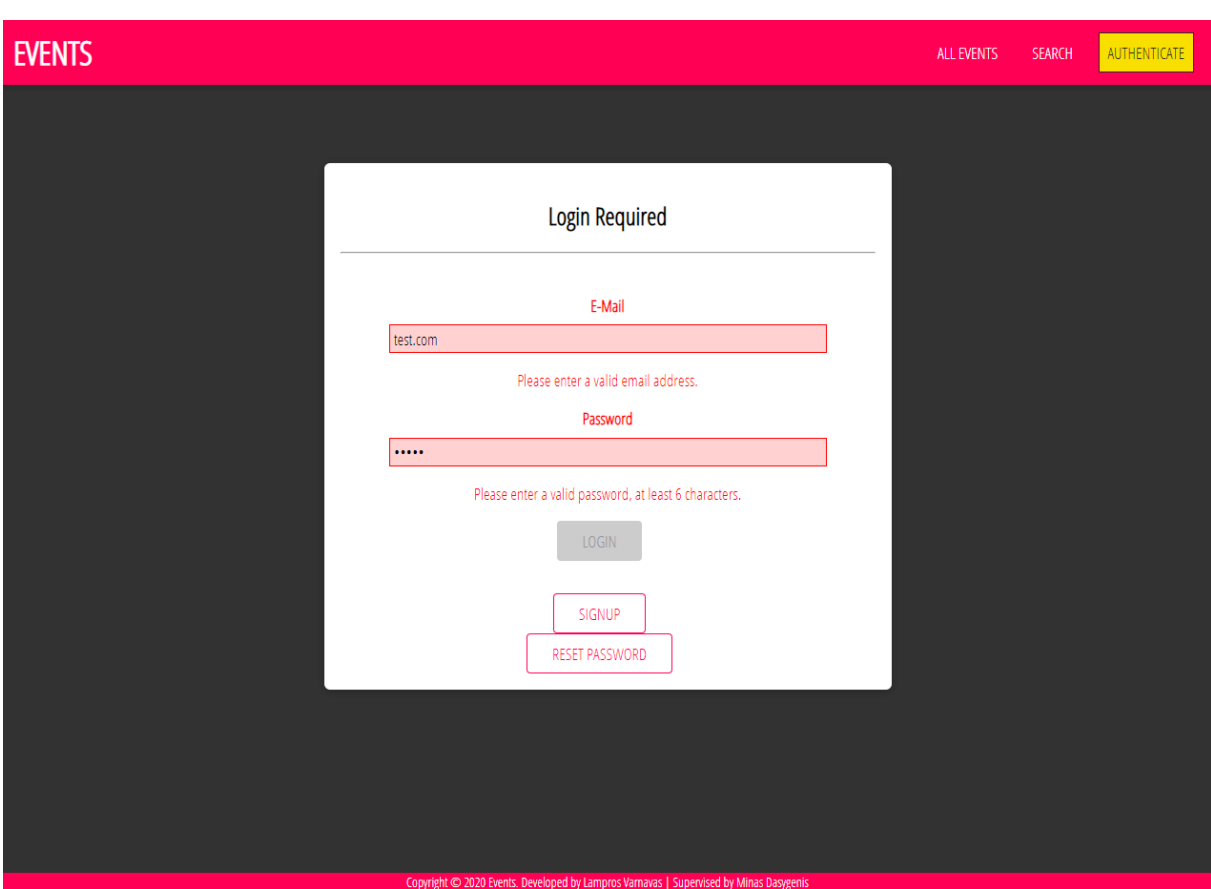

**Σχήμα 4.11: Σελίδα εισόδου με μη έγκυρα στοιχεία στη ϕόρμα.**

**πληροϕοριών και τελικά η αποθήκευση κενών στοιχείων στη βάση το οποίο βέβαια δεν μπορεί να συμβεί εκ των πραγμάτων λόγω της λογικής που ακολουθεί η βάση δεδομένων για τα δεδομένα που δέχεται.**

### **4.1.5 Σελίδα Διαχείρισης εκδηλώσεων χρήστη**

**Στη σελίδα αυτή ο χρήστης που έχει δημιουργήσει εκδηλώσεις, επιλέγοντας από το navigation bar το πεδίο "My Events" μεταϕέρεται στην σελίδα όπου εμϕανίζονται οι εκδηλώσεις που του ανήκουν όπως και ένα μήνυμα το οποίο αναγράϕει τον αριθμό των εκδηλώσεων που έχει δημιουργήσει. Σε κάθε μια από τις εκδηλώσεις, υπάρχουν τρεις επιλογές. Οι επιλογές αυτές, δίνονται στον χρήστη κάνοντας κλικ στο αντίστοιχο κουμπί. Συγκεκριμένα, υπάρχουν τα κουμπιά για επεξεργασία (Edit), για διαγραϕή (Delete) και για προβολή τοποθεσίας στον χάρτη (View on** map). Όπως έχει αναφερθεί και σε προηγούμενο κεφάλαιο, η επιλογή επεξεργα**σίας προσϕέρει τη δυνατότητα μετατροπής ορισμένων πεδίων, όπως είναι ο τίτλος, η διεύθυνση, οι ημερομηνίες έναρξης και λήξης, η ώρα έναρξης και η περιγραϕή.**

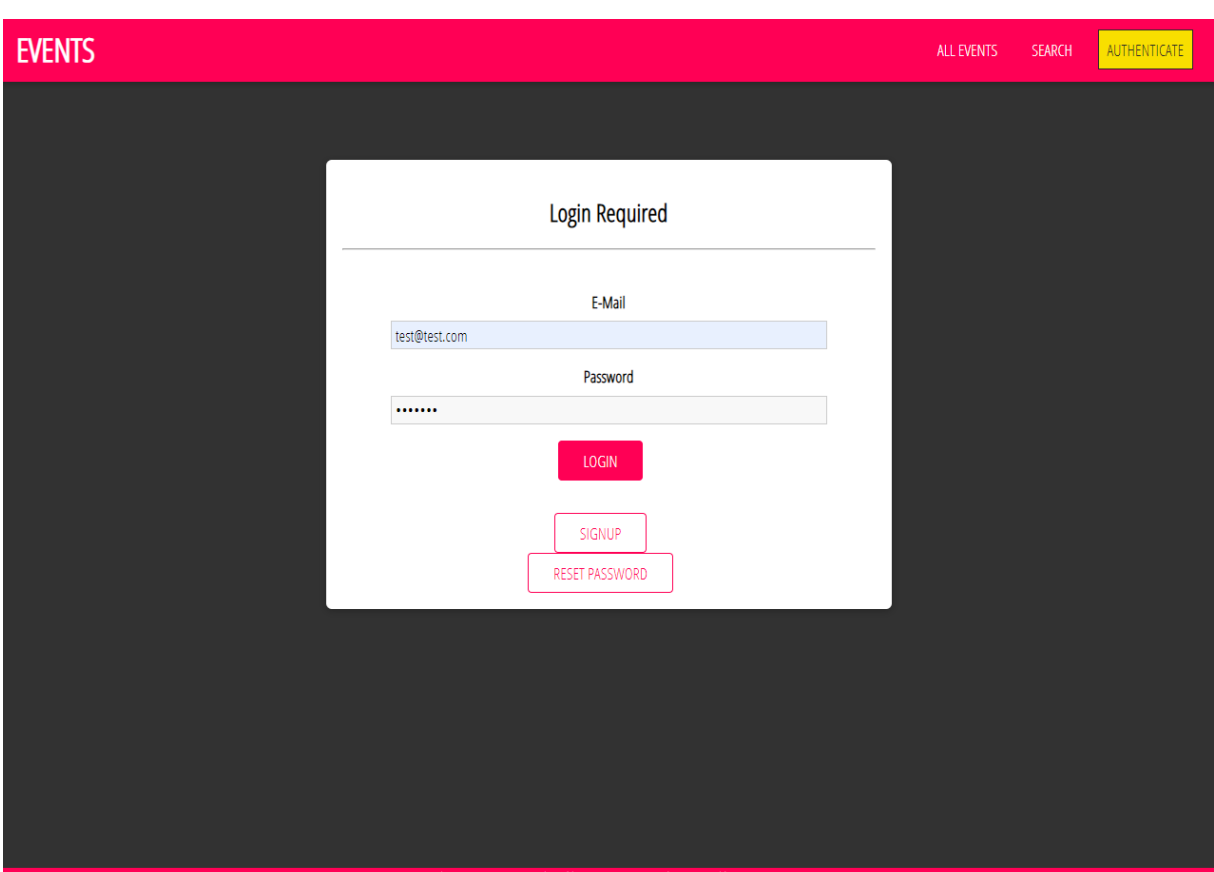

**Σχήμα 4.12: Σελίδα εισόδου με έγκυρα στοιχεία στη ϕόρμα.**

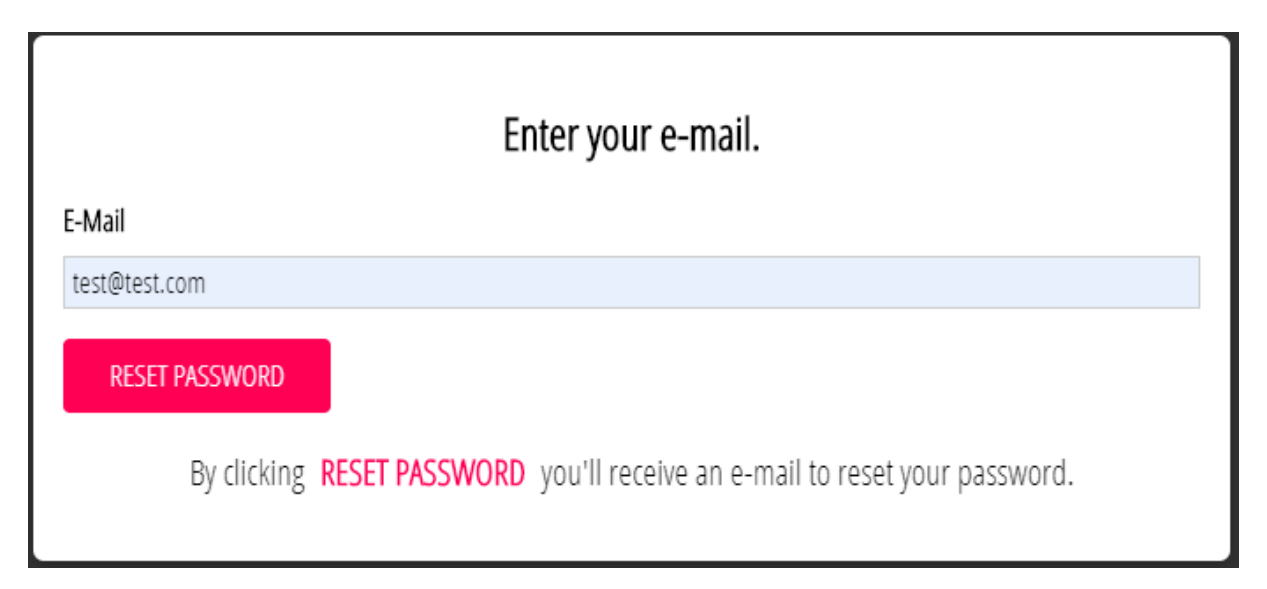

**Σχήμα 4.13: Σελίδα ανάκτησης κωδικού πρόσβασης (εισαγωγή email).**

**Αλλάζοντας τη διεύθυνση, αυτόματα αλλάζει και η τοποθεσία της εκδήλωσης που εμϕανίζεται στον χάρτη. Τα πεδία επιδέχονται πολλαπλή μετατροπή, δηλαδή αλλαγή είτε μερικών είτε όλων των στοιχείων που προαναϕέρθηκαν. Στην επιλογή της διαγραϕής, όταν γίνεται κλικ στο κουμπί "Delete" εμϕανίζεται προειδοποιητικό μήνυμα στην οθόνη, ρωτώντας τον χρήστη εάν είναι σίγουρος για την επιλογή της**

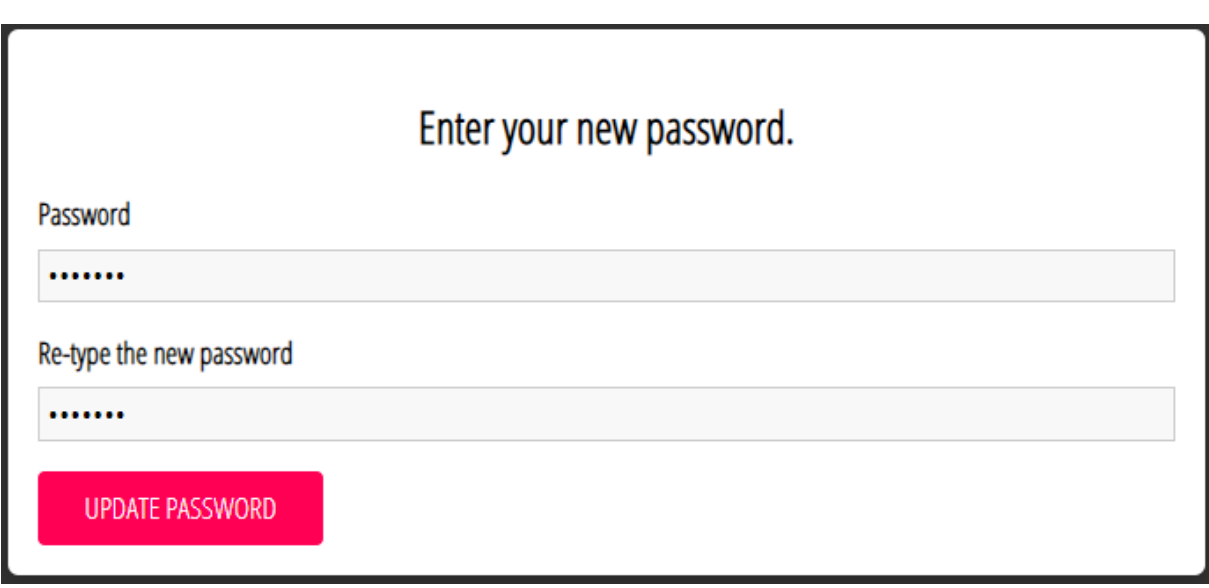

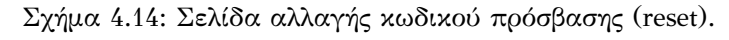

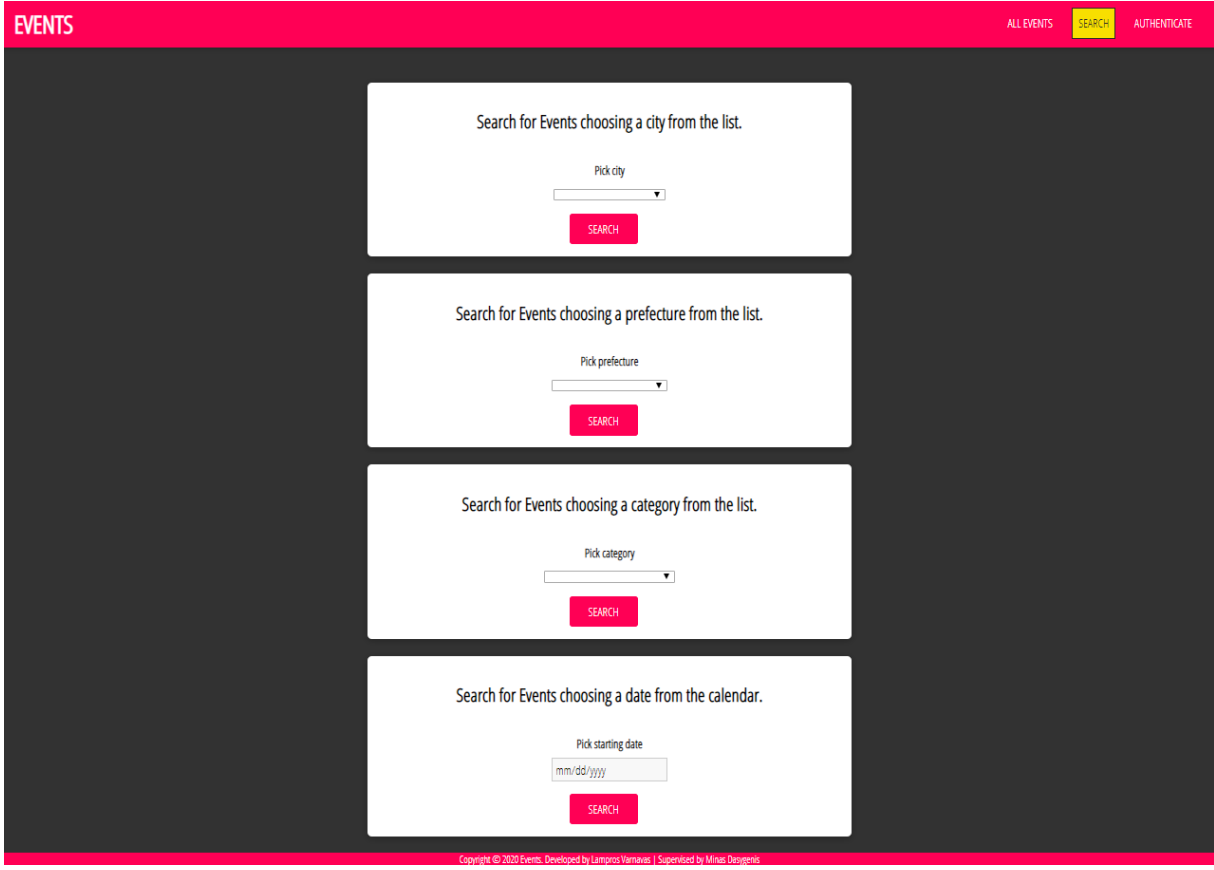

**Σχήμα 4.15: Σελίδα αναζήτησης.**

**αϕαίρεσης της εκδήλωσης από το σύστημα, καθώς δεν είναι εϕικτή η αναίρεση της.** Παρακάτω παρουσιάζονται οι επιλογές και οι δυνατότητες που αναφέρθηκαν.

**Στο σχήμα 4.22 γίνεται προβολή του περιεχομένου της σελίδας "My Events" ενός χρήστη που έχει δημιουργήσει εκδήλωση.**

# An Error Occurred! No Events found for this city. Okay

### Σχήμα 4.16: Παράδειγμα μηνύματος σφάλματος στη σελίδα αναζήτησης.

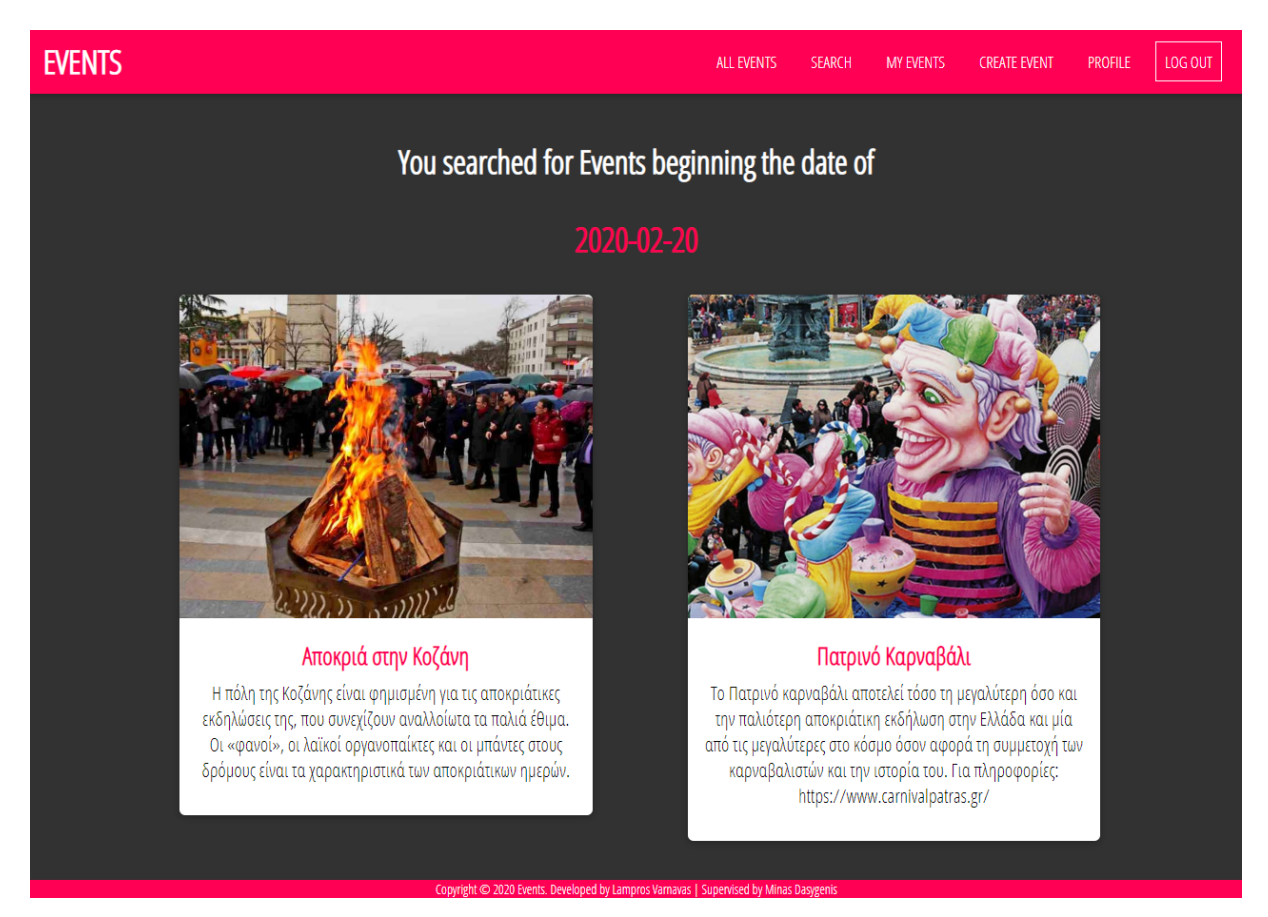

**Σχήμα 4.17: Σελίδα εκδηλώσεων που πραγματοποιούνται μια συγκεκριμένη ημερομηνία.**

**Κάνοντας κλικ στο κουμπί "Edit" όπως αυτό προβάλλεται στο σχήμα 4.23, ο χρήστης μεταβαίνει στη σελίδα επεξεργασίας εκδήλωσης, όπου εμϕανίζεται μια ϕόρμα με τα πεδία που επιδέχονται μετατροπή. Επιπλέον, μπορεί να βλέπει τα στοιχεία που ήδη έχει επιλέξει προηγουμένως. Αϕού, λοιπόν, ο χρήστης κάνει τις αλλαγές που επιθυμεί, επιλέγει το κουμπί "Update Event" που υπάρχει στο τέλος της ϕόρμας επεξεργασίας. Αυτή η περίπτωση ϕαίνεται στο σχήμα 4.24.**

**Περίπτωση όπου ο χρήστης επιλέγει το κουμπί "Delete", όπως αυτό παρουσιάζεται στο σχήμα 4.25, και εμϕανίζεται, όπως στο σχήμα 4.26, το μήνυμα προειδο-**

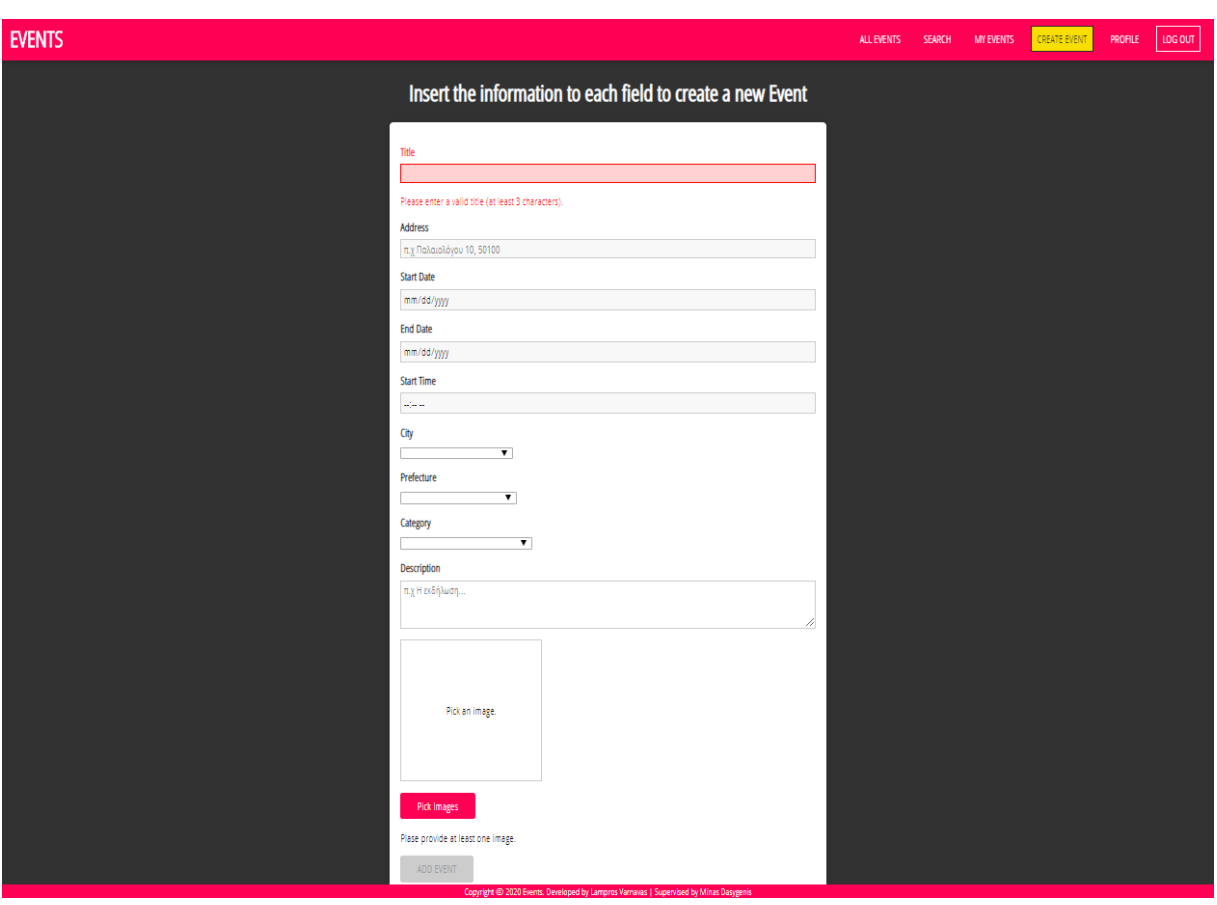

**Σχήμα 4.18: Σελίδα δημιουργίας εκδήλωσης με κενές τιμές.**

**ποίησης και τα αντίστοιχα κουμπιά για την επιβεβαίωση αυτής της πράξης "Delete" και "Cancel" για την ακύρωση της.**

**Αν ο χρήστης επιλέξει το κουμπί "View on map" όπως αυτό προβάλλεται στο σχήμα 4.27, βλέπει στον χάρτη την τοποθεσία της διεύθυνσης που εισήγαγε στο πεδίο "Address" στη δημιουργία της εκδήλωσης. Ο χάρτης που εμϕανίζεται στο σχήμα 4.28 είναι API της Google, και δίνει δυνατότητες όπως (zoom in, zoom out, street view, full screen, simple map, satellite).**

### **4.1.6 Σελίδα επιλεγμένης εκδήλωσης**

Στη συγκεκριμένη σελίδα ο χρήστης μεταφέρεται όταν από τη λίστα των εκδη**λώσεων που υπάρχουν, επιλέξει, κάνοντας κλικ, την εκδήλωση που τον ενδιαϕέρει. Εκεί, εμϕανίζονται όλες οι πληροϕορίες της εκδήλωσης, καθώς και οι δυνατότητες που έχει. Αναλυτικά, υπάρχουν όλα τα στοιχεία για την εκδήλωση, δηλαδή όσα είναι απαραίτητα κατά την δημιουργία της, όπως επίσης και το όνομα του χρήστη που την δημιούργησε. Επιπλέον, οι επιλογές που έχει ο χρήστης σε αυτή τη σελίδα**

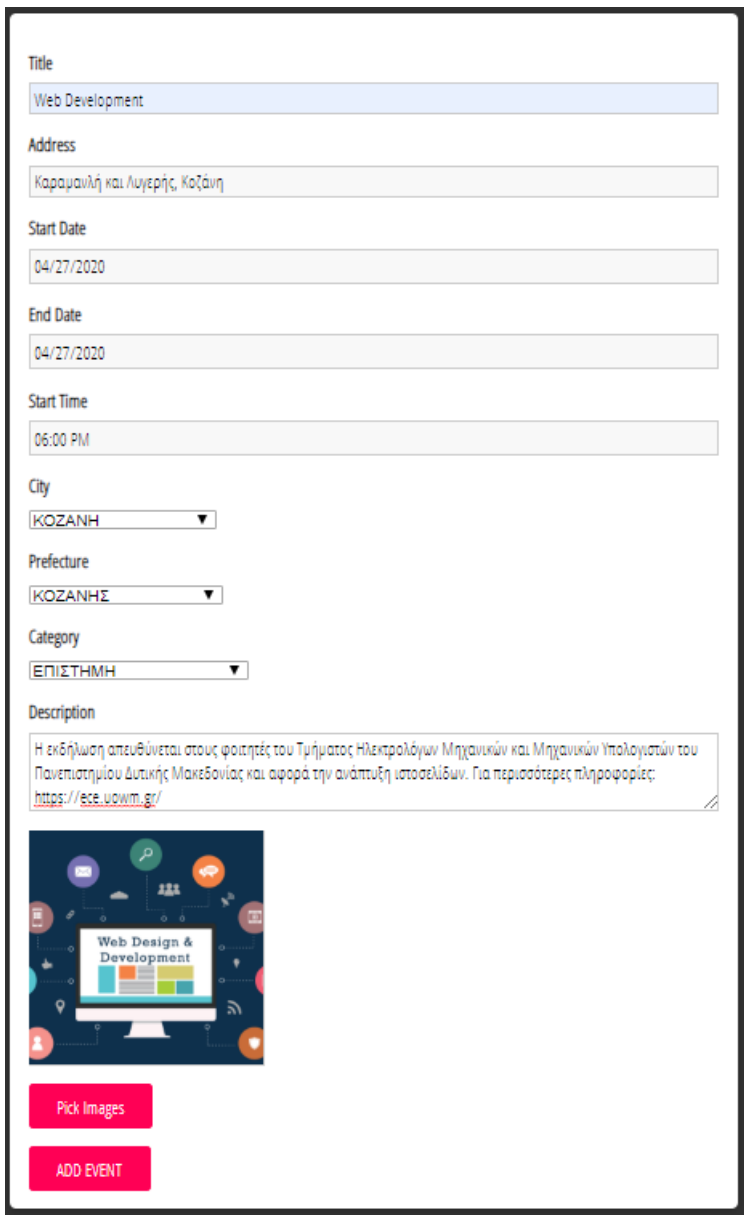

**Σχήμα 4.19: Σελίδα δημιουργίας εκδήλωσης με έγκυρες τιμές.**

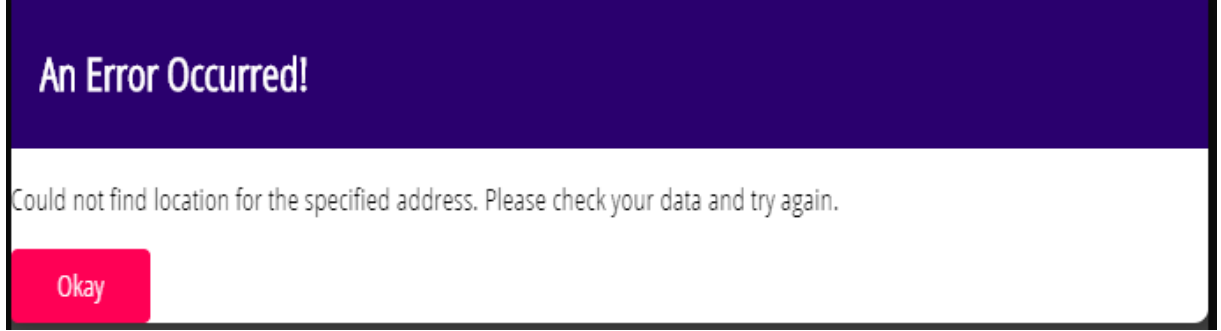

**Σχήμα 4.20: Μήνυμα σϕάλματος στη σελίδα δημιουργίας εκδήλωσης για μη έγκυρη διεύθυνση.**

**είναι η προβολή της τοποθεσίας στο χάρτη, με το ίδιο κουμπί "View on map" ο χρήστης βλέπει την τοποθεσία που διεξάγεται η εκδήλωση, η επιλογή για αναϕορά**

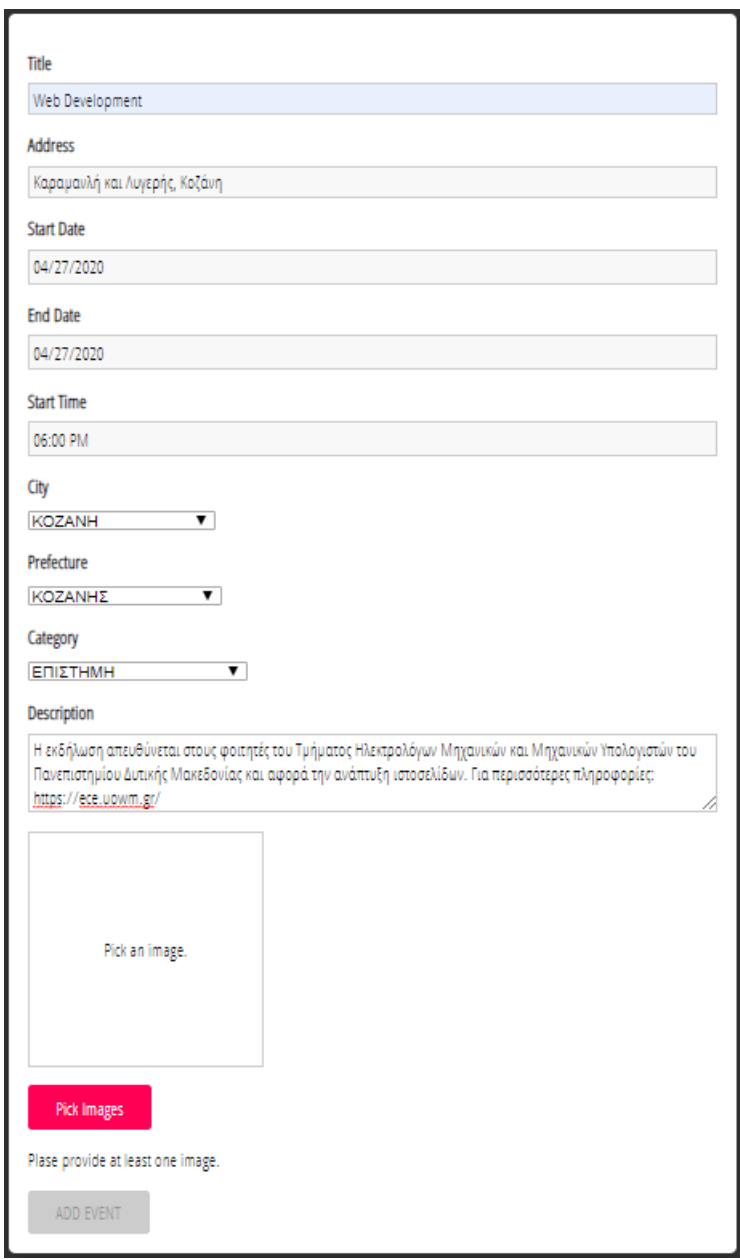

**Σχήμα 4.21: Σελίδα δημιουργίας εκδήλωσης με κενή τιμή στο πεδίο επιλογής εικόνας.**

**της εκδήλωσης στον δημιουργό της, πατώντας το κουμπί "Report", και η προσθήκη σχολίου στην περιοχή σύνταξης κειμένου (text-area) που βρίσκεται στο κάτω μέρος της σελίδας, επιλέγοντας το κουμπί "Add Comment", για αυτή την εκδήλωση. Τέλος, οι χρήστες που προσθέτουν σχόλια, μπορούν να αϕαιρέσουν τα σχόλια που οι ίδιοι έκαναν, αν επιλέξουν το κουμπί "Delete" που εμϕανίζεται μαζί με το συγκεκριμένο σχόλιο. Παρακάτω παρουσιάζονται όλα όσα αναϕέρθηκαν.**

**Στο σχήμα 4.29 γίνεται προβολή του περιεχομένου της συγκεκριμένης σελίδας στην εϕαρμογή, όταν μεταβαίνει ο χρήστης κάνοντας κλικ στην εκδήλωση.**

**Στην περίπτωση όπου κάποιος χρήστης επισκεϕθεί τη σελίδα μιας συγκεκριμέ-**

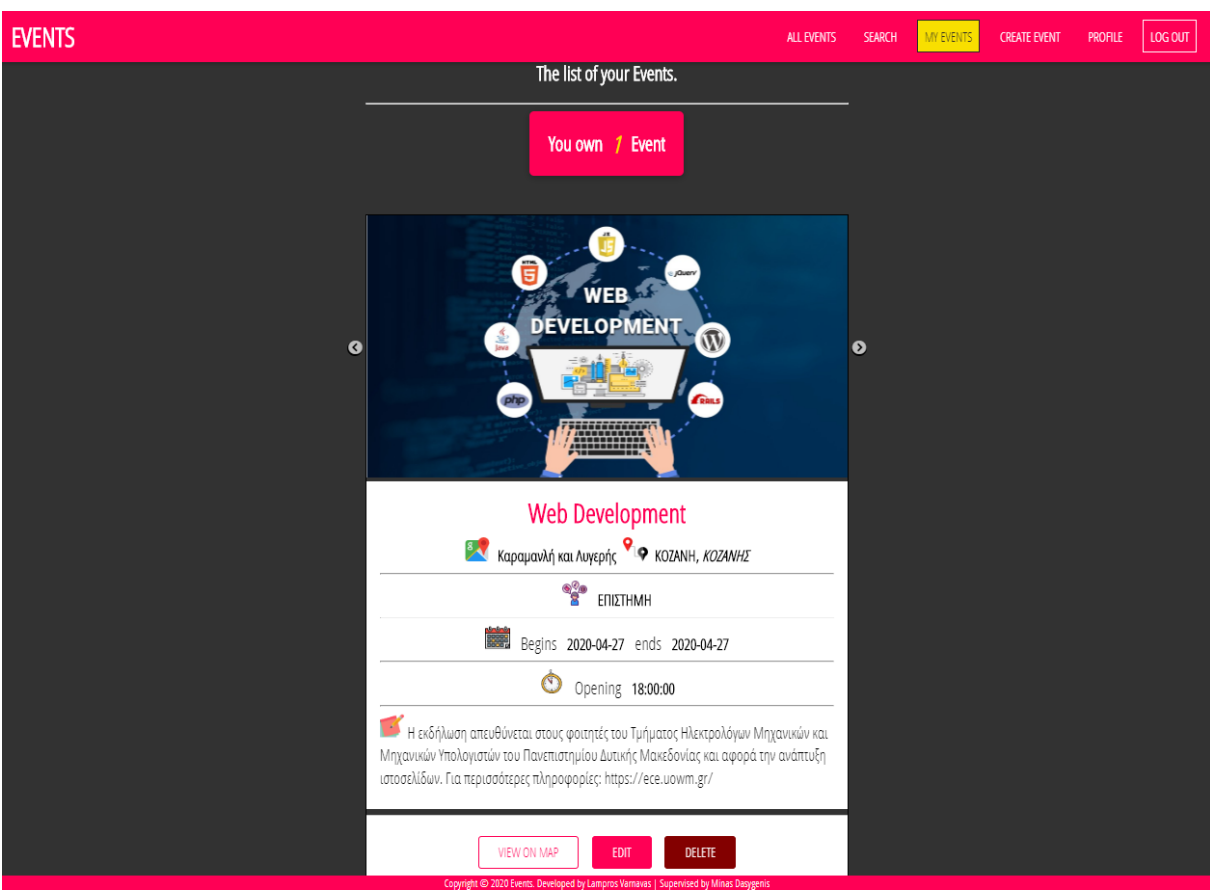

**Σχήμα 4.22: Σελίδα εκδηλώσεων χρήστη (My events).**

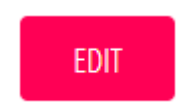

**Σχήμα 4.23: Κουμπί επεξεργασίας.**

**νης εκδήλωσης και λόγω του περιεχομένου της, πιστεύει ότι περιέχει κακόβουλο** υλικό, μπορεί να επιλέξει να αναφέρει αυτή την εκδήλωση στον δημιουργό της κά**νοντας κλικ στο κουμπί "Report" όπως αυτό εμϕανίζεται στο σχήμα 4.30.**

**Όταν γίνεται κλικ στο κουμπί αναϕοράς "Report", όπως και στην περίπτωση του κουμπιού διαγραϕής "Delete", εμϕανίζεται μήνυμα που προειδοποιεί τον χρήστη για αυτή την ενέργεια, και τον ρωτάει αν είναι σίγουρος να προχωρήσει πατώντας "Report" ή να ακυρώσει πατώντας "Cancel", καθώς αυτή η πράξη δεν μπορεί να αναιρεθεί, όπως ϕαίνεται στο σχήμα 4.31. Ο χρήστης μπορεί να επιλέξει να αναϕέρει μια εκδήλωση μόνο μια ϕορά. Αν ξανά προσπαθήσει να το κάνει, τότε εμϕανίζεται κατάλληλο μήνυμα πως έχει ήδη προσθέσει την αναϕορά του για την εκδήλωση αυτή, όπως ϕαίνεται στο σχήμα 4.32.**

**Όπως ήδη αναϕέρθηκε, ο χρήστης έχει την επιλογή να προσθέσει κάποιο σχόλιο**

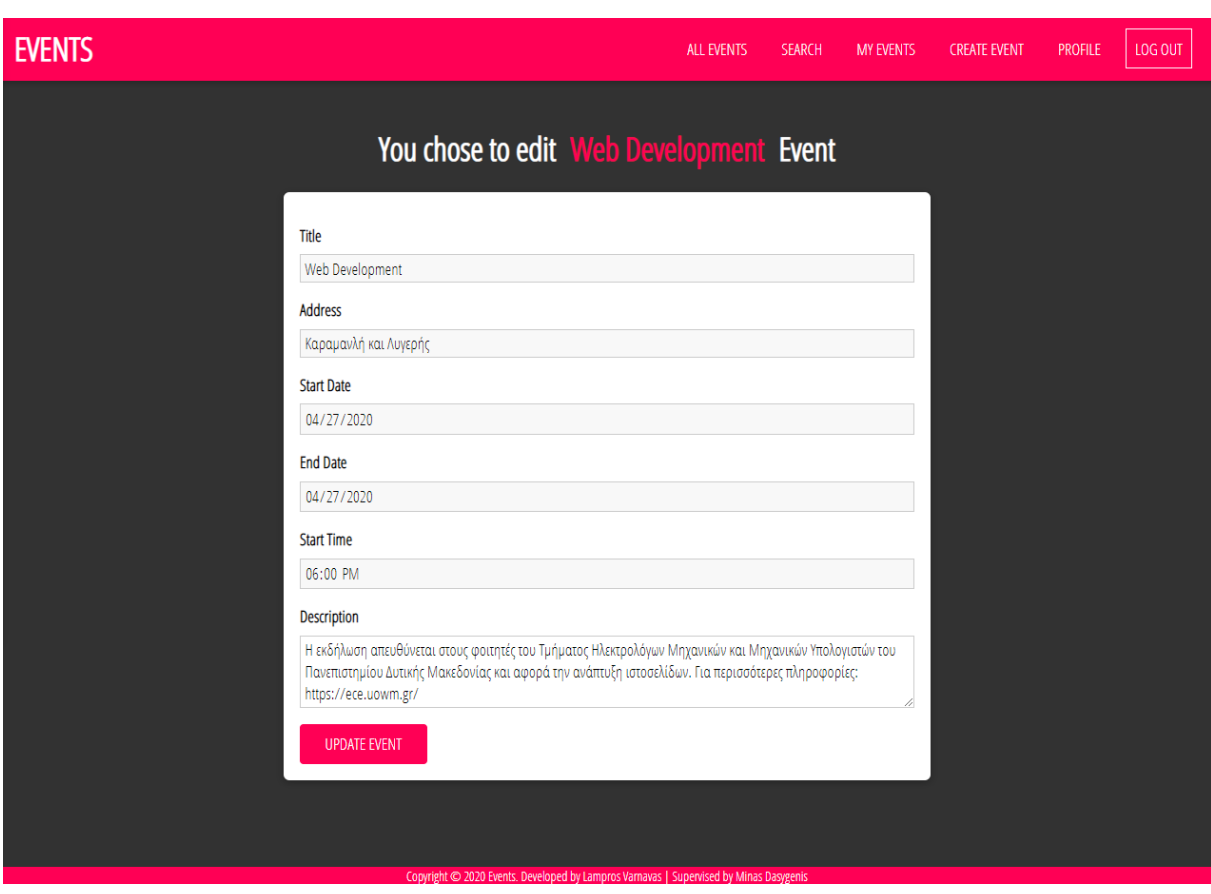

**Σχήμα 4.24: Σελίδα επεξεργασίας (Edit) εκδήλωσης.**

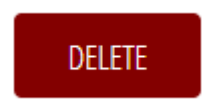

**Σχήμα 4.25: Κουμπί διαγραϕής.**

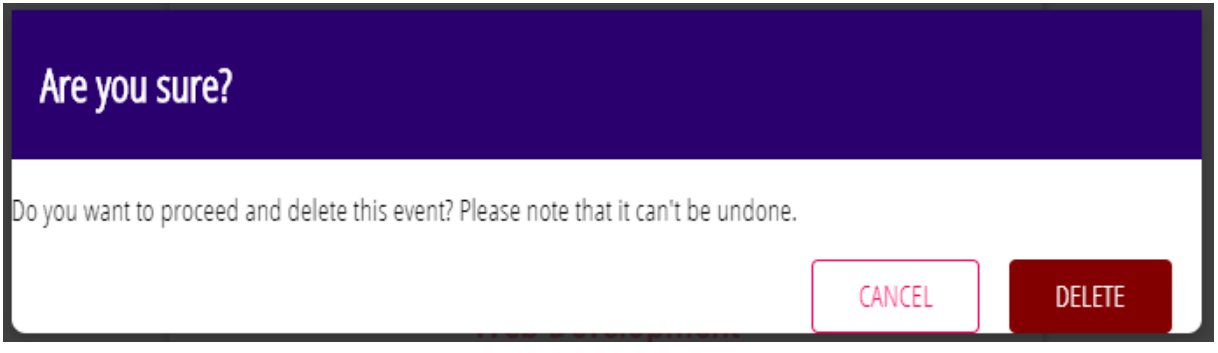

Σχήμα 4.26: Μήνυμα προειδοποίησης για την επιβεβαίωση της διαγραφής εκδήλωσης.

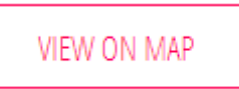

**Σχήμα 4.27: Κουμπί προβολής τοποθεσίας στο χάρτη.**

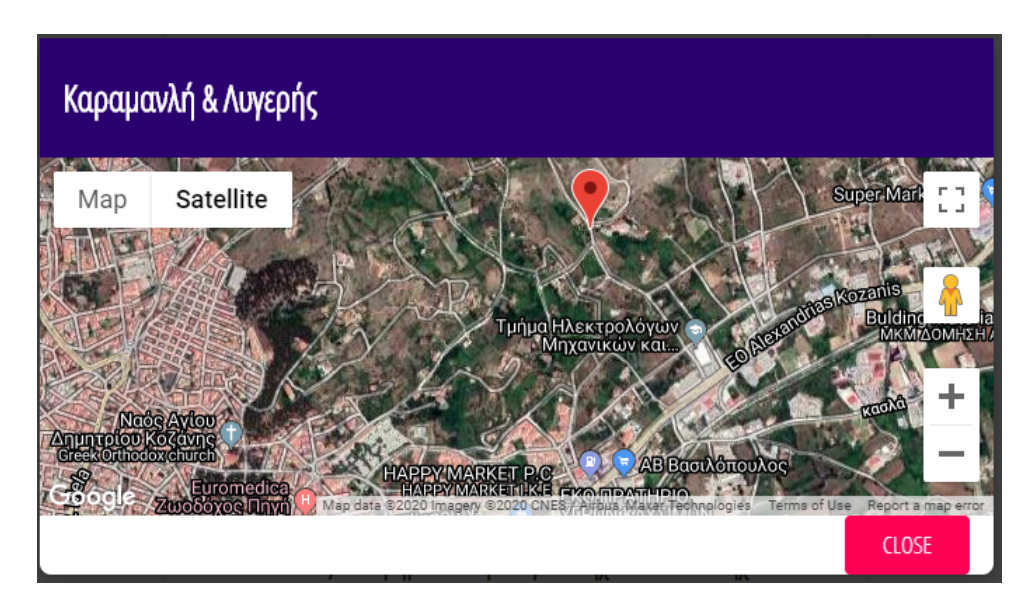

**Σχήμα 4.28: Προβολή τοποθεσίας εκδήλωσης στον χάρτη (Satellite).**

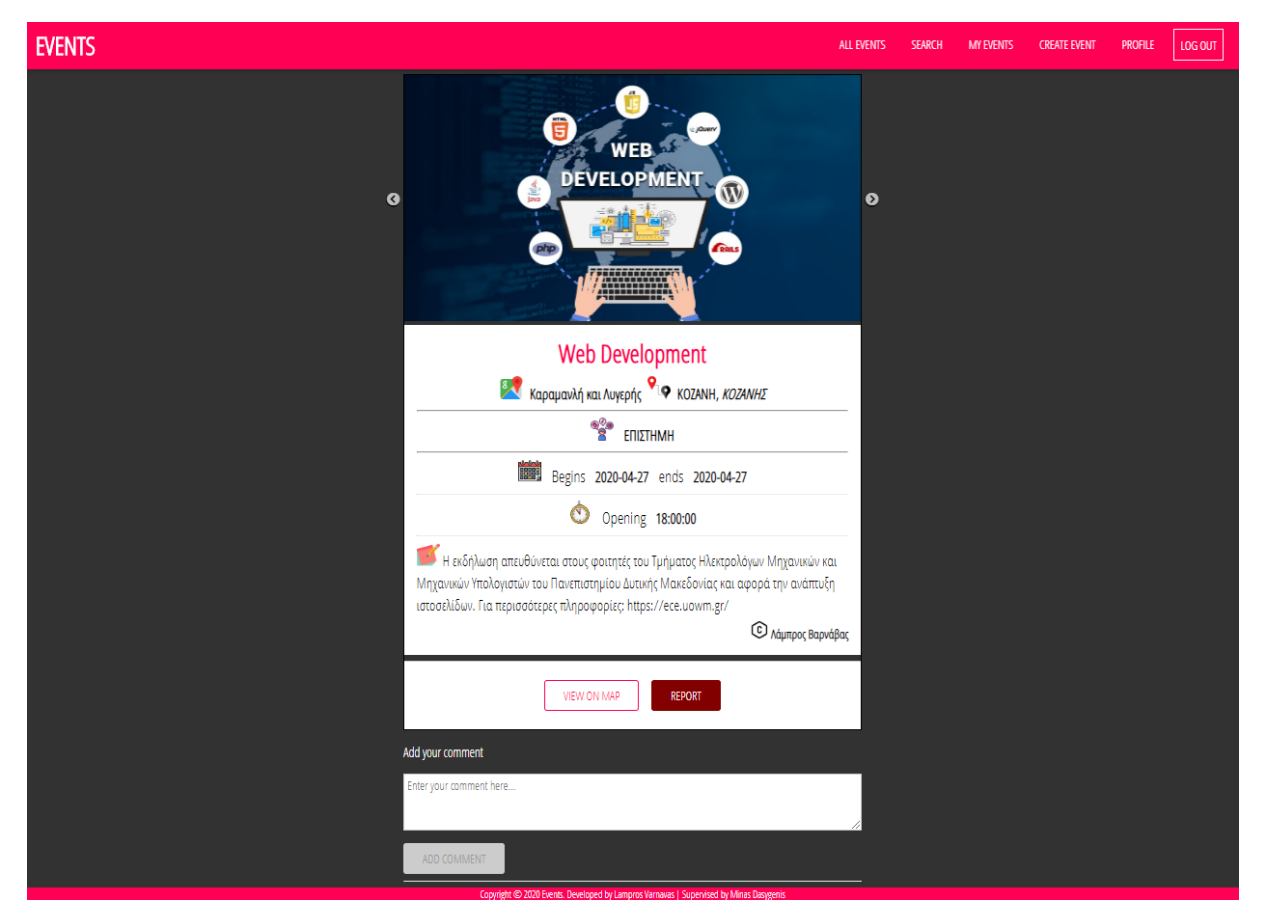

**Σχήμα 4.29: Προβολή περιεχομένου επιλεγμένης εκδήλωσης.**

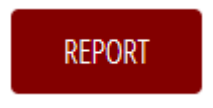

Σχήμα 4.30: Κουμπί αναφοράς.

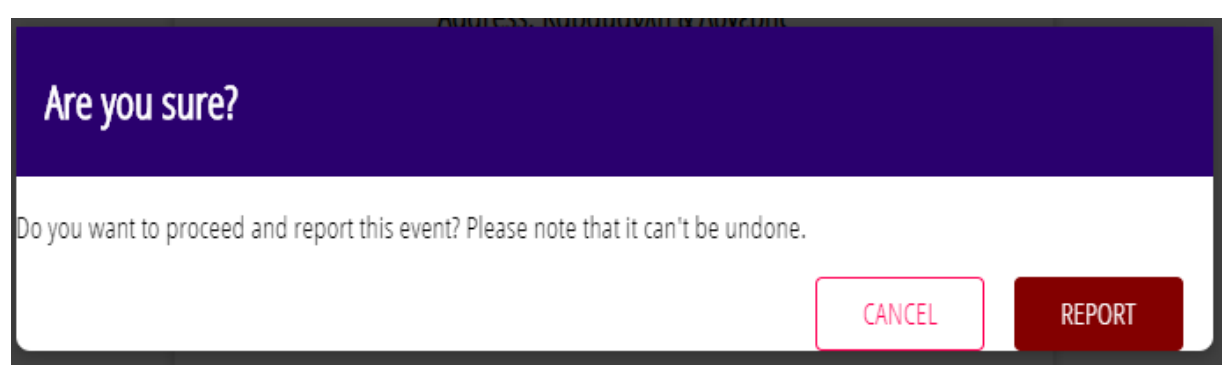

Σχήμα 4.31: Μήνυμα προειδοποίησης για την αναφορά εκδήλωσης.

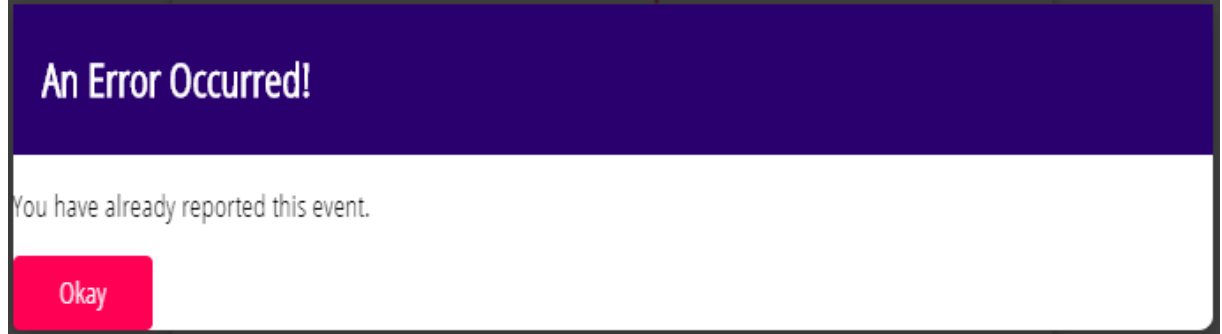

Σχήμα 4.32: Μήνυμα ειδοποίησης για εκδήλωση που έχει ήδη αναφερθεί από τον ίδιο χρήστη.

**για μια εκδήλωση. Αυτό είναι εϕικτό, πληκτρολογώντας στην περιοχή κειμένου σχολίου τον προσωπικό του λόγο, όμως μόνο εϕόσον συμπληρώσει τουλάχιστον τρεις χαρακτήρες για να αποϕεύγονται μικρά και ανούσια σχόλια. Άρα, κι αυτό το πεδίο περιλαμβάνει validation καθώς ο χρήστης δεν μπορεί να στείλει κενή τιμή, και προειδοποιείται με αντίστοιχο μήνυμα. Το κουμπί "Add Comment" παραμένει απενεργοποιημένο μέχρι να είναι σωστό το validation. Η περίπτωση αυτή ϕαίνεται στο σχήμα 4.33.**

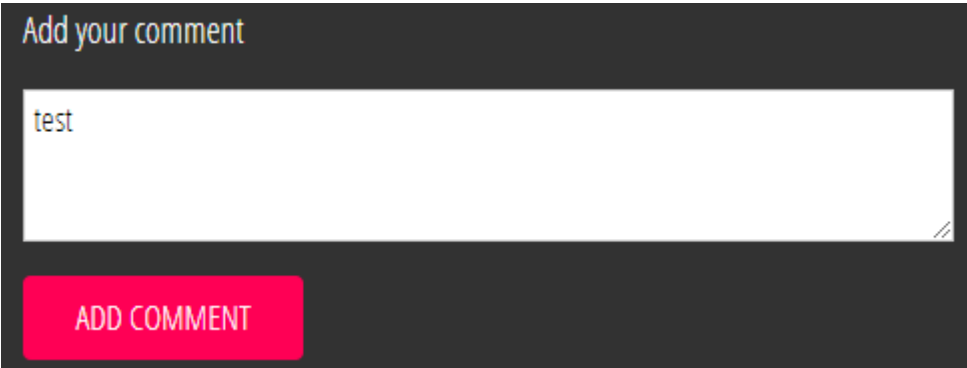

**Σχήμα 4.33: Έγκυρη προσθήκη σχολίου.**

Αφού γίνει η προσθήκη κάποιου σχολίου, τότε το σχόλιο εμφανίζεται στη συγκε**κριμένη σελίδα της εκδήλωσης, στο κάτω μέρος της. Ο χρήστης που έγραψε αυτό**

**το σχόλιο, μπορεί να το αϕαιρέσει πατώντας το "Delete" κουμπί. Για τη διαγραϕή του σχολίου, εμϕανίζεται επίσης προειδοποιητικό μήνυμα στην οθόνη, για το εάν ο χρήστης θέλει να προχωρήσει σε αυτή την ενέργεια επιλέγοντας "Delete" ή "Cancel" για ακύρωση. Επιπλέον, εκτός από το περιεχόμενο του σχολίου, δηλαδή το κείμενο, εμϕανίζεται το όνομα του χρήστη που έκανε το σχόλιο, καθώς και η ημερομηνία την οποία προστέθηκε, όπως ϕαίνεται στο παράδειγμα του σχήματος 4.34.**

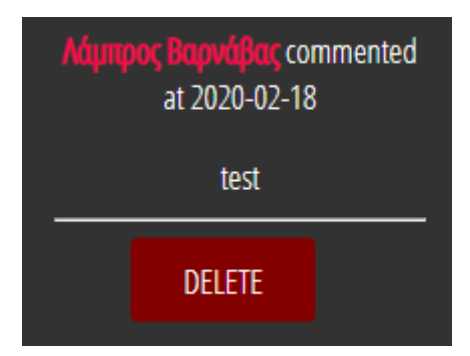

**Σχήμα 4.34: Παράδειγμα σχολίου όπως αυτό εμϕανίζεται στη σελίδα.**

**Η διαδικασία της διαγραϕής σχολίου, ακολουθεί την ίδια λογική όπως αυτή παρουσιάζεται στο σχήμα 4.25 και 4.26.**

**Είναι σημαντικό να αναϕερθεί σε αυτό το σημείο, πως το κουμπί "Delete" εμϕανίζεται μόνο στα σχόλια τα οποία έγραψαν οι συγκεκριμένοι χρήστες.**

### **4.1.7 Σελίδα προφίλ χρήστη**

Στη σελίδα του προφίλ χρήστη, εμφανίζονται κάποια από τα προσωπικά στοι**χεία του χρήστη, όπως είναι το όνομα, το email του και η ημερομηνία που έγινε χρήστης του ιστοχώρου. Επιπλέον, σε αυτή τη σελίδα δίνεται η δυνατότητα στον χρήστη να αλλάξει τον κωδικό πρόσβασης του στον ιστοχώρο, κάνοντας κλικ στο κουμπί "Change my password" που εμϕανίζεται. Έπειτα, ο χρήστης μεταβαίνει στη σελίδα αλλαγής του κωδικού πρόσβασης, όπου του ζητείται να εισάγει τον παλιό κωδικό και έναν καινούριο κωδικό δύο ϕορές για λόγους ασϕαλείας. Αν και μόνο αν και τα τρία πεδία είναι έγκυρα, τότε εμϕανίζεται το κουμπί "Update Password" και** μπορεί να γίνει η αλλαγή του κωδικού πρόσβασης. Σε αντίθετη περίπτωση, εμφανί**ζεται κατάλληλο μήνυμα. Είναι σημαντικό να σημειωθεί, πως και στη συγκεκριμένη περίπτωση το password του χρήστη ακολουθεί τη λογική της διαδικασίας εγγραϕής, όπου γίνεται η κρυπτογράϕηση του. Το σχήμα 4.35 δείχνει το περιεχόμενο της σελίδας "Profile", και το σχήμα 4.36 τη ϕόρμα αλλαγής password.**

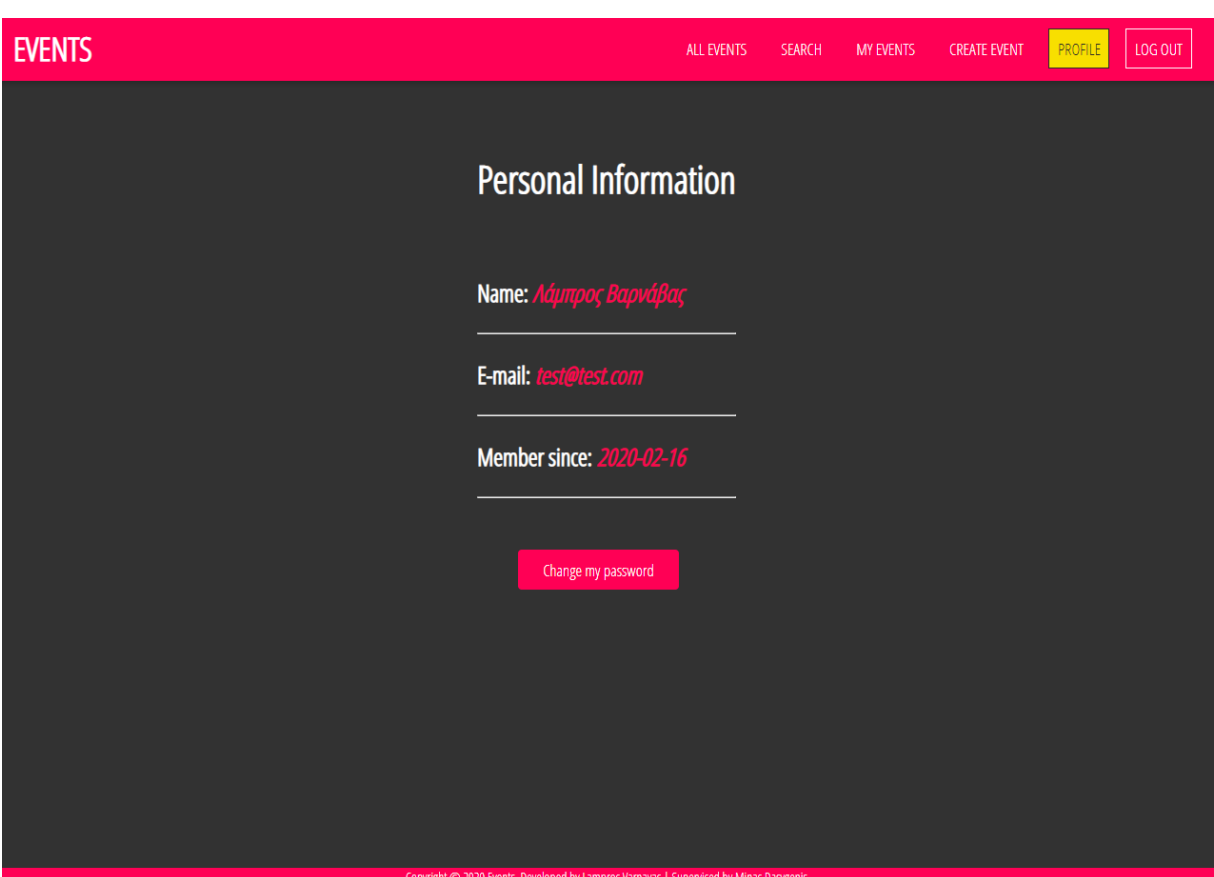

**Σχήμα 4.35: Σελίδα προϕίλ εγγεγραμμένου χρήστη.**

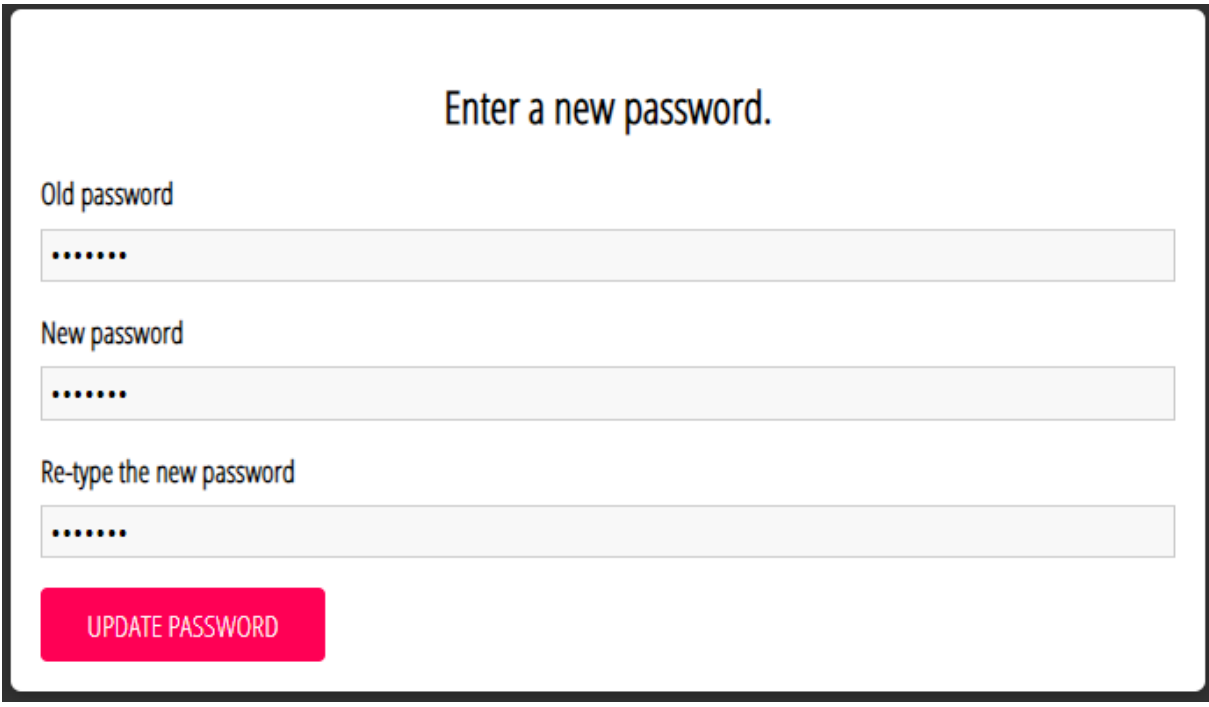

**Σχήμα 4.36: Σελίδα αλλαγής κωδικού πρόσβασης (logged in).**

# **4.2 Προβολή διαδικτυακής εφαρμογής από μικρότερες οθόνες συ‐ σκευών**

**Σε αυτή την ενότητα, παρουσιάζεται το ενδεχόμενο πρόσβασης στην ιστοσελίδα από συσκευές που το μέγεθος της οθόνης τους είναι μικρότερο από ένα τυπικό μέγεθος μιας οθόνης ενός Η/Υ. Είναι πολύ συχνό, το ϕαινόμενο, εν έτη 2020, να γίνεται χρήση του διαδικτύου από κινητές συσκευές και tablet. Για το λόγο αυτό, αλλά και για να έχει ο χρήστης καλύτερη και αποδοτικότερη περιήγηση στην συγκεκριμένη διαδικτυακή εϕαρμογή, ήταν επιτακτική ανάγκη να καλυϕθεί η περίπτωση αυτή, η οποία είναι γνωστή ως "responsive design" για mobile view. Ένα από τα σημαντικά κομμάτια αυτής της υλοποίησης, είναι η αναδιαμόρϕωση της μπάρας πλοήγησης (navigation bar), όπου υπάρχουν τα βασικά πεδία επιλογής για την πλοήγηση στην εϕαρμογή. Έτσι, υλοποιήθηκε με τρόπο τέτοιο, κάνοντας χρήση της βιβλιοθήκης "React Transition Group", ώστε να μετασχηματίζεται η μπάρα αυτή σε διαστάσεις μικρότερες από (768 x 657) και να εμϕανίζεται στην επάνω αριστερή άκρη της οθόνης ένα drop down μενού με τις διαθέσιμες επιλογές πλοήγησης. Επίσης, για διαστάσεις που αϕορούν την πλειοψηϕία των συσκευών προσαρμόζεται και το περιεχόμενο της εϕαρμογής. Στο σχήμα 4.37 και 4.38, παρουσιάζονται οι περιπτώσεις αυτές.**

# **4.3 Ανάλυση σημαντικών σημείων κώδικα**

**Η ενότητα αυτή, πραγματεύεται τα σημεία αυτά του κώδικα, τόσο στο front-end όσο και στο back-end, που καθόρισαν την ορθή και επιτυχή λειτουργία του συστήματος. Αρχικά, παρουσιάζονται και αναλύονται τα κομμάτια κώδικα στο front-end και στη συνέχεια ακολουθούν αυτά στο RESTful API (back-end) της διαδικτυακής εϕαρμογής με επιλεκτική αναϕορά και στιγμιότυπα. Τα κομμάτια αυτά είναι γραμμένα στη γλώσσα προγραμματισμού JavaScript, με βασική τη χρήση της βιβλιοθήκης React και των Components που περιλαμβάνει, καθώς επίσης και χρησιμοποιώντας την βιβλιοθήκη Expressjs στο Nodejs του back-end server.**

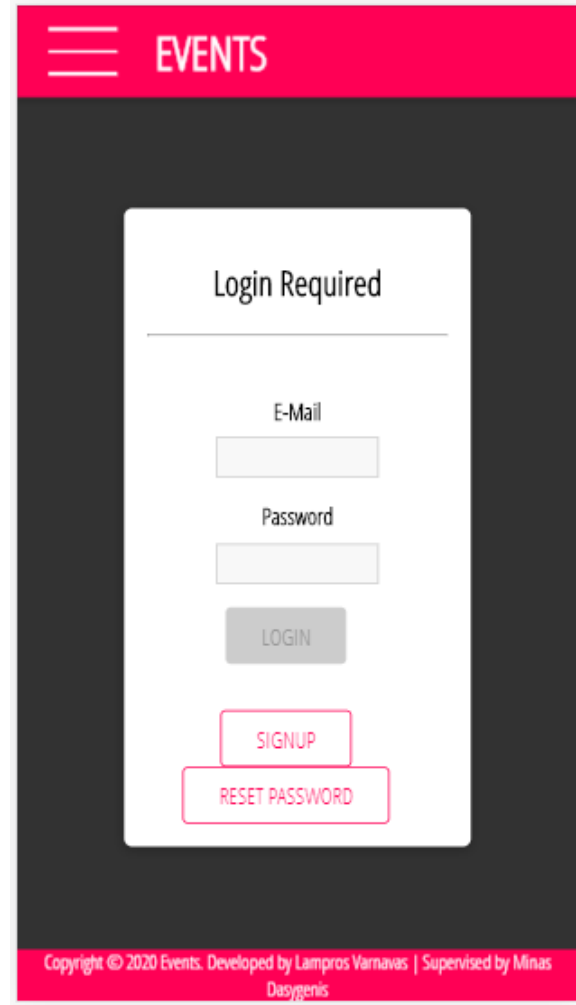

**Σχήμα 4.37: Προβολή σελίδας "Authenticate" με κλειστό navigation bar από συσκευή μικρότερης οθόνης.**

### **4.3.1 Κομμάτια κώδικα στο Front‐end**

### **React router DOM**

**Καθώς η διαδικτυακή εϕαρμογή έχει ακολουθήσει το πρότυπο SPA (single-page application), η καλύτερη επιλογή για την δυνατότητα πλοήγησης των χρηστών μεταξύ των σελίδων ήταν η χρήση της βιβλιοθήκης "react-router-dom", η οποία βέβαια δεν ανήκει στην οικογένεια της React, αλλά λόγω της ευχρηστίας και αξιοπιστίας της επιλέγεται κατά κόρον από την πλειοψηϕία των προγραμματιστών. Στο σχήμα 4.39, προβάλλεται η δομή των routes της εϕαρμογής, που αϕορούν τις σελίδες του εγγεγραμμένου χρήστη, και η σύνταξη της γίνεται με ασύγχρονο τρόπο. Αντίστοιχη λογική ακολουθεί και η δομή των routes που αϕορούν μη εγγεγραμμένο χρήστη.**

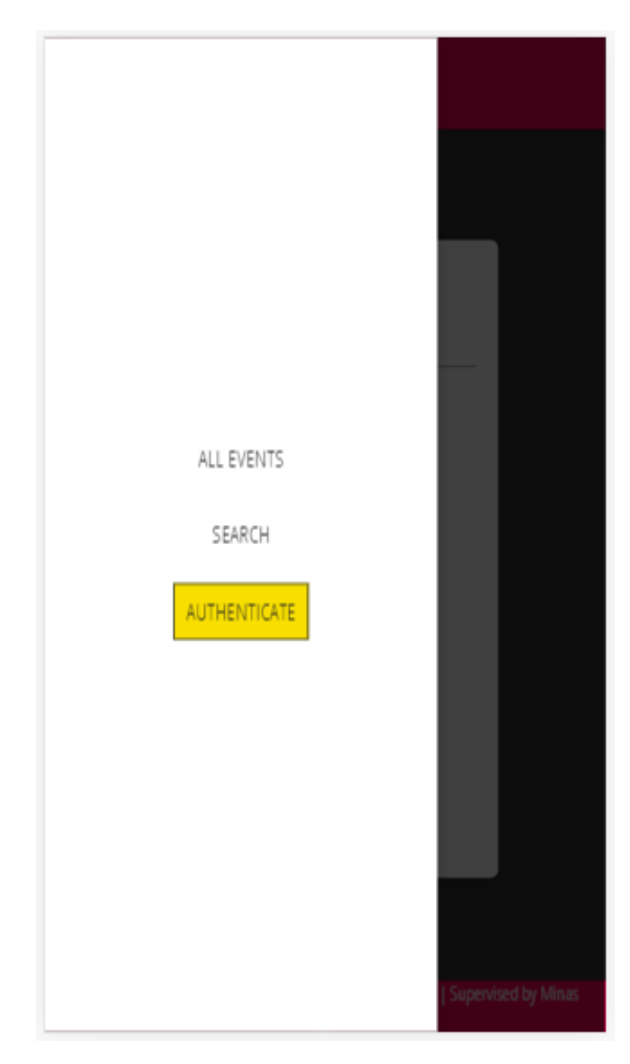

**Σχήμα 4.38: Προβολή σελίδας "Authenticate" με ανοιχτό navigation bar από συσκευή μικρότερης οθόνης.**

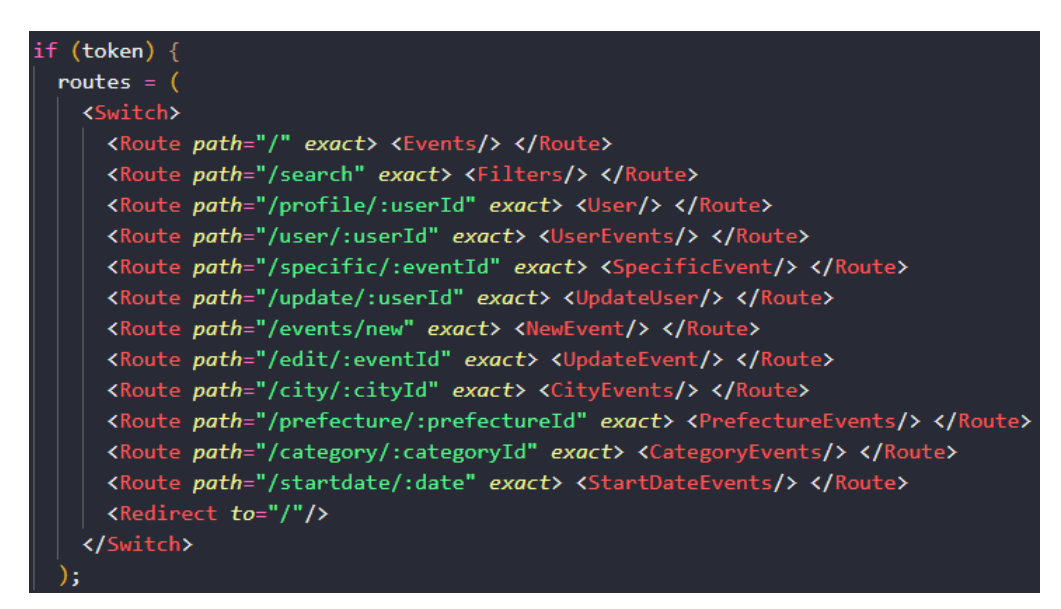

**Σχήμα 4.39: Κώδικας χρήσης της βιβλιοθήκης "react-router-dom" για εγγεγραμμένο χρήστη.**

### **Code Splitting**

**Στη συγκεκριμένη διαδικτυακή εϕαρμογή δεν είναι απαραίτητο να τρέχουν όλα τα κομμάτια κώδικα (components) από την αρχή. Αν ένας χρήστης επισκεϕθεί την ιστοσελίδα μπορεί ή όχι να εισέλθει αυτόματα. Είτε είναι αυτή η περίπτωση είτε όχι, μερικές σελίδες του ιστοχώρου δεν έχουν προσεγγιστεί, οπότε δεν είναι απαραίτητο να τρέξουν τα συγκεκριμένα components, δηλαδή δεν χρειάζεται να γίνει download του κώδικα για αυτά τα routes. Έτσι, ο αρχικός χρόνος για τη ϕόρτωση των σελίδων της εϕαρμογής μειώνεται, επειδή κατεβαίνει λιγότερος κώδικας εξ αρχής και έτσι η αποδοτικότητα του συστήματος αυξάνεται. Αυτό επιτυγχάνεται με την build-in συνάρτηση React.lazy και το Suspense component όπως ϕαίνεται στο σχήμα 4.40.**

const NewEvent = React.lazy( $() \Rightarrow import('./events/pages/NewEvent'))$ ; const UserEvents = React.lazy( $() \Rightarrow import('./events/pages/UserEvents'))$ ; const UpdateEvent = React.lazy( $()$  => import('./events/pages/UpdateEvent'));

**Σχήμα 4.40: Χρήση της συνάρτησης React.lazy για τη διαίρεση του κώδικα.**

### **Validation**

**Όπως έγινε γνωστό στην ενότητα 4.2 από τις περιπτώσεις διεπαϕής χρήστη, στα πεδία που εισάγονται δεδομένα έχει τοποθετηθεί αντίστοιχο validation. Είναι αναγκαίο λοιπόν, να παρουσιαστεί ένα παράδειγμα κώδικα που εκτελεί τουλάχιστον μια από τις περιπτώσεις αυτές στο front-end. Στο σχήμα 4.41 προβάλλεται η περίπτωση της εισαγωγής password. Αυτό, γίνεται αντιληπτό από το στοιχείο validators, το οποίο δέχεται τον validator για ελάχιστους χαρακτήρες και ελέγχει ότι το πεδίο πρέπει να συμπληρωθεί με τουλάχιστον 6 χαρακτήρες.**

### **React Hooks**

**Τα Hooks είναι μια καινούρια προσθήκη στην έκδοση 16.8 της React και επιτρέπει τη χρήση του state και άλλων χαρακτηριστικών της React χωρίς να χρειάζεται να γραϕτεί ένα class. Ουσιαστικά, τα Hooks είναι λειτουργίες που επιτρέπουν τη σύνδεση μέσα στο state της React και στα lifecycle features της από components συ-**

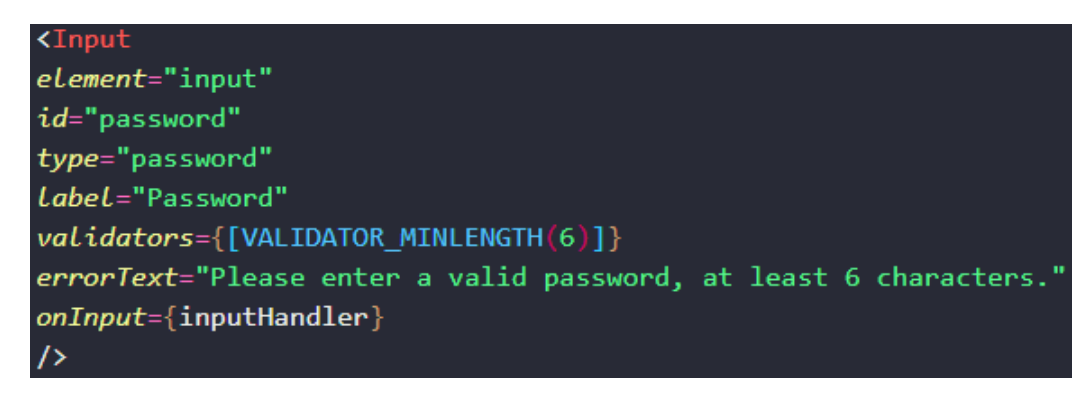

**Σχήμα 4.41: Παράδειγμα κώδικα για validation στον κωδικό πρόσβασης.**

ναρτήσεων (function components) που δημιουργούνται στον κώδικα. Στην εφαρμογή **έχει γίνει χρήση τόσο των βασικών όσο και των επιπρόσθετων Hooks της React, αλλά** και custom Hooks. Είναι σημαντικό, να γίνει τουλάχιστον μια αναφορά χρήσης των **βασικών Hooks όπως είναι το useState και το useEffect. Ειδικότερα, παρουσιάζεται στο σχήμα 4.42 ένα παράδειγμα χρήσης του useState Hook για την αρχική κατάσταση του token το οποίο στέλνεται στο front-end αϕού δημιουργηθεί στο back-end με τη χρήση της βιβλιοθήκης "jsonwebtoken", του user id και της αρχικής ημερομηνίας λήξης του token από τη συνάρτηση "App" που υπάρχει σε αυτό το component ("App" component).**

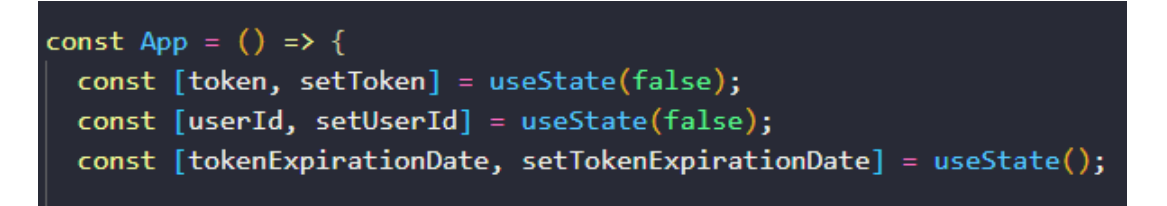

**Σχήμα 4.42: Κώδικας χρήσης του useState Hook στη React.**

**Επίσης, στο σχήμα 4.43 ϕαίνεται ένα παράδειγμα χρήσης του useEffect Hook στο οποίο γίνεται η διαχείριση της αυτόματης εξόδου του χρήστη από το σύστημα μετά από συγκεκριμένο χρονικό διάστημα, δηλαδή όταν το token λήξει. Η λογική αυτή έχει τοποθετηθεί για λόγους ασϕάλειας.**

### **4.3.2 Κομμάτια κώδικα στο Back‐end ‐ RESTful API**

### **CORS policy**

**Η γενική ιδέα για το CORS (Cross Origin Resource Sharing) [4] είναι ότι οι πόροι**

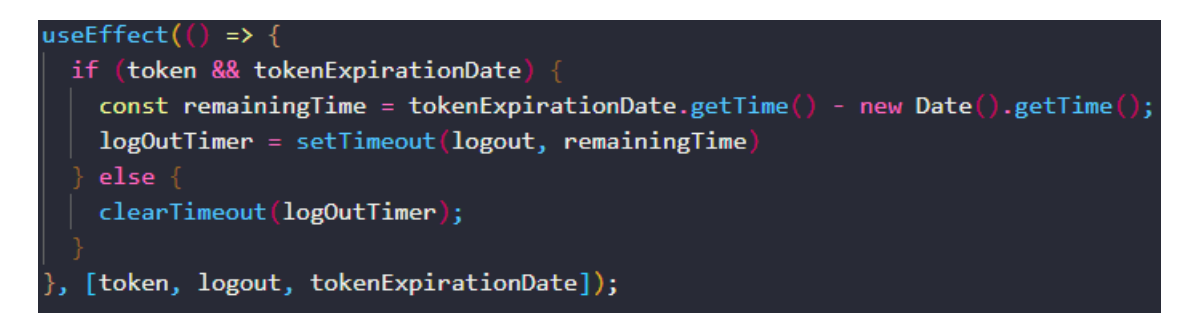

**Σχήμα 4.43: Κώδικας χρήσης του useEffect Hook στη React.**

**(resources) σε έναν server μπορούν να ζητηθούν μόνο από requests που έρχονται από τον ίδιο server. Έτσι, κατά την υλοποίηση της εϕαρμογής, η οποία έγινε σε localhost αλλά σε διαϕορετικά domains για το front-end και το back-end, για να είναι εϕικτό να αποσταλούν requests από το front-end μέσω του browser στο backend έπρεπε να οριστούν στο back-end συγκεκριμένα headers στα responses που στέλνονται πίσω στον client ώστε ο browser να αναγνωρίζει αυτά τα headers και να επιτρέψει την πρόσβαση και να μην εμϕανίσει το security error. Οπότε, στο back-end δημιουργήθηκε ένα middleware πριν ϕτάσουν τα requests στα συγκεκριμένα routes της εϕαρμογής, δηλαδή πριν από αυτά τα middlewares ώστε να προσθέτονται τα headers σε όλα τα responses. Επιπλέον, αυτά τα headers είναι απαραίτητα όταν η εϕαρμογή τοποθετείται on-line σε δύο διαϕορετικούς servers, έναν για το front-end και έναν για τον back-end. Στο σχήμα 4.44 προβάλλεται ο αντίστοιχος κώδικας για την επιτυχή υλοποίηση των παραπάνω.**

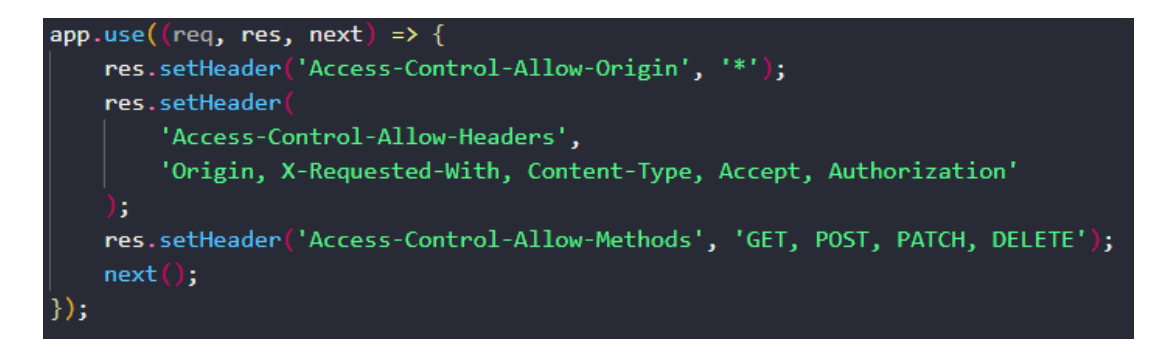

**Σχήμα 4.44: Κώδικας για τον ορισμό των αποδεκτών headers (middleware).**

### **Validation**

**Όπως έχει ήδη αναϕερθεί σε προηγούμενη ενότητα, έχει τοποθετηθεί κατάλληλο validation τόσο στο front-end όσο και στο back-end. Χρησιμοποιώντας, λοιπόν, μια**

**από της πιο γνωστές βιβλιοθήκες της Expressjs για validation στο Nodejs, και συγκεκριμένα την Express Validator, σϕραγίζεται το validation και από πλευράς back-end. Στο σχήμα 4.45 παρουσιάζει τη χρήση της συγκεκριμένης βιβλιοθήκης για ένα από τα endpoints, ωστόσο παρόμοια λογική έχει ακολουθηθεί και για τα υπόλοιπα routes που είναι αναγκαίο να έχουν validation.**

| router.post(<br>'/signup',                                           |
|----------------------------------------------------------------------|
| check('name').not().isEmpty(),<br>check('email')                     |
| $nonmalize Email()$ // Test@test.com => test@test.com<br>.isEmail(), |
| $check('password').isLength({min: 6})$                               |
| ı,<br>usersControllers.signup);                                      |

**Σχήμα 4.45: Κώδικας για validation στο sign up.**

#### **Google Maps API**

**Για να είναι εϕικτή η χρήση αλλά και η προβολή του χάρτη στην εϕαρμογή, έγινε σύνδεση του back-end server με ένα API της Google με τη χρήση της βιβλιοθήκης "axios" το οποίο μετατρέπει τη διεύθυνση σε συντεταγμένες (latitude και longtitute), βρίσκει και προβάλλει αυτή τη διεύθυνση σε έναν διαδικτυακό χάρτη. Στο σχήμα 4.46 προβάλλεται ο κώδικας της συνάρτησης getCoordsForAddress.**

#### **Send emails**

**Σε μερικές διεπαϕές χρήστη, γίνεται αποστολή email από τον server της εϕαρμογής στην ηλεκτρονική διεύθυνση του με τη χρήση των βιβλιοθηκών "nodemailer" και "nodemailer-sendgrid-transport". Έτσι, ο χρήστης λαμβάνει αυτά τα emails αποκτώντας την απαραίτητη ενημέρωση. Το περιεχόμενο του σχήματος 4.47 αϕορά μια από τις περιπτώσεις που γίνεται η αποστολή. Ωστόσο, πρέπει να σημειωθεί πως ακολουθείται πανομοιότυπη διαδικασία και για τις υπόλοιπες περιπτώσεις.**

#### **Password hashing**

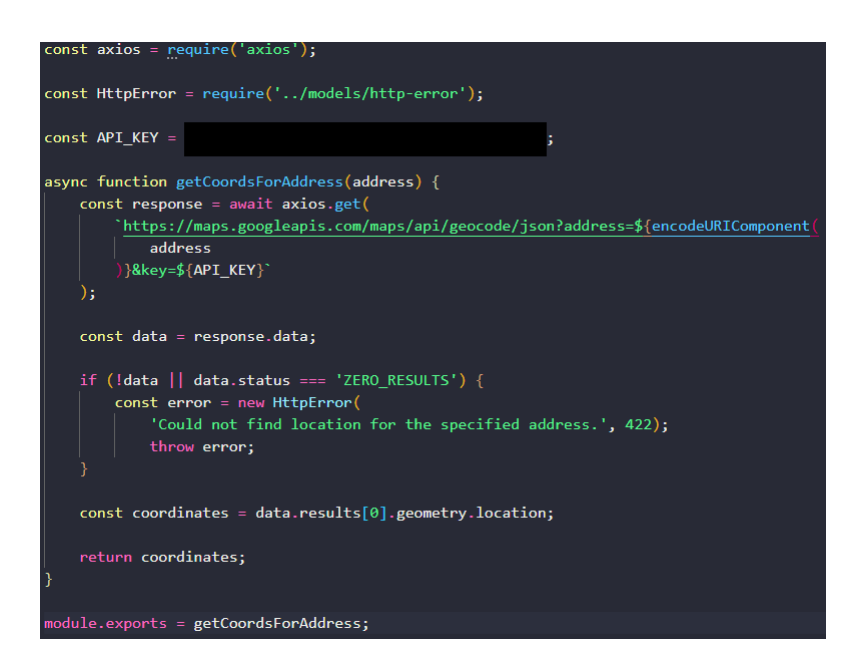

**Σχήμα 4.46: Κώδικας συνάρτησης getCoordsForAddress για τη σύνδεση με το API της Google.**

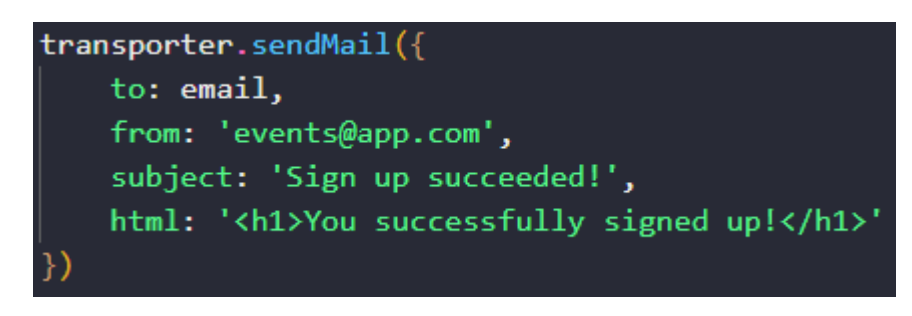

**Σχήμα 4.47: Κώδικας αποστολής email στην περίπτωση επιτυχούς sign up.**

Αναμφίβολα σημαντική είναι η αναφορά της κρυπτογράφησης στη συγκεκριμένη εφαρμογή. Ο χρήστης, κατά την εγγραφή του στο σύστημα, συμπληρώνει τα προ**σωπικά του στοιχεία και μαζί τον κωδικό πρόσβασης. Ο κωδικός πρόσβασης, είναι αναγκαίο να παραμένει μυστικός τόσο από τους υπόλοιπους χρήστες, όσο και από τους πιθανούς attackers. Για αυτούς τους λόγους, έχει χρησιμοποιηθεί μια από της γνωστότερες βιβλιοθήκες κρυπτογράϕησης χαρακτήρων μέσω ενός αξιόπιστου αλγορίθμου που προσϕέρει η "bcrypt". Το κομμάτι κώδικα που περιλαμβάνει το σχήμα 4.48, δείχνει τον τρόπο με τον οποίο γίνεται η κρυπτογράϕηση του password.**

#### **Images upload**

Τελευταία αλλά εξίσου σημαντική, είναι η αναφορά της μεταφόρτωσης εικόνων **στο σύστημα. Στη ϕόρμα δημιουργίας μιας εκδήλωσης, ο χρήστης πρέπει να κά-**

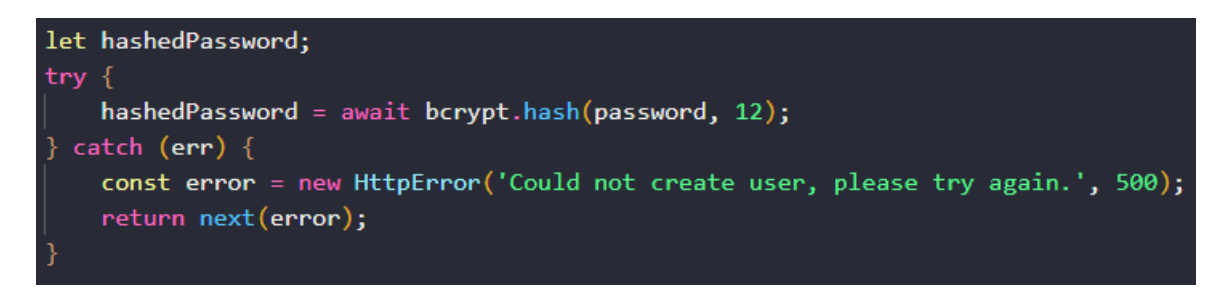

**Σχήμα 4.48: Κώδικας κρυπτογράϕησης password.**

**νει upload μια ή περισσότερες ϕωτογραϕίες οι οποίες θα προβάλλονται μαζί με τις υπόλοιπες πληροϕορίες μιας εκδήλωσης. Για την αποϕυγή μη αποδεκτών αρχείων αλλά και για την αποδοτικότερη λειτουργία του συστήματος, έχουν οριστεί συγκεκριμένοι τύπου αποδεκτών εικόνων αλλά και συγκεκριμένο όριο στο μέγεθος αυτών με τη χρήση της βιβλιοθήκης "Multer". Συγκεκριμένα, ο χρήστης είναι δυνατόν να ανεβάσει μόνο αρχεία των επεκτάσεων png, jpeg, jpg, και το όριο μεγέθους στα 500000 bytes, δηλαδή 500 kilobytes, όπως αυτό διαπιστώνεται στο σχήμα 4.49. Πρέπει να αναϕερθεί επίσης ότι, χρησιμοποιώντας τη βιβλιοθήκη "uuid" γίνεται hash των ονομάτων των εικόνων.**

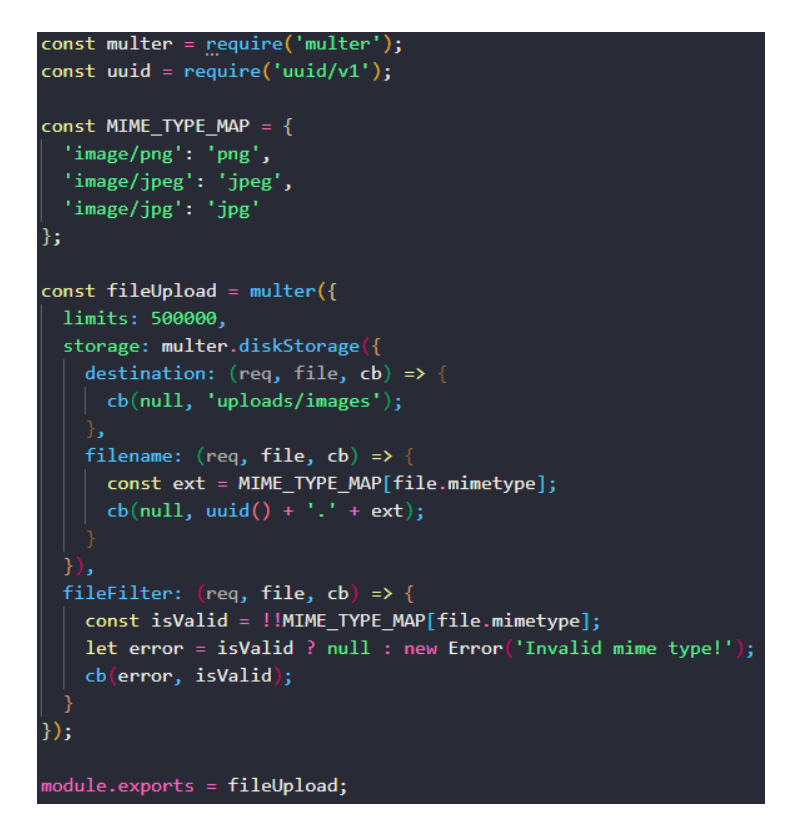

**Σχήμα 4.49: Κώδικας μεταϕόρτωσης εικόνων.**

# **4.4 Σύνοψη κεφαλαίου**

**Στο παρόν κεϕάλαιο, προτάσσεται η ανάλυση του τρόπου λειτουργίας της διαδικτυακής εϕαρμογής. Αρχικά, έγινε λόγος τόσο περιγραϕικά όσο και εικονικά για το γραϕικό περιβάλλον της εϕαρμογής, όπως και όλες οι ενέργειες που μπορούν να** εκτελέσουν οι χρήστες σε αυτή. Καταληκτικά, έγινε περιγραφή μερικών σημαντικών **κομματιών του κώδικα στο front-end και back-end με την προβολή του στα σημεία αυτά.**

# **Κεφάλαιο 5**

# **Επίλογος**

**Το κεϕάλαιο αυτό αποτελεί μια σύνοψη της διαδικτυακής εϕαρμογής που υλοποιήθηκε και σχεδιάστηκε στην συγκεκριμένη διπλωματική εργασία. Αρχικά, γίνεται μια ανακεϕαλαίωση των όσων παρουσιάστηκαν. Επιπλέον, γίνεται μια αναϕορά στα συμπεράσματα που διεξήχθησαν στο πλαίσιο της υλοποίησης, όπως και τα μετρικά του συστήματος. Και τέλος, ακολουθεί μια σύντομη περιγραϕή μελλοντικών επεκτάσεων για τη βελτιστοποίηση του πληροϕοριακού συστήματος, καθώς και τα προβλήματα που προέκυψαν στη διαδικασία της υλοποίησης και του σχεδιασμού του.**

### **5.1 Ανακεφαλαίωση**

**Συγκεϕαλαιώνοντας, γίνεται αντιληπτό πως το παρόν έργο μπορεί να τοποθετηθεί ως μια νεοσύστατη και πρωτότυπη ιδέα, αϕού συνδυάζει σύγχρονες και ποικίλες τεχνολογίες για την άμεση εύρεση και ενημέρωση διαϕόρων εκδηλώσεων αλλά και την ευκαιρία δημιουργίας αυτών από χρήστες του συστήματος. Επίσης, συνδυάζει την αλληλεπίδραση μεταξύ των χρηστών, αϕού κάθε χρήστης που είναι εγγεγραμμένος στο σύστημα, αποκτά την δυνατότητα να αϕήνει σχόλια στις εκδηλώσεις αλλά και να βλέπει το όνομα του δημιουργού της. Επιπλέον, δόθηκε έμϕαση στις πτυχές της διεπαϕής χρήστη με τη διαδικτυακή εϕαρμογή καθιστώντας τη προσιτή ως προς το κοινό και τον χρήστη, όπως και προσδίδοντας ευχρηστία και αποδοτικότητα σε** όλο το εύρος λειτουργιών αυτής. Για την ανάπτυξη της εφαρμογής, έγινε χρήση σύγ**χρονων τεχνολογιών με βασικές τις HTML5, CSS3, JavaScript, React, Nodejs, Express αλλά και μια σειρά επιπρόσθετων frameworks. Η βάση δεδομένων που επιλέχθηκε είναι η MySQL και περιλαμβάνει οχτώ πίνακες. Η σύνδεση μεταξύ του back-end**

**server και της βάσης δεδομένων, γίνεται με τη χρήση του Sequelize ORM, κατάλληλο για την ασϕάλεια του συστήματος. Η σύνδεση μεταξύ του front-end και του back-end ακολουθεί τη διαδικασία παραγωγής tokens. Για τη μεγιστοποίηση της ασϕάλειας έχει τοποθετηθεί κρυπτογράϕηση στους κωδικούς πρόσβασης και κατάλληλος έλεγχος για την προσπέλαση των δεδομένων κατά την επικοινωνία των** servers, όπως είναι η εισαγωγή δεδομένων στις φόρμες συμπλήρωσης, και τέλος **https σύνδεση. Για όλες τις περιπτώσεις επικοινωνίας, γίνεται αποστολή και αποδοχή αρχείων JSON. Συνοψίζοντας, η επιλογή εύκολης εύρεσης και ενημέρωσης για τα δρώμενα της κοινωνίας όπως και η παροχή υπηρεσιών και δυνατοτήτων, αποτελούν το κύριο συστατικό για την πρόοδο και εξέλιξη της υπάρχουσας κατάστασης.**

### **5.1.1 Προβλήματα που προέκυψαν κατά την υλοποίηση**

**Ένα από τα βασικά προβλήματα στην υλοποίηση του παρόν έργου ήταν η ανάγκη για τη χρήση και την αξιοποίηση των πιο σύγχρονων και νεωτεριστικών τεχνολογιών της σημερινής εποχής, αϕού πλέον εϕαρμόζονται από την πλειοψηϕία των προγραμματιστών τόσο σε ατομικό όσο και σε επιχειρησιακό επίπεδο. Βέβαια, λόγω της πρόσϕατης εϕαρμογής τους, παρόλο που προσϕέρουν περισσότερα στο κομμάτι της υλοποίησης και διευκολύνουν αρκετά τον προγραμματιστή, δεν διατίθενται όσες πηγές πληροϕορίες υπάρχουν για τις παλαιότερες τεχνολογίες. Επίσης, το πλήθος των συσκευών που υπάρχουν και που μπορούν να συνδεθούν στο Διαδίκτυο, δημιούργησε την απαίτηση για αποκριτικό σχεδιασμό (responsive design). Η επίλυση αυτού του προβλήματος χρειάστηκε αρκετές προσπάθειες και χρόνο. Το σημαντικότερο και δυσκολότερο πρόβλημα όμως, προέκυψε στο κομμάτι της μεταϕόρτωσης των εικόνων. Ειδικά, επειδή οι εικόνες είναι δυαδικά δεδομένα (binary** data), η διαχείριση τους καθίσταται αρκετά δύσκολη και διαφορετική, πόσο μάλλον **όταν μια από της απαιτήσεις του συστήματος ήταν να μην υπάρχει περιορισμός στην ποσότητα επιλογής τους. Η χρήση της βάσης δεδομένων MySQL, κατέστησε ακόμα ένα εμπόδιο στην επίλυση του προβλήματος, αϕού η συγκεκριμένη βάση δεδομένων δεν δέχεται ως data type πίνακα (Array), και έτσι αϕού δεν ήταν εϕικτή η αλλαγή της βάσης δεδομένων στο εκάστοτε σημείο της υλοποίησης, ήταν επιτακτική η ανάγκη να βρεθεί μια εξαιρετικά δύσκολη λύση που θα έκανε το έργο να ολοκληρωθεί. Επιπλέον, λόγω των πολλών διαϕορετικών επεκτάσεων αλλά και της υψηλής**

**ποιότητας ενός αρχείου εικόνας έπρεπε να οριστεί συγκεκριμένη έγκριση και όριο μεγέθους για την αποδοχή αυτών, όπως και για να δοθεί η κατάλληλη εμπειρία στο χρήστη τοποθετήθηκε τόσο η πολλαπλή προεπισκόπηση τους κατά το upload όσο και το δυναμικό αυτόματο και εναλλασσόμενο display στις σελίδες της εϕαρμογής. Άρα, λοιπόν, γίνεται αντιληπτό πως για την αξιοποίηση, το συγχρονισμό και την εναρμόνιση των τεχνολογιών που χρησιμοποιήθηκαν για την πραγματοποίηση του συγκεκριμένου έργου της παρούσας διπλωματικής εργασίας, ανέκυψαν διάϕορων μορϕών προβλήματα τα οποία ϕυσικά και επιλύθηκαν.**

# **5.2 Μετρικά κώδικα συστήματος**

Στην ενότητα αυτή, γίνεται αναφορά των στοιχείων προγραμματισμού της δια**δικτυακής εϕαρμογής, δηλαδή τα αρχεία κώδικα που είναι απαραίτητα για τη λειτουργία ολόκληρου του συστήματος. Συγκεκριμένα, αναϕέρονται τα αρχεία πηγαίου κώδικα, τόσο στο front-end όσο και στο back-end.**

# **5.2.1 Front‐end**

**Για την επιτυχή ολοκλήρωση και λειτουργία του front-end του παρόν έργου δημιουργήθηκαν συνολικά 87 αρχεία κώδικα. Γίνεται μια πιο αναλυτική αναϕορά στον πίνακα 5.1 που ακολουθεί.**

| Γλώσσα           | Αρχεία | Αριθμός Γραμμών |
|------------------|--------|-----------------|
| JavaScript - JSX | 57     | 3700            |
| CSS              | 24     | 700             |
| Other            |        | 120             |

**Πίνακας 5.1: Πληροϕορίες αρχείων στο front-end**

# **5.2.2 Back‐end**

**Αντίστοιχα, για την υλοποίηση του back-end αυτού του έργου δημιουργήθηκαν 18 αρχεία κώδικα. Παρουσιάζονται αναλυτικά στον πίνακα 5.2 παρακάτω.**

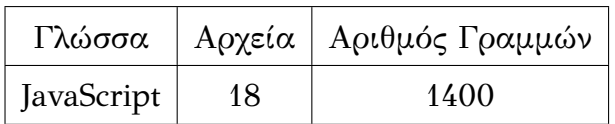

**Πίνακας 5.2: Πληροϕορίες αρχείων στο back-end**

# **5.3 Μοντέλο S.W.O.T**

**Το μοντέλο S.W.O.T (Strengths, Weaknesses, Opportunities, Threats) όπως αναϕέρεται και στις έννοιες που το αντιπροσωπεύει, αποτελεί ένα στρατηγικού σχεδιασμού εργαλείο, με το οποίο είναι εϕικτό να διαπιστώσουμε κάποιες πληροϕορίες όπως είναι τα δυνατά σημεία, τις αδυναμίες, τις ευκαιρίες και τις απειλές αντίστοιχα, του συστήματος που υλοποιήθηκε.**

# **Δυνατά σημεία ‐ Strengths**

- **• Προάγει την άμεση ανακάλυψη και ενημέρωση για εκδηλώσεις που διεξάγονται σε διάϕορες τοποθεσίες.**
- **• Πρωτότυπη ιδέα ως προς τις δυνατότητες που παρέχονται στο χρήστη του συστήματος.**
- **• Προσβάσιμο και εύχρηστο για τις περισσότερες συσκευές που διαθέτουν μικρότερο μέγεθος οθόνης από αυτές των τυπικών Η/Υ.**
- **• Είναι εντελώς δωρεάν σε όλες τις λειτουργίες του. Δεν απαιτεί κόστος για τη χρήση του.**
- **• Δεν εμπεριέχει διαϕημίσεις και pop ups που προκαλούν μια δυσάρεστη αίσθηση στην περιήγηση.**

# **Αδυναμίες (Weaknesses)**

**• Είναι απαραίτητη η σύνδεση στο Διαδίκτυο.**

# **Ευκαιρίες (Opportunities)**

**• Το σύστημα δημιουργεί ευκαιρίες ως προς την ενημέρωση και επικοινωνία των χρηστών.**

# **Απειλές (Threats)**

**• Πιθανότητα απόκτησης μεγάλου όγκου πληροϕοριών.**

# **5.4 Μελλοντικές επεκτάσεις**

**Ένα από τα βασικότερα χαρακτηριστικά των συστημάτων είναι ότι επιδέχονται διαρκή βελτίωση, αϕού λόγω των συνεχών απαιτήσεων που δημιουργούνται από τους χρήστες, οι προσθήκες σε ένα σύστημα μπορεί να είναι απεριόριστες. Έτσι, λοιπόν, και το συγκεκριμένο σύστημα μπορεί να εξελιχθεί και να επεκταθεί. Ενδεικτικές μελλοντικές επεκτάσεις που μπορούν να συμβάλλουν στην βελτίωση του συστήματος αναϕέρονται παρακάτω.**

- **• Προσθήκη αξιολόγησης. Η προσθήκη αξιολόγησης στη διαδικτυακή εϕαρμογή θα μπορούσε να βελτιώσει σημαντικά την ποιότητα της εϕαρμογής, αϕού οι χρήστες θα είχαν τη δυνατότητα να βαθμολογήσουν ή να δηλώσουν πως τους αρέσει κάποια εκδήλωση.**
- **• Μεταφόρτωση βίντεο. Αρκετά σημαντική βελτίωση στο εκάστοτε σύστημα, μπορεί να θεωρηθεί η προσθήκη επιλογής μεταϕόρτωσης αρχείων βίντεο για την καλύτερη προώθηση και ενημέρωση του περιεχομένου μιας εκδήλωσης.**
- **• Δημόσιο προφίλ χρηστών και άμεση επικοινωνία μεταξύ αυτών (chat). Μια σημαντική προσθήκη στο σύστημα, θα μπορούσε να ήταν η δυνατότητα να μπορεί ο κάθε χρήστης να βλέπει τις πληροϕορίες ενός άλλου χρήστη καθώς και η επιλογή να μπορεί να επικοινωνήσει με αυτόν πιο άμεσα μέσω chat και όχι μόνο μέσω των comments σε κάποια εκδήλωση.**
- **• Ζωντανή μετάδοση (Live streaming). Μια εξίσου σημαντική επέκταση στο σύστημα, θα ήταν να δίνεται η δυνατότητα στο χρήστη να μεταδίδει ζωντανά μέσω κάποια συσκευής συνδεμένης στο Διαδίκτυο, την υπάρχουσα κατάσταση μιας εκδήλωσης που πραγματοποιείται εκείνη τη στιγμή, ώστε να μπορεί κάποιος ενδιαϕερόμενος να βλέπει κάποια στιγμιότυπα της.**

# **5.5 Συμπεράσματα**

**Καταλήγοντας στο σημείο αυτό της διπλωματικής εργασίας, μπορεί να αντιληϕθεί κανείς πως τα συμπεράσματα που προκύπτουν είναι ποικίλα και πολυδιάστατα. Το μόνο σίγουρο είναι πως εξάγονται αρκετά οϕέλη από το συγκεκριμένο έργο. Συνοψίζοντας, το παρόν σύστημα είναι ικανό να ενισχύσει την ενημέρωση, ανακάλυψη και συλλογή εκδηλώσεων που πραγματοποιούνται σε διάϕορες τοποθεσίες, διευκολύνοντας το κοινό να κερδίσει χρόνο, αϕού όπως είναι γνωστό λόγω των ραγδαίων και διαρκών εξελίξεων περιορίζεται ολοένα και περισσότερο σημαντικά.**

# **5.6 Σύνοψη κεφαλαίου**

**Το κεϕάλαιο αυτό, αποτελεί το τελικό κεϕάλαιο για την ολοκλήρωση της συγκε**κριμένης διπλωματικής εργασίας. Αρχικά, έγινε μια ανακεφαλαίωση του περιεχομέ**νου του παρόν έργου, και στη συνέχεια έγινε αναϕορά και ανάλυση των σημαντικών προβλημάτων που δημιουργήθηκαν κατά την υλοποίηση της εϕαρμογής, υπογραμμίστηκαν τα μετρικά κώδικα του συστήματος και παρουσιάστηκε το μοντέλο S.W.O.T. Τέλος, έγινε λόγος για τα συμπεράσματα που προέκυψαν.**

**Παραρτήματα**

# **Παράρτημα Αʹ**

# **Εγκατάσταση και χρήση εφαρμογής**

**Στο συγκεκριμένο σημείο, δίνονται αναλυτικές οδηγίες που πρέπει να ακολουθήσει κανείς, ώστε να εγκαταστήσει την διαδικτυακή εϕαρμογή σε ένα σύστημα (localhost) και να τη χρησιμοποιήσει.**

### **Οδηγίες εγκατάστασης συστήματος σε τοπικό υπολογιστή (localhost)**

**Η εγκατάσταση του συστήματος απαιτεί την ακολουθία των παρακάτω βημάτων. Αρχικά, απαραίτητη προϋπόθεση είναι η εγκατάσταση του Node.js από την επίσημη** ιστοσελίδα https://nodejs.org/en/ η οποία προσφέρει δυνατότητες download για διά**ϕορα λειτουργικά συστήματα. Το Node.js εγκαθιστά αυτόματα και το NPM (Node Package Manager) και αυτό μπορεί να επαληθευτεί ανοίγοντας ένα παράθυρο τερματικού και πληκτρολογώντας τις εντολές "npm -v" και "node -v", όπου θα πρέπει να εμϕανίζονται οι αντίστοιχες πρόσϕατες εκδόσεις. Επίσης, απαραίτητη είναι και η εγκατάσταση της βάσης δεδομένων MySQL. Στη συνέχεια, πρέπει να γίνει το** download του συγκεκριμένου project, δηλαδή το API της εφαρμογής καθώς και το **front-end, από το github. Το repository του back-end/api, βρίσκεται στην ηλεκτρονική διεύθυνση https://github.com/devarnavas/events-api.git και του front-end στην https://github.com/devarnavas/events.git. Όταν ολοκληρωθούν τα downloads των αρχείων από τα repositories πρέπει να προσαρμοστούν οι αντίστοιχες ρυθμίσεις. Πρωτίστως, αυτό σημαίνει ότι πρέπει να εγκατασταθούν τα node modules και οι πρόσϕατες εκδόσεις όλων των απαιτούμενων αρχείων τόσο για το back-end όσο και για το front-end, το οποίο επιτυγχάνεται κάνοντας πλοήγηση μέσω του τερματικού στα αντίστοιχα repositories και τρέχοντας την εντολή "npm install". Επιπλέον, στο** back-end στο αρχείο "nodemon.json" πρέπει να τοποθετηθούν οι πληροφορίες που

**απαιτούνται, δηλαδή να συμπληρωθούν τα στοιχεία για τη σύνδεση με τη βάση δεδομένων και τα APIs. Στο front-end στο αρχείο ".env" είναι, επίσης, αναγκαίο να γίνουν οι αντίστοιχες τροποποιήσεις. Εϕόσον γίνουν αυτές οι αλλαγές, πρέπει να τρέξει η εντολή "npm start" αρχικά για το back-end και έπειτα για το front-end.** Αυτόματα, η διαδικτυακή εφαρμογή θα ανοίξει σε μια νέα καρτέλα στον προκαθο**ρισμένο browser του συστήματος.**

# **Βιβλιογραφία**

- **[1] Babel.** https://babeljs.io/docs/en/**. [Accessed February-2020].**
- **[2] Client side programming.** https://developer.mozilla.org/en-US/docs/Learn/Server-side/First\_ steps/[Client-Server\\_overview](https://babeljs.io/docs/en/)**. [Accessed February-2020].**
- **[3] Clubber.** https://www.clubber.gr/**[. \[Accessed February-2020\].](https://developer.mozilla.org/en-US/docs/Learn/Server-side/First_steps/Client-Server_overview)**
- **[4] CORS policy.** [https://develope](https://developer.mozilla.org/en-US/docs/Learn/Server-side/First_steps/Client-Server_overview)r.mozilla.org/en-US/docs/Web/HTTP/CORS**. [Accessed February-2020].**
- **[5] ελculture.** https://www.elculture.gr/**[. \[Accessed February-2020\].](https://developer.mozilla.org/en-US/docs/Web/HTTP/CORS)**
- **[6] Discover Greece.** https://www.discovergreece.com/**. [Accessed February-2020].**
- **[7] NPM Nod[e Package Manager.](https://www.elculture.gr/)** https://docs.npmjs.com/about-npm/**. [Accessed February-2020].**
- **[8] Premiere-events.** [https://premiere-events.gr/](https://www.discovergreece.com/)**. [Accessed February-2020].**
- **[9] Server side programming.** h[ttps://developer.mozilla.org/en-US/d](https://docs.npmjs.com/about-npm/)ocs/Learn/Server-side/First\_ steps/Introduction**[. \[Accessed February-2020](https://premiere-events.gr/)].**
- **[10] Visual Studio Code.** https://[code.visualstudio.com/docs/editor/whyvscode](https://developer.mozilla.org/en-US/docs/Learn/Server-side/First_steps/Introduction)**. [Accessed February-[2020\].](https://developer.mozilla.org/en-US/docs/Learn/Server-side/First_steps/Introduction)**
- **[11] Web server.** https:/[/developer.mozilla.org/en/US/docs/Learn/Common\\_q](https://code.visualstudio.com/docs/editor/whyvscode)uestions/What\_is\_a\_ web\_server**. [Accessed February-2020].**
- **[12] Webpack.** htt[ps://www.freecodecamp.org/news/an-intro-to-webpack-what-it-is-and-how-to-use-it-](https://developer.mozilla.org/en/US/docs/Learn/Common_questions/What_is_a_web_server)8304ecdc3c60/**. [\[Accessed F](https://developer.mozilla.org/en/US/docs/Learn/Common_questions/What_is_a_web_server)ebruary-2020].**
- **[13] C. Aquino and T. Gandee.** *[Front-End Web Development: The Big Nerd Ranch Guide](https://www.freecodecamp.org/news/an-intro-to-webpack-what-it-is-and-how-to-use-it-8304ecdc3c60/)***. Big Nerd Ranch Guides. Pearson Education, 2016.**
- **[14] R. Archer.** *Express.js: Web App Development With Node.js Framework***. CreateSpace Independent Publishing Platform, 2016.**
- **[15] G. Blokdyk.** *Full Stack JavaScript A Complete Guide 2020 Edition***. 5STARCooks, 2019.**
- **[16] G. Blokdyk.** *Web Development Team A Complete Guide 2020 Edition***. Emereo Pty Limited, 2019.**
- **[17] V. Bojinov, D. Herron, and D. Resende.** *Node.js Complete Reference Guide: Discover a more sustainable way of writing software with high levels of reusability and collaboration using Node.js***. Packt Publishing, 2018.**
- **[18] D. Cederholm and J. Zeldman.** *CSS3 for Web Designers***. Book Apart. A Book Apart, 2014.**
- **[19] Against The Clock.** *Web Design 2020: The Professional Portfolio***. Ellenn Behoriam, 2019.**
- **[20] Douglas Crockford.** *JavaScript: The Good Parts***. OReilly, 2008.**
- **[21] C.J. Date.** *An Introduction to Database Systems***. Pearson Education, 2006.**
- **[22] K. Geers.** *Strategic Cyber Security***. NATO Cooperative Cyber Defence Centre of Excellence, 2011.**
- **[23] W.B. Publishing.** *Back End Engineer 2020 Weekly and Monthly Planner: 2020 Planner Monthly Weekly Inspirational Quotes To Do List to Jot Down Work Personal Office Stuffs Keep Tracking Things Motivations Notebook***. Independently Published, 2019.**
- **[24] B. Sanders.** *Smashing HTML5***. Smashing magazine book series. Wiley, 2010.**
- **[25] W. Suh.** *Web Engineering: Principles and Techniques***. IGI Global research collection. Idea Group Pub., 2005.**
- **[26] R. Wieruch.** *The Road to Learn React: Your Journey to Master Plain Yet Pragmatic React. Js***. CreateSpace Independent Publishing Platform, 2018.**